EPA-810-B-11-001 NOVEMBER 2016

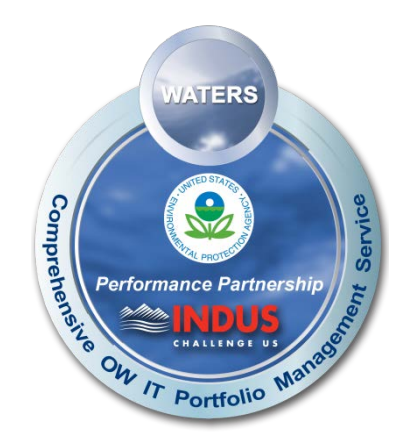

# **BEACH ADVISORY AND CLOSING ONLINE NOTIFICATION (BEACON) 2.0**

**User's Guide** 

**Prepared for:** Bill Kramer U.S. EPA Office of Water

# **Prepared by:**

INDUS Corporation 1951 Kidwell Drive Vienna, Virginia 22182

**Contract Number:** CM130105CT0027, EP-G11H-00057<br>**Contract Name:** Office of Water Information Technolog **Chrice of Water Information Technology Portfolio Management Services**<br>45 **Job Number:** 

# **TABLE OF CONTENTS**

<span id="page-1-0"></span>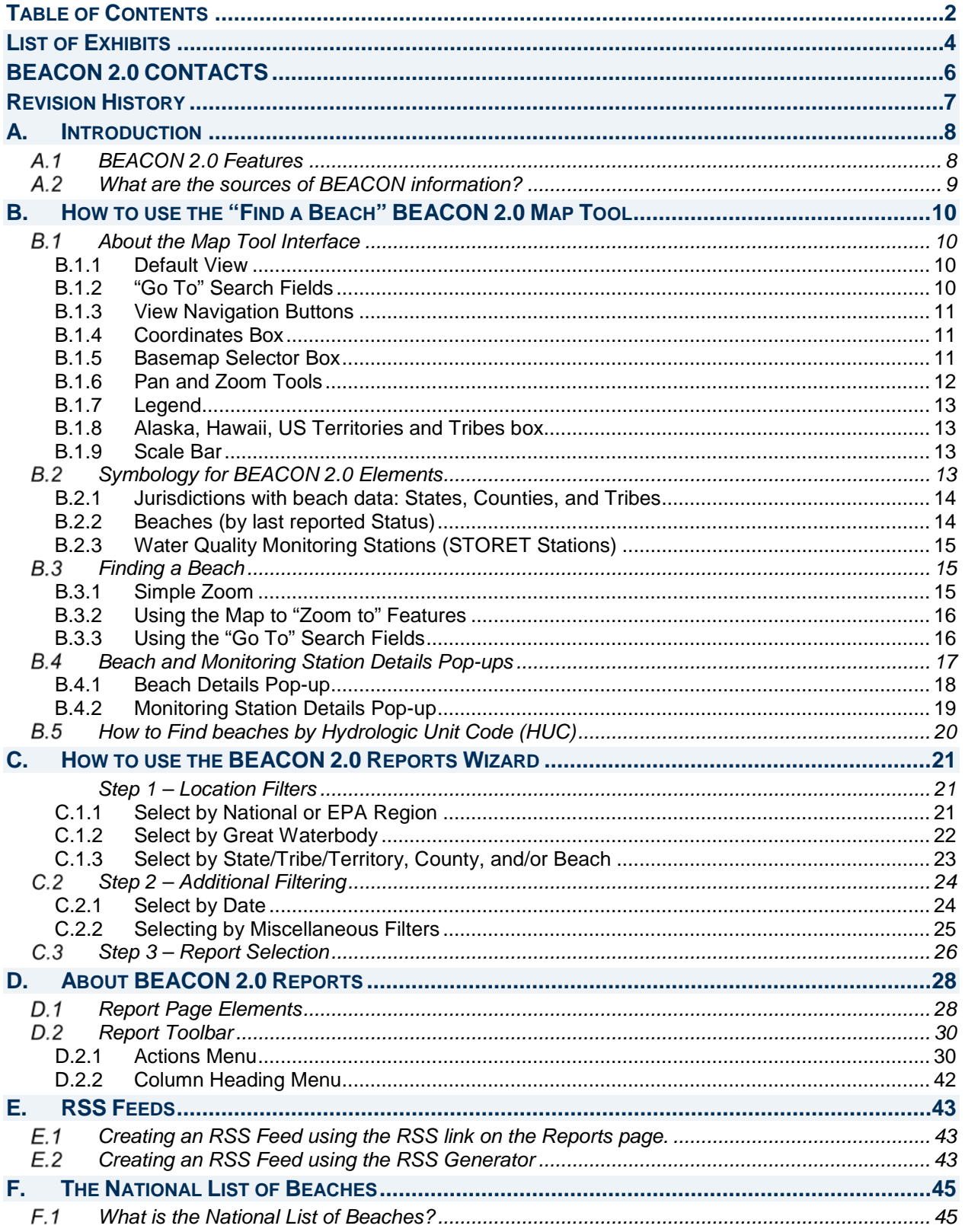

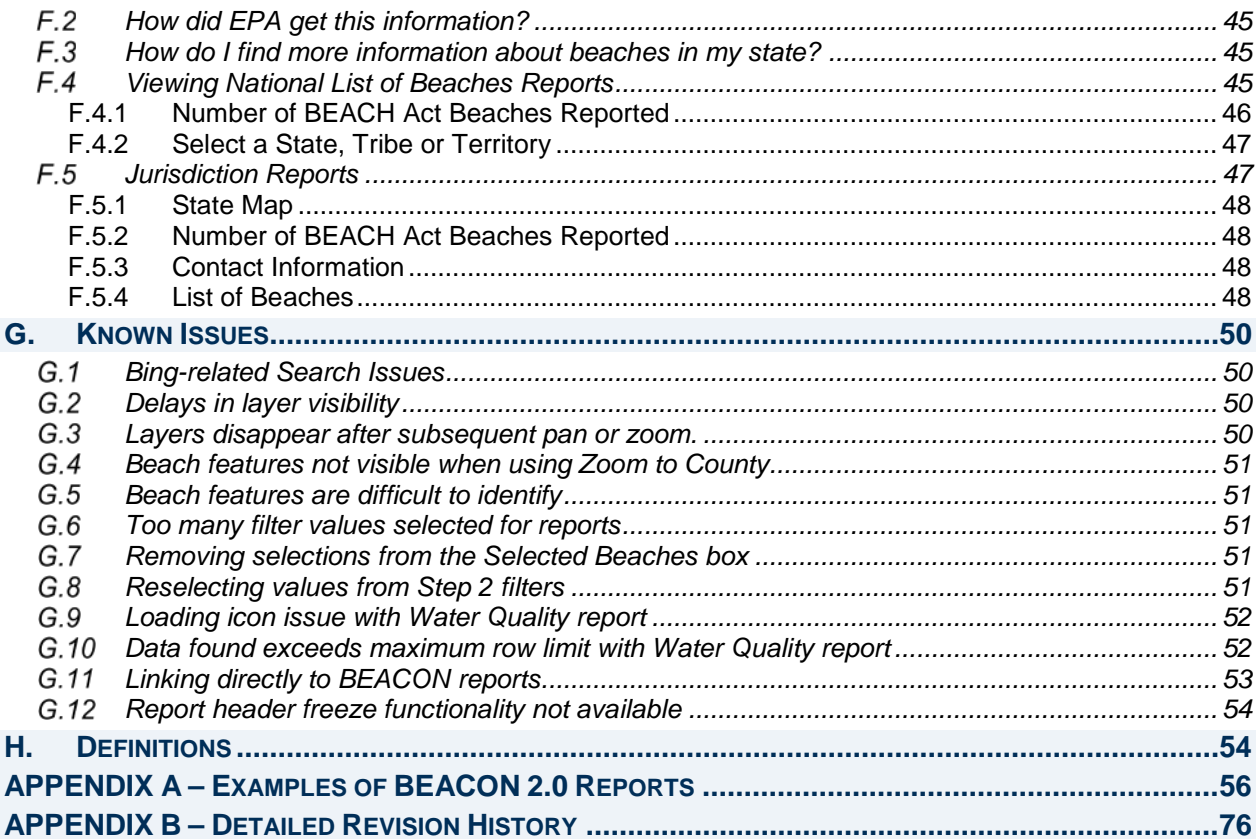

# **LIST OF EXHIBITS**

<span id="page-3-0"></span>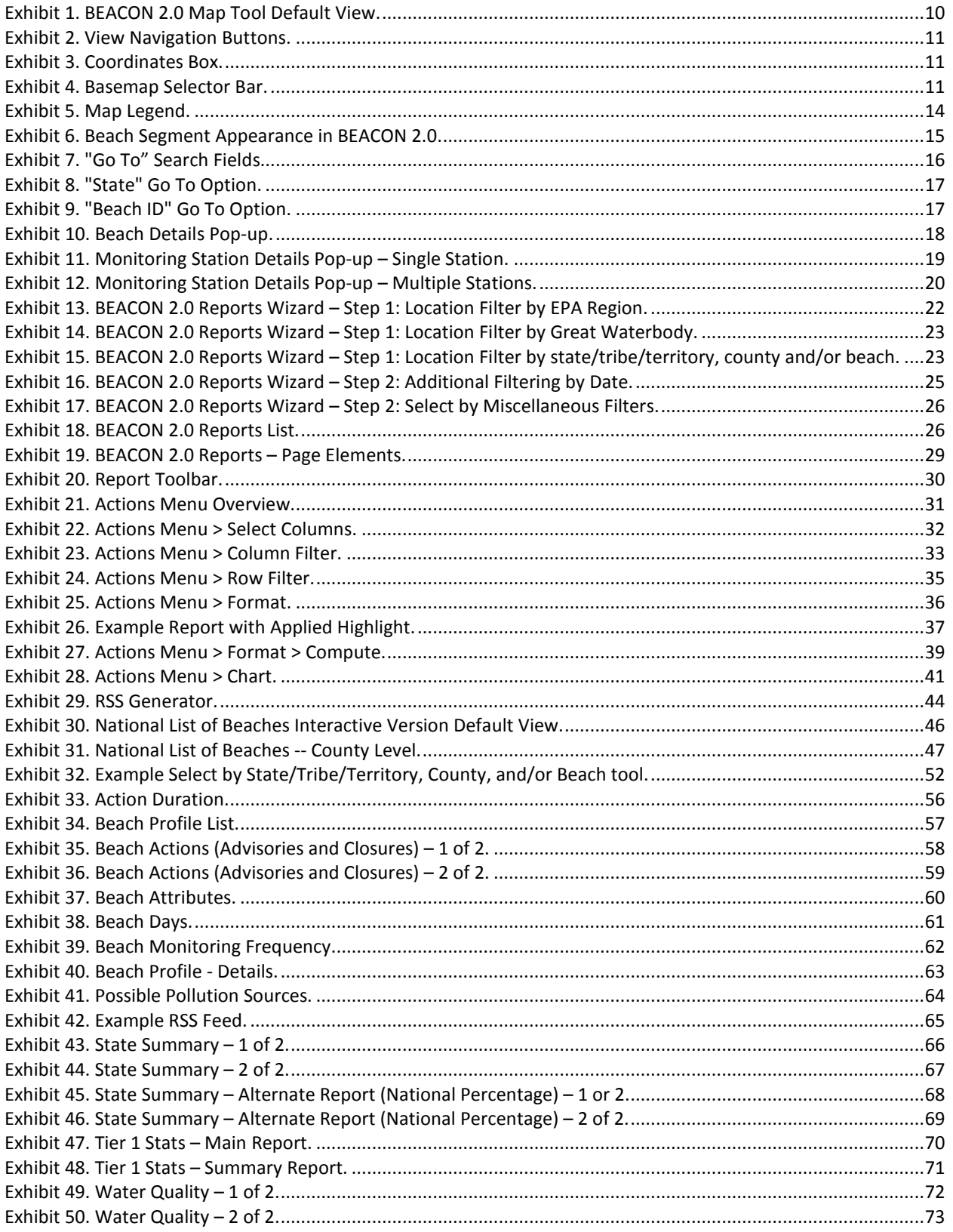

<span id="page-4-0"></span>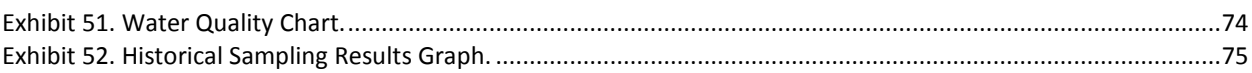

# **BEACON 2.0 CONTACTS**

For questions about the BEACON 2.0 application, please email the **[eBEACHES Help Desk](mailto:ebeaches@induscorp.com)** (ebeaches@induscorp.com).

Additional information about the data available in BEACON 2.0 is available at **Submitting Data to EPA**.

The data available through BEACON have been provided to EPA by the coastal and Great Lakes states, tribes and territories that receive grants under the BEACH Act. For the most up-to-date information, contact the state or local beach program manager using the contact information at: [https://www.epa.gov/beaches/state-and-local-beach-programs.](https://www.epa.gov/beaches/state-and-local-beach-programs)

# **REVISION HISTORY**

<span id="page-6-0"></span>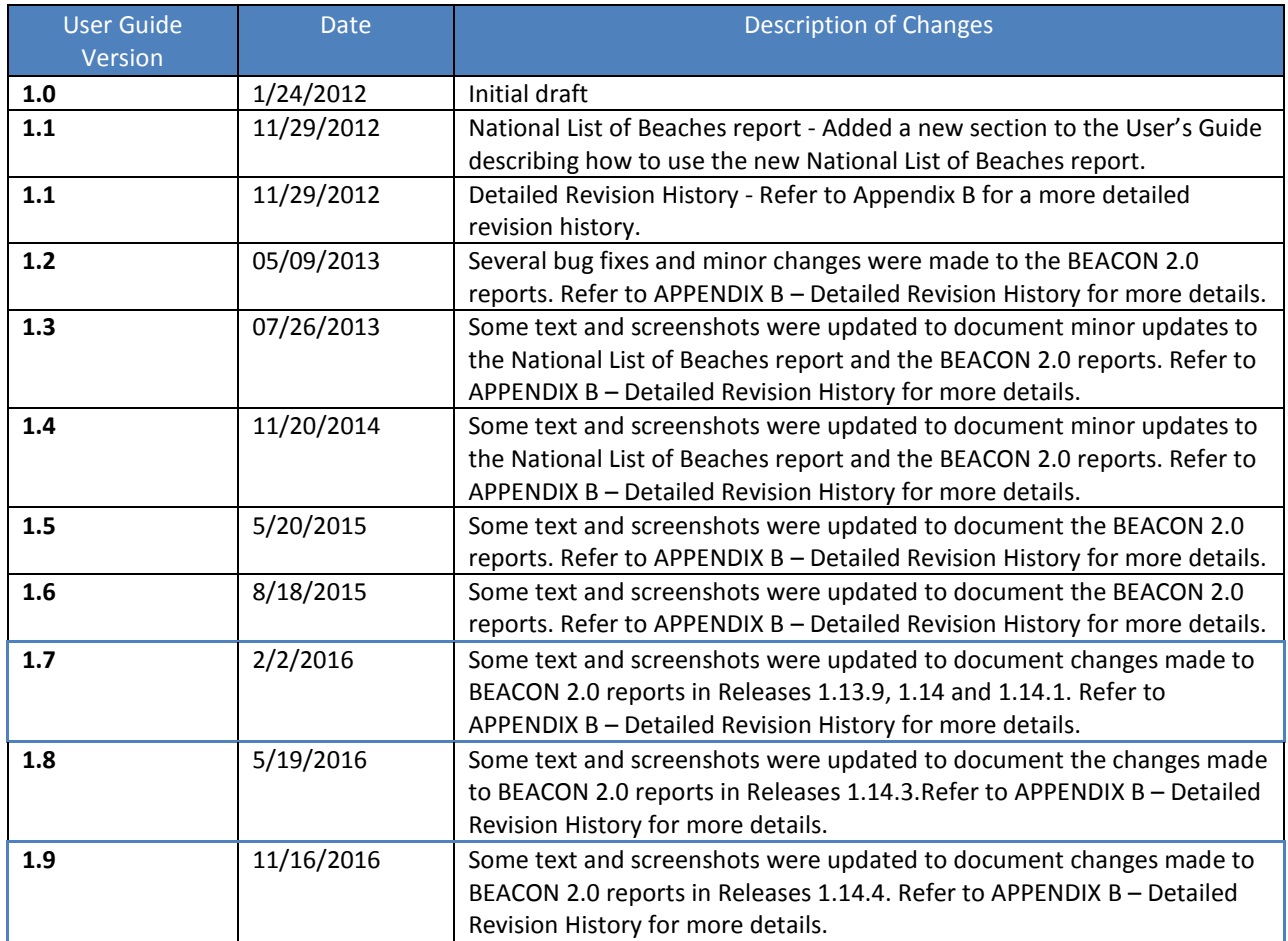

# <span id="page-7-0"></span>**A. INTRODUCTION**

The U.S. Environmental Protection Agency (EPA) created the BEach Advisory and Closing Online Notification (BEACON) system to meet the Agency's requirement to provide to the public a database of pollution occurrences for coastal recreation waters.<sup>[1](#page-7-2)</sup> EPA's response to this requirement, BEACON, contains "state" -reported<sup>2</sup> beach monitoring and notification data and is available online. EPA recently updated BEACON to include several enhancements and has named the new system BEACON 2.0. This User's Guide describes how to use the online **BEACON 2.0 system** to obtain state-reported beach monitoring and notification data.

#### <span id="page-7-1"></span>**BEACON 2.0 Features**

 $\overline{a}$ 

The revised BEACON system includes several enhancements from the previous version and now provides several ways to access beach monitoring and notification data. Enhancements include:

- **Revised mapping interface**: The new BEACON 2.0 map includes many new features and has greater functionality.
- **New report creation wizard**: This tool walks users through three steps to select beaches, set search filters and view BEACON 2.0 reports.
- **New RSS feed generator**: The BEACON RSS ("Really Simple Syndication") Generator provides you with the ability to generate an RSS feed for an area of interest.

Each feature is accessible from the BEACON 2.0 interface.

BEACON 2.0 reports have the functionality to accommodate a wide range of users. These user roles include:

- **Basic**: You can access reports via the map interface. Selecting the reports via the map will return data for the select beach only.
- **Intermediate**: You can use the report creation wizard to select data by any combination of state/tribe/territory, county, and/or beach. The complete list of BEACON 2.0 reports is available in the wizard.
- **Advanced**: Once a report is opened, you can use the filtering tools available on the report page to modify previously selected filters and/or add new, more advanced filters, as well as change the look and feel of a report.

<span id="page-7-2"></span><sup>1</sup> Specifically, the Beaches Environmental Assessment and Coastal Health (BEACH) Act (section 406(e)) requires EPA to establish, maintain, and make available to the public by electronic and other means a national coastal

recreation water pollution occurrence database.<br><sup>2</sup> As used in this document, "state" includes tribes and territories in the Beach Program.

#### <span id="page-8-0"></span>**What are the sources of BEACON information?**

The data available through BEACON have been provided to EPA by the coastal and Great Lakes states, tribes and territories that receive grants under the BEACH Act. For the most up-to-date information, contact the state or local beach manager using the contact information provided at: [https://www.epa.gov/beaches/state-and-local-beach-programs.](https://www.epa.gov/beaches/state-and-local-beach-programs)

The state-reported data found in BEACON come from the following EPA databases:

- **Reach Address Database (RAD)**. RAD contains geographic data that define each beach's location and the location of water quality monitoring stations. BEACON pulls this data to display the beaches and stations on a map. For more information on RAD, se[e EPA's Reach Address](http://water.epa.gov/scitech/datait/tools/waters/docs/rad_model.cfm)  [Database page.](http://water.epa.gov/scitech/datait/tools/waters/docs/rad_model.cfm)
- **STOrage and RETrieval (STORET)** database and **Water Quality Exchange (WQX)**. STORET is EPA's repository of the water quality monitoring data collected by water resource management groups across the country. WQX is the framework by which organizations submit data to STORET. BEACON pulls water quality monitoring data from WQX/STORET. For more information on WQX/STORET, se[e https://www.epa.gov/waterdata/storage-and-retrieval-and-water-quality](https://www.epa.gov/waterdata/storage-and-retrieval-and-water-quality-exchange)[exchange.](https://www.epa.gov/waterdata/storage-and-retrieval-and-water-quality-exchange)
- **PRogram tracking, beach Advisories, Water quality standards, and Nutrients (PRAWN).** PRAWN stores beach administrative, advisory and closing data. For more information on PRAWN, see the Notification Data section of [EPA's Submitting Data to EPA page.](https://www.epa.gov/beach-tech/submitting-data-epa)
- **Beach-related national geospatial downloads and fact sheet** are available for the BEACH Act program. For more information on PRAWN, see the Locational Data section of EPA's Submitting [Data to EPA page.](https://www.epa.gov/beach-tech/submitting-data-epa%23locate)

# <span id="page-9-0"></span>**B. HOW TO USE THE "FIND A BEACH" BEACON 2.0 MAP TOOL**

The new BEACON 2.0 "Find a Beach" mapping interface includes several improvements over the original version. New features include dynamic maps (as opposed to static), enhanced search tools to find the beach of interest, and several options for basemaps. The mapping tool can be accessed by clicking the "Find a Beach" tab on the BEACON 2.0 interface.

### <span id="page-9-1"></span>**About the Map Tool Interface**

<span id="page-9-2"></span>This section describes the layout and components of the map interface (i.e., the "Find a Beach" tab).

#### B.1.1 Default View

As shown in [Exhibit 1](#page-9-4) below, the default view (or, extent) shows the "lower 48" view of the United States, with States in the Beach Program colored green. The view also contains several boxes and map elements, which are described in the following sections.

<span id="page-9-4"></span>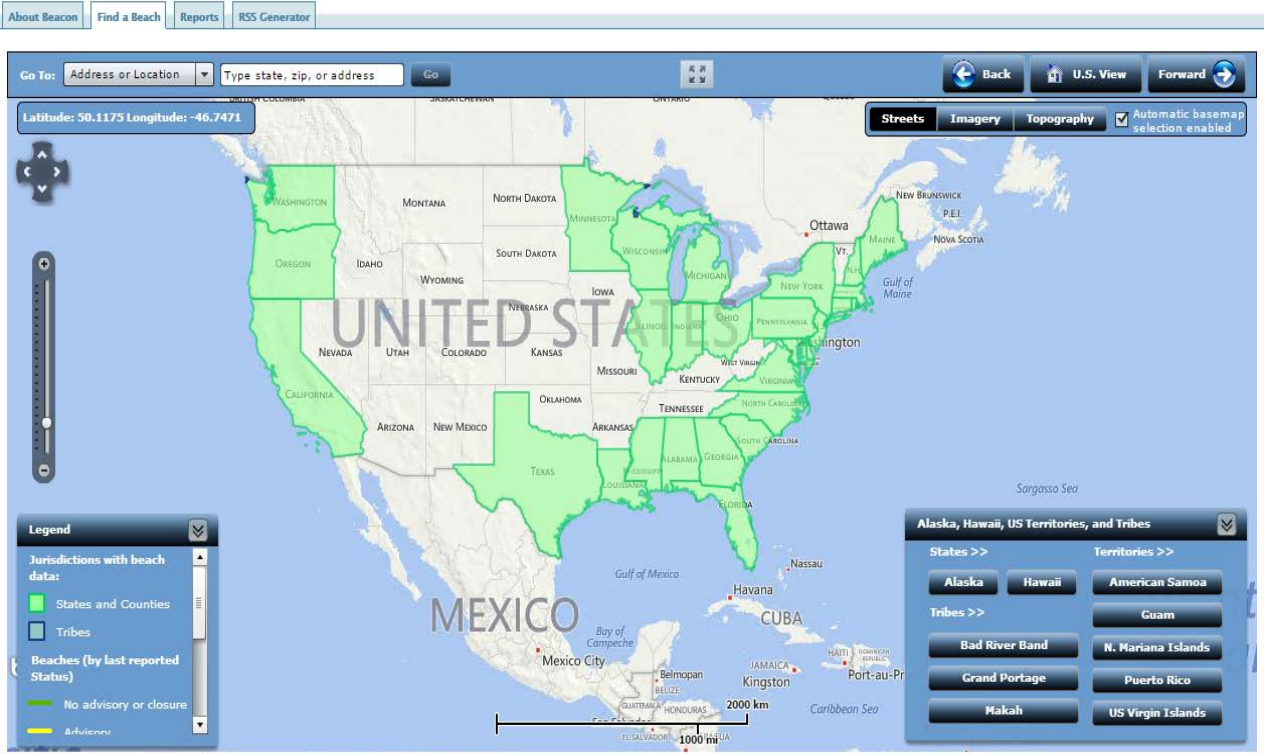

#### **Exhibit 1. BEACON 2.0 Map Tool Default View.**

<span id="page-9-3"></span>For additional maps of Office of Water program data, see the EPA My WATERS Mapper page.

### B.1.2 "Go To" Search Fields

For more information on these fields, see Section [B.3.3](#page-15-1) – [Using the "Go To" Search Fields.](#page-15-1)

#### <span id="page-10-0"></span>B.1.3 View Navigation Buttons

<span id="page-10-3"></span>The right side of the top toolbar contains 3 buttons (see [Exhibit 2\)](#page-10-3) for basic view navigation.

#### **Exhibit 2. View Navigation Buttons.**

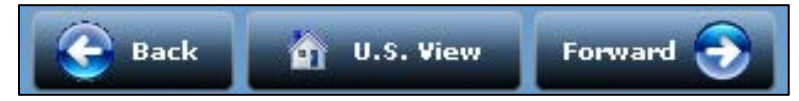

- **Back**: Navigates to a previous selection.
- **U.S. View**: Returns to the default view.
- **Forward**: If the Back button has been used, the Forward button will go back to the previous selection.

#### <span id="page-10-1"></span>B.1.4 Coordinates Box

<span id="page-10-4"></span>The coordinates box at the top-left side of the screen contains the geographic coordinates (longitude and latitude) of the current map location based on the position of the mouse pointer.

#### **Exhibit 3. Coordinates Box.**

Latitude: 37.9924 Longitude: -78.2998

#### <span id="page-10-2"></span>B.1.5 Basemap Selector Box

<span id="page-10-5"></span>The basemap selector box (see [Exhibit 4\)](#page-10-5) allows you to change the map style. This feature is similar to options available in many popular online mapping services. BEACON 2.0 offers three map styles (Streets, Imagery, and Topography), which can be changed at any time. Each style is described below.

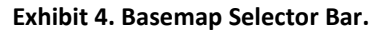

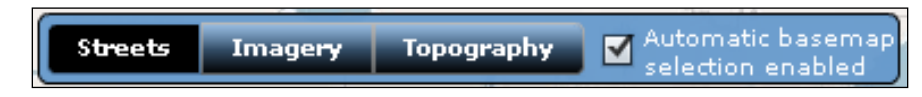

#### **B.1.5.1 STREETS BASEMAP**

The **Streets** basemap is a graphical map that shows a variety of location features (e.g., state borders, street lines, natural features). The level of detail and types of features that are viewable will change depending on the zoom level. This basemap is provided via the Microsoft Bing Map service.

#### **B.1.5.2 IMAGERY BASEMAP**

The **Imagery** basemap consists of a patchwork of aerial photographs, with location feature information superimposed on the images. As with the other basemaps, zooming in will reveal a greater level of detail. The aerial images are provided via the Microsoft Bing Map service.

#### **B.1.5.3 TOPOGRAPHY BASEMAP**

The **Topography** basemap also is a graphical map, but, as the name implies, this map includes more topographical information than the other maps. This basemap includes administrative boundaries, cities, water features, physiographic features, parks, landmarks, highways, roads, railways, airports, and buildings overlaid on land cover and shaded relief imagery for added context. This basemap is hosted by ArcGIS Online.

### **B.1.5.4 AUTOMATIC BASEMAP SELECTION ENABLED BOX**

When this option is selected, the basemap will change depending on the map scale. For example, the default Streets basemap will be switched with the Imagery basemap at a map scale of 1:1,155,583.42, which is approximately the spatial extent of a county boundary. Deselecting this option will maintain the currently selected basemap at any scale.

#### <span id="page-11-0"></span>B.1.6 Pan and Zoom Tools

The pan and zoom tools are located on the left side of the map, just below the coordinates box. You also can pan and zoom using a mouse (as described below).

To pan (i.e., to move across the map):

- Click a directional arrow on the pan cross. The map will shift in the selected direction.
- Alternatively, use a mouse to pan by left clicking anywhere on the map (holding the left mouse button down) and dragging in the desired direction. Release the left mouse button to stop panning.

#### Zoom methods:

- Double-click the left mouse button to zoom in; hold the control key (Ctrl) and double-click the left mouse button to zoom out.
- Use the mouse wheel button. Rolling the wheel forward will zoom in; rolling the wheel backwards will zoom out.
- Use the slider bar just under the pan tool. Zoom in a single zoom level by clicking the plus sign at the top of the vertical slider; zoom out a single level by clicking the minus sign at the bottom of the slider. Or, left click and drag the arrow to the desired zoom level. When grabbing the slider, the scale name will appear to the right of the slider if using a mouse,
- You also can use the Shift key and drag the mouse to define a zoom extent. The zoom extent displays as a red rectangle. This area will be enlarged and centered in the new view.

### <span id="page-12-0"></span>B.1.7 Legend

The legend pane is located at the bottom left of the screen. This box is open at the default map view, and will collapse upon zooming in. Refer to Section [B.2](#page-12-3) for more information about the legend.

### B.1.8 Alaska, Hawaii, US Territories and Tribes box

<span id="page-12-1"></span>This box, located at the bottom-right corner, contains links for zooming to the other states, tribes and territories in the Beach Program. This box is open at the default map view, and will collapse upon zooming in.

### B.1.9 Scale Bar

<span id="page-12-2"></span>The scale bar is located at the bottom center of the View Frame. The scale bar relates inches on the map to both miles and kilometers on the ground. So, when opening the application, the entire United States is shown and the scale bar shows that roughly 2 inches on the screen equals 1000 miles on the map. The scale bar is approximate and depends upon many factors including the resolution of the screen but it is helpful in determining distances on the ground.

## <span id="page-12-3"></span>**Symbology for BEACON 2.0 Elements**

This section describes the map symbology for BEACON 2.0 map elements. [Exhibit 5](#page-13-2) below shows the map legend. **Note**: Map elements may take time to load and, therefore, may not be immediately viewable.

**Exhibit 5. Map Legend.**

<span id="page-13-2"></span>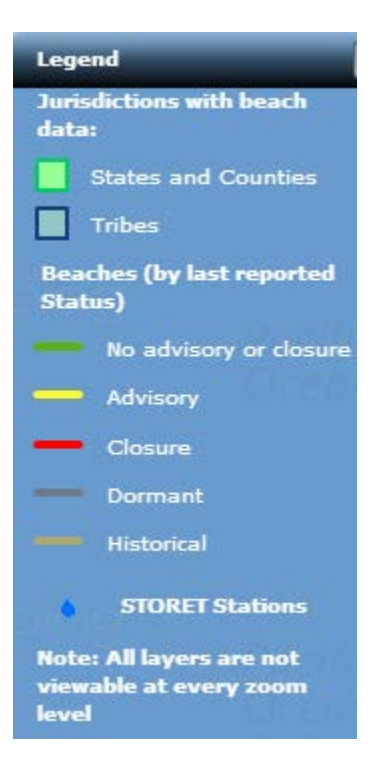

### <span id="page-13-0"></span>B.2.1 Jurisdictions with beach data: States, Counties, and Tribes

As noted in Sectio[n B.1.1](#page-9-2) above, States with available beach data are colored green. Similarly, counties with available beach data are also colored green. Tribes with available beach data are colored blue.

#### <span id="page-13-1"></span>B.2.2 Beaches (by last reported Status)

Beaches with available beach data appear as colored line segments on the map. The segment color depends on the most recent beach status reported to EPA. The beach status and associated colors are:

- Green Beaches that are open,
- Yellow Beaches that are under advisory,
- Red Beaches that have been placed under a temporary closure action,
- Grey Beaches that have not been reported on, or are not expected by the state to be reported on for upto two years are classified as dormant, and
- Khaki Historical beaches.

Mousing over a beach will highlight the beach segment and reveal the beach name, as shown in [Exhibit](#page-14-3)  [6](#page-14-3) below.

<span id="page-14-3"></span>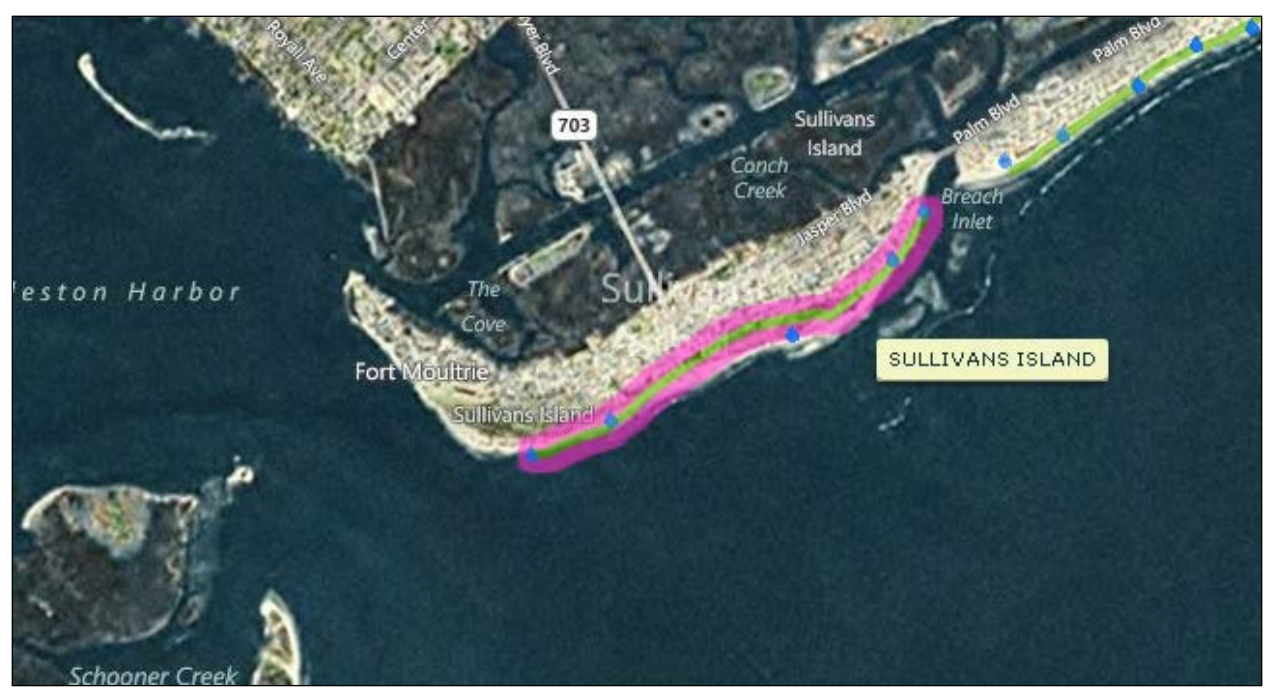

#### **Exhibit 6. Beach Segment Appearance in BEACON 2.0.**

#### <span id="page-14-0"></span>B.2.3 Water Quality Monitoring Stations (STORET Stations)

Monitoring stations appear as blue water drops on the map. Mousing over a monitoring station will highlight the station symbol.

#### <span id="page-14-1"></span> $B.3$ **Finding a Beach**

This section describes different methods for locating beach information using the BEACON 2.0 map.

#### **Notes**:

- Map elements may take time to load and, therefore, may not be immediately viewable.
- If beach is not located but is listed in BEACON reports, the beach has not been indexed and, therefore, is not yet available on the map.

#### <span id="page-14-2"></span>B.3.1 Simple Zoom

If the location (or general location) of the desired beach is known, simply use the zoom tool or mouse to zoom to the beach area. At the county level scale (approximately), beach segments will appear. Mousing over a beach will highlight the beach and show the beach's name. Click the segment to view a pop-up containing information about and links for the selected beach.

Zooming in two levels closer will reveal monitoring station locations (shown as water drop icons). Click an icon to view a pop-up containing information about and links to the selected station(s). Note that a

single water drop icon may represent multiple stations that are in close proximity to each other; clicking the water drop icon will reveal all of the associated station ID(s) in the pop-up.

<span id="page-15-0"></span>See Section [B.4](#page-16-0) for more information about beach and monitoring station pop-up contents.

#### B.3.2 Using the Map to "Zoom to" Features

Follow the below steps for a point-and-click approach to zooming to features:

- 1. Click any state, territory, or tribe with beaches in the Beach Program (i.e., those colored green, or in the box). Then, in the pop-up, either click on the link to the "state" beach website, or click "Zoom to State" (or "Zoom to Tribe") to stay on the EPA website and zoom to the counties in that "state" that contain active or historical beaches.
- 2. Click any county that is colored green. Then, in the pop-up, click "Zoom to [County Name]" to zoom to the active beaches and monitoring stations in that county. Mousing over a beach segment will reveal the beach name. Click a segment or station to view a pop-up containing links to information about the selected beach or station (see Section [B.4.—Beach and Monitoring](#page-16-0)  [Station Details Pop-ups\)](#page-16-0).
- 3. Optionally, after clicking on a beach line location, click "Zoom to Beach" in the pop-up to zoom to the beach.

#### <span id="page-15-1"></span>B.3.3 Using the "Go To" Search Fields

<span id="page-15-2"></span>The left side of the top toolbar contains the **Go To** tool. The default selection is drop-down menu with the **Address or Location** option selected and a corresponding text field.

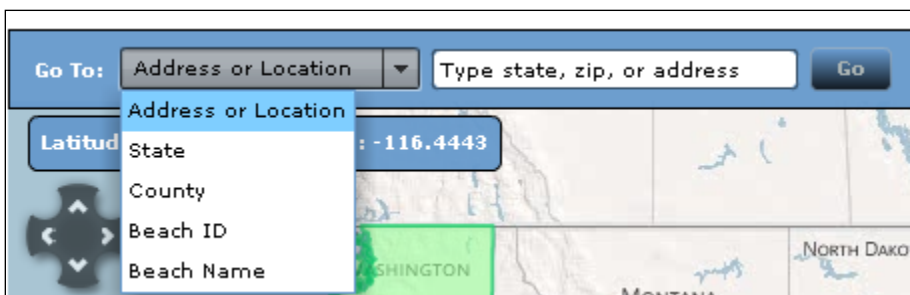

**Exhibit 7. "Go To" Search Fields.**

There are several ways to use this tool:

#### **B.3.3.1 "ADDRESS OR LOCATION" – ENTER A STATE, ZIP CODE, OR STREET ADDRESS IN THE TEXT FIELD**

Select **Address or Location** from the drop-down, then type a state name, zip code, or street address in the text field to zoom to the respective location. After entering the information, hit Enter or click the **Go** button to zoom. If using a street address, also include a zip code. Do not use Rural Routes or P.O. Box numbers.

### **B.3.3.2 "STATE" OR "COUNTY" OPTIONS**

If the **State** option is selected from the **Go To** drop-down menu (see [Exhibit 8\)](#page-16-1), a new drop-down menu will appear. This menu contains a list of states and territories that have available beach data. Select an item from the list, and then click the **Go** button to zoom to the selected location.

<span id="page-16-1"></span>**Note**: This menu does not contain tribes. To select a tribe, use the list located in the **Alaska, Hawaii, US Territories, and Tribes** box.

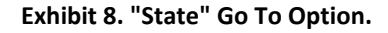

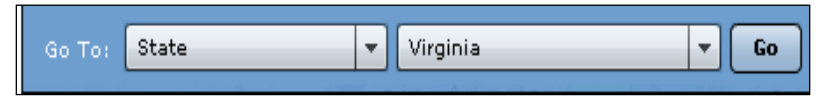

Similarly, selecting the **County** option will reveal a new a state drop-down menu and a county dropdown menu. To use this search method, first select a state or territory, and then select a county. Click the **Go** button to zoom to the selected county.

#### **B.3.3.3 "BEACH ID" OPTION**

From the **Go To** drop-down, you also can choose to search by **Beach ID**. Beach IDs are unique identifiers assigned by EPA. Beach IDs will be familiar to more advanced users, and are found in BEACON 2.0 reports and other Program materials. This option will zoom to the extent of the selected beach. After entering the Beach ID, click the **Go** button to zoom.

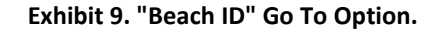

<span id="page-16-2"></span>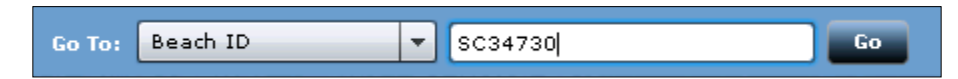

#### **B.3.3.4 "BEACH NAME" OPTION**

The **Go To** drop-down also allows you to navigate to a beach by entering a beach name. After selecting the **Beach Name** option from the **Go To** drop-down, a new **Select state** drop-down menu (containing a list of states and territories state that have available beach data) and **Type beach name** text field will appear. First select a state or territory, then enter a beach name in the text field. As a beach name is entered, BEACON searches for matches and returns a list of beaches containing the entered text. Select a beach, then click the **Go** button to zoom. **Note**: Only beaches with available beach data will be listed.

#### <span id="page-16-0"></span>**Beach and Monitoring Station Details Pop-ups**

This section describes the pop-up menus that appear when clicking on a beach or monitoring station.

#### <span id="page-17-0"></span>B.4.1 Beach Details Pop-up

When clicking on a beach segment, a beach details pop-up box will appear (se[e Exhibit 10\)](#page-17-1). This box contains:

- **Beach ID:** A unique identifier for the beach.
- **County:** Identifies the county that the beach resides in.
- **Advisories and Monitoring Data:** This link provides advisories and water quality data submitted in the prior two weeks; in most cases, this will only return data during the beach season if the "state" reports to EPA frequently.
- **Beach Advisory and Closing Information**: Click this link to see dates of advisories and closures for the selected beach. See Appendix A for an example report.
- **Water Quality:** Click this link to view the water quality report for the selected beach. See Appendix A for an example report.
- **Beach Profile:** Click this link to find administrative information, e.g., how frequently this beach is monitored and information about the swim season. See Appendix A for an example report.
- **Contact Information:** Click this link to get contact information for the selected beach (this is a section in the Beach Profile).
- **Additional Reports:** Click this link to access more BEACON 2.0 reports in a new webpage. See Appendix A for additional example reports.

<span id="page-17-1"></span>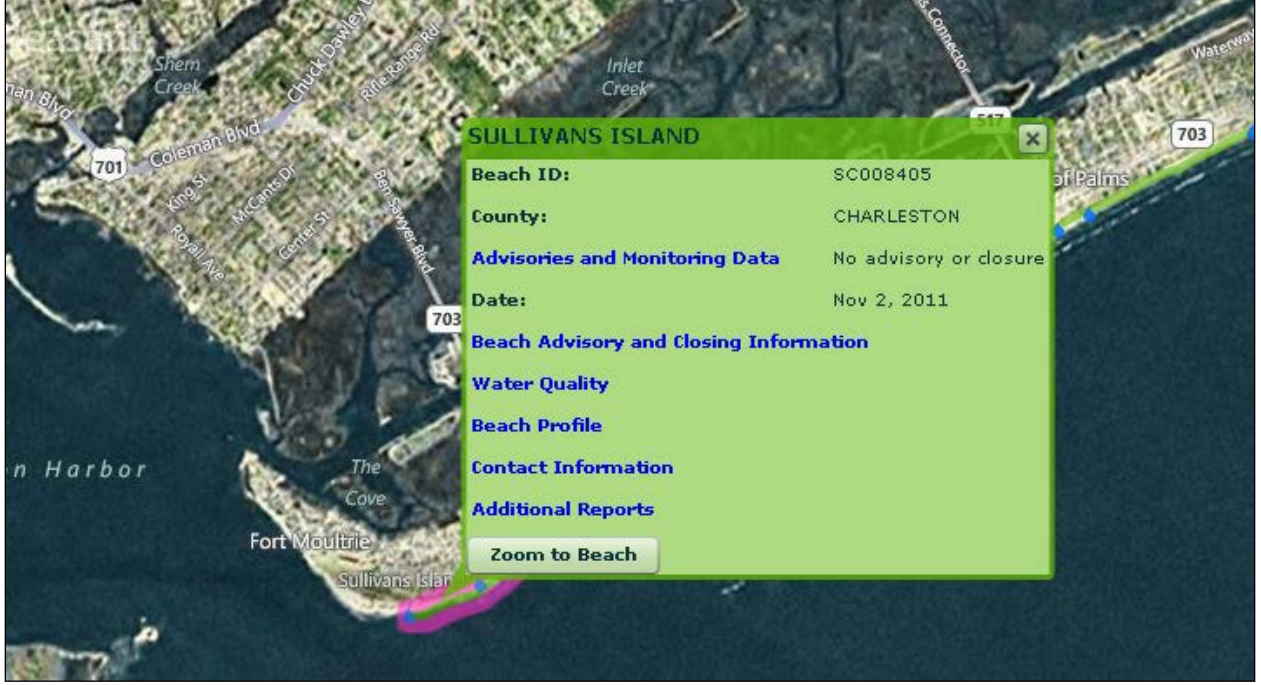

#### **Exhibit 10. Beach Details Pop-up.**

### <span id="page-18-0"></span>B.4.2 Monitoring Station Details Pop-up

When clicking on a monitoring station, a station details pop-up box will appear. If the station point is associated with a single monitoring station, the pop-up will appear as shown in [Exhibit 11.](#page-18-1) If more than one station is associated with the station symbol, the pop-up will appear as shown in [Exhibit 12;](#page-19-1) this box contains a button for each station (click on the station name/ID to open view the station's details).

The monitoring station pop-ups contain:

- **Station ID:** A unique identifier for the station.
- **Organization ID:** The ID of the organization that reports monitoring data to WQX/STORET.
- **Organization Name:** The name of the organization that reports monitoring data to WQX/STORET.
- **More details button:** Click this button to view the BEACON 2.0 Water Quality Report for the station. The report will open in a new window. For an example of this report, see Appendix A.

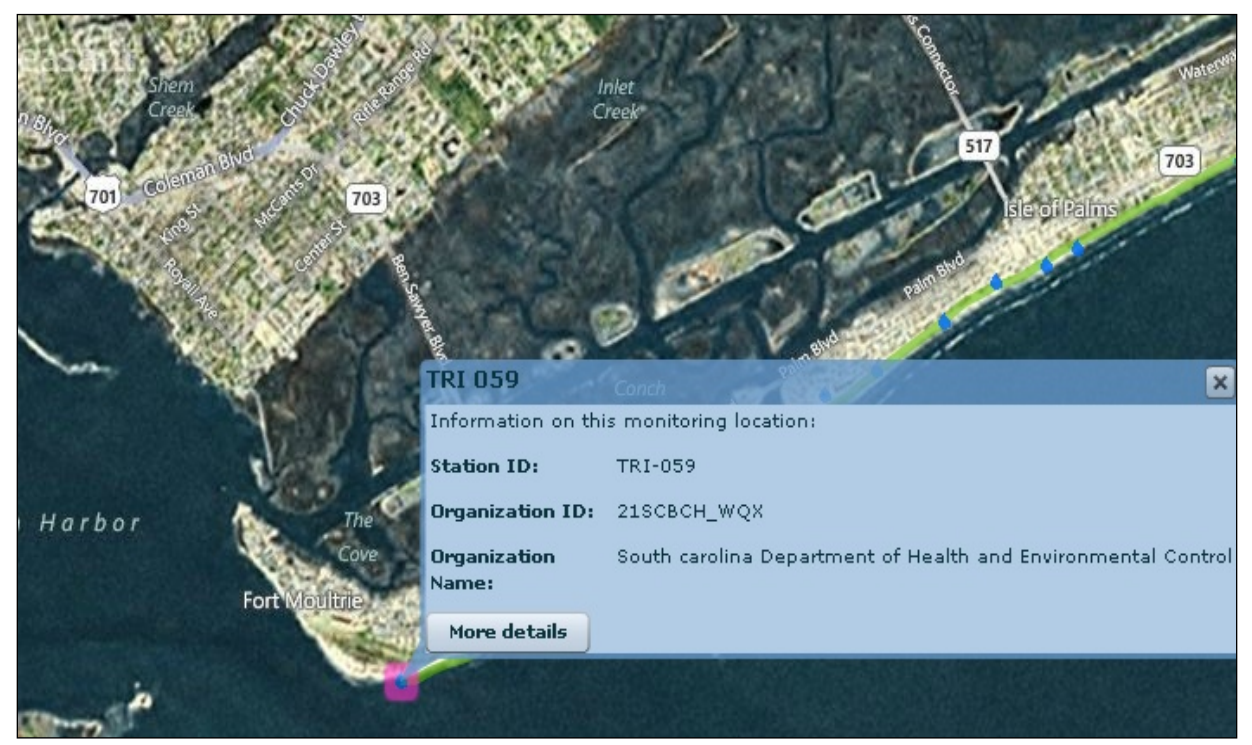

#### <span id="page-18-1"></span>**Exhibit 11. Monitoring Station Details Pop-up – Single Station.**

<span id="page-19-1"></span>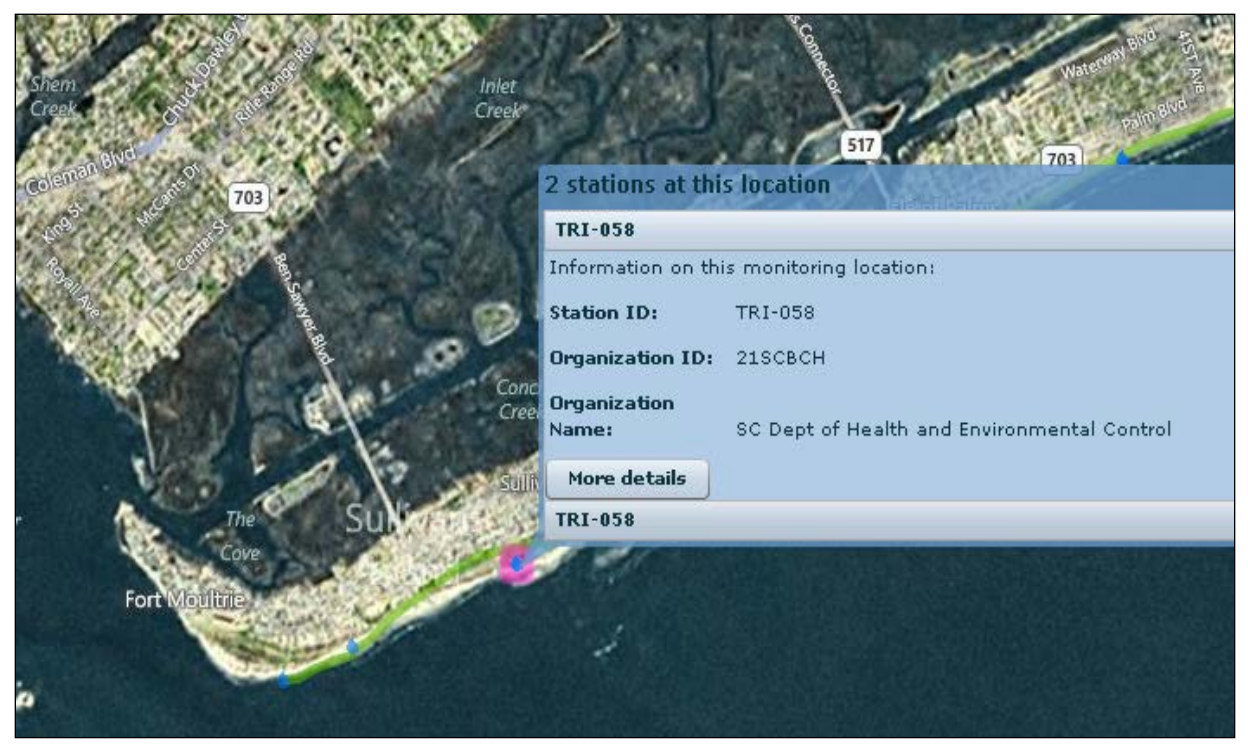

**Exhibit 12. Monitoring Station Details Pop-up – Multiple Stations.** 

#### <span id="page-19-0"></span>**B.5 How to Find beaches by Hydrologic Unit Code (HUC)**

BEACON 2.0 does not currently support searches by HUC. To look up beach names grouped by HUC, please use the link "EPA My WATERS Mapper" below BEACON map or go to [My WATERS Mapper](https://map24.epa.gov/mwm/) [\(https://map24.epa.gov/mwm/\)](https://map24.epa.gov/mwm/) application, then return to BEACON 2.0 to view beach data for the beach(es) in the HUC(s) of interest, as described in the below steps:

- In My WATERS Mapper, open the **Other EPA Water Data** panel on the right and check the boxes for **Watershed Boundaries (WBD)** and **Beaches**.
- To locate beaches by HUC, from the **Go To** dropdown menu select **Watershed Boundaries (WBD)**. Enter any 2- to 12-digit HUC in the text field and click **Go**.
- To find the HUC code for a beach, select **Beaches** from the **Go To** dropdown menu. Enter a beach name in the text field and click **Go**.

To view BEACON data for the desired beaches, you must return to BEACON 2.0 and find the beaches using the search tools.

# <span id="page-20-0"></span>**C. HOW TO USE THE BEACON 2.0 REPORTS WIZARD**

Beach advisory and closing reports can be generated using the Reporting tool in BEACON 2.0. This tool can be accessed by clicking the "Reports" tab.

The Reports tool is a 'wizard' that allows you to create BEACON 2.0 reports in three steps. Step 1 allows you to select the beaches for a report pre-grouped by EPA Region or Great Waterbody, or to select by a combination of state/tribe/territory, county, and/or beach. Step 2 allows you to add filtering by date and alter other miscellaneous filters. Step 3 displays a list of available reports for use with the filters selected from the first two steps.

**Note**: If too many filters are applied, the application will return an error message indicating that fewer selections should be made.

### <span id="page-20-1"></span>**C.1 Step 1 – Location Filters**

Step 1 allows for selection of one of three location filter types. Each type is described in the sections below.

#### **Note:**

- At least one location must be selected in order to generate reports however, only one location filter group should be used. If multiple location filter groups are applied (e.g., Select by EPA Region and Select by state), only the first one listed on the Step 1 wizard page is applied.
- Only EPA Regions, states/tribes/territories, and counties with beaches in the Beach Program are listed as options in the location filters.
- Historical and Private beaches are not included in the report location filters; they are filtered out in the reports but are included in the map functionality. See Step 2 – Additional Filtering for instructions on including historical and private beaches in the search criteria for the reports.

## <span id="page-20-2"></span>C.1.1 Select by National or EPA Region

Using this option will filter for beaches in the selected EPA Region(s). Multiple regions can be selected by holding the control (CTRL) key. To select all beaches in the Beach Program, select the "National – All states/tribes/territories" option from the list (see [Exhibit 13\)](#page-21-1). **Note**: Hold down the control key to deselect an entry.

<span id="page-21-1"></span>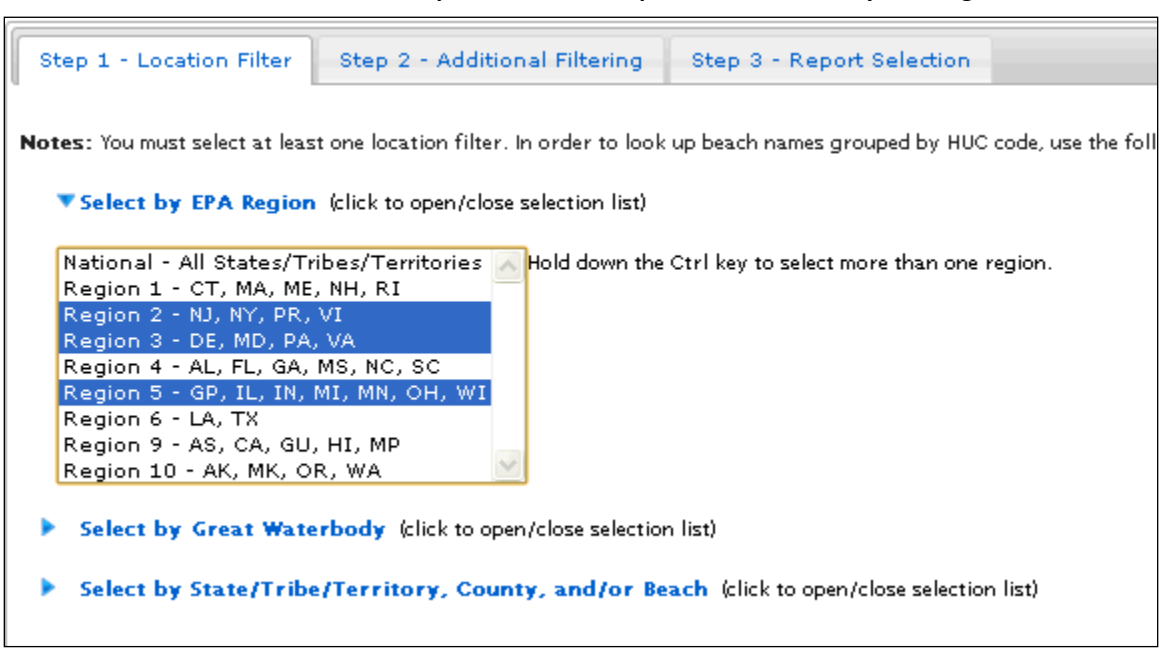

<span id="page-21-0"></span>C.1.2 Select by Great Waterbody

You also can filter for beaches by Great Waterbody, as seen in the image below (see [Exhibit 14\)](#page-22-1). This filter will return beaches from multiple states, tribes, territories, and/or counties that are on the

selected Great Waterbody. Multiple Great Waterbodies can be selected by holding the control (Ctrl) key. **Note:** Hold down the control key to deselect an entry.

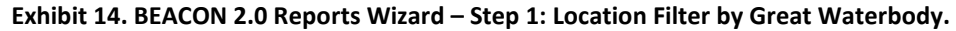

<span id="page-22-1"></span>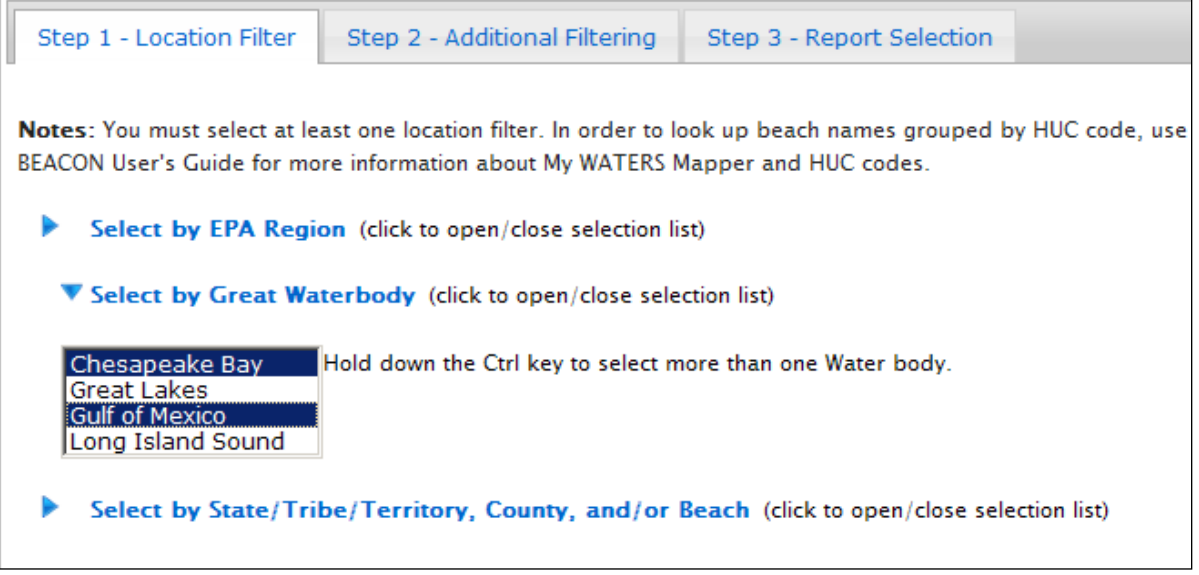

#### <span id="page-22-0"></span>C.1.3 Select by State/Tribe/Territory, County, and/or Beach

The third location filter option will filter for beaches by the selected states, tribes, territories, counties, and/or beaches. This method involves using the selection tool shown i[n Exhibit 15](#page-22-2) below.

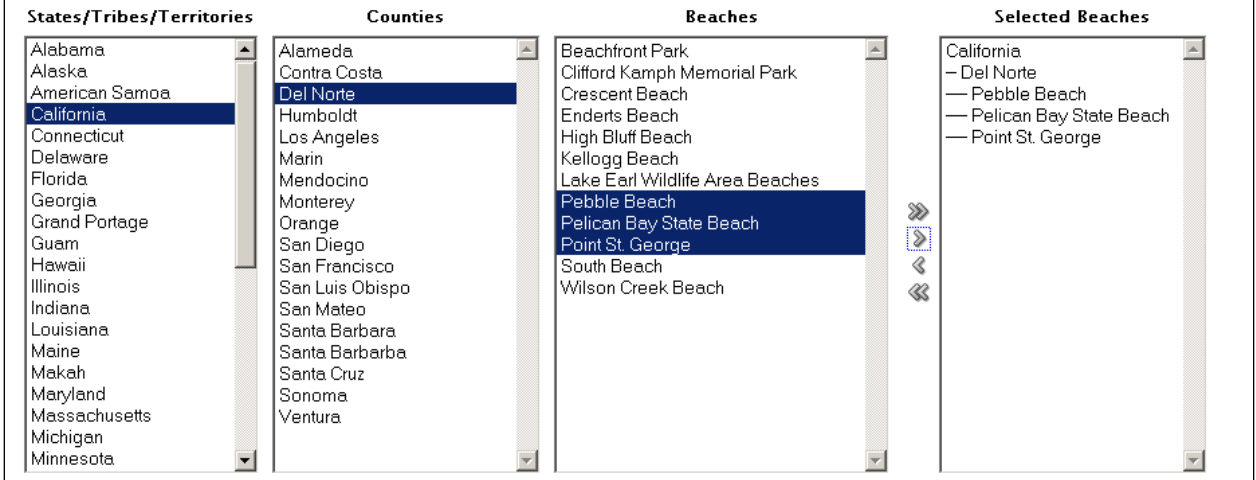

<span id="page-22-2"></span>**Exhibit 15. BEACON 2.0 Reports Wizard – Step 1: Location Filter by state/tribe/territory, county and/or beach.**

Select beaches to include in the BEACON 2.0 reports by moving selections from the **States** (includes States/Tribes/Territories), **Counties** and/or **Beaches** boxes on the left side to the **Selected Beaches** box on the far right.

#### **How to add items to the Selected Beaches box:**

- Find a single beach by clicking on the state/tribe/territory, county, and then beach name. Add the beach to the **Selected Beaches** box by clicking on a beach name and clicking the single right arrow.
- Multiple beaches can be selected by holding the control key and clicking on each beach name. After the beaches have been selected the single right arrow can be used to move the beaches to the **Selected Beaches** box.
- All beaches in a state/tribe/territory can be added to the **Selected Beaches** box by selecting the state/tribe/territory and using the single right arrow. Multiple groups can be added, but must be added one at a time.
- All beaches in a county can be moved to the **Selected Beaches** box selecting a county and then using the single right arrow. Multiple groups can be added, but must be added one at a time.

#### **How to remove items from the Selected Beaches box:**

- To remove specific beaches or groups, use the single left arrow to remove the selections one at a time. See Sectio[n G.7](#page-50-3) – [Removing selections from the Selected Beaches box](#page-50-3) for additional information on removing items.
- To clear the Selected Beaches box, click the double left arrow.

#### <span id="page-23-0"></span>**C.2 Step 2 – Additional Filtering**

<span id="page-23-1"></span>The additional filter page allows you to add filtering by date and alter other miscellaneous filters.

#### C.2.1 Select by Date

The date filter menu contains three options for filtering by date (see [Exhibit 16](#page-24-1) below). **Note:** Only one option group should be used when using the Select by Date filter.

<span id="page-24-1"></span>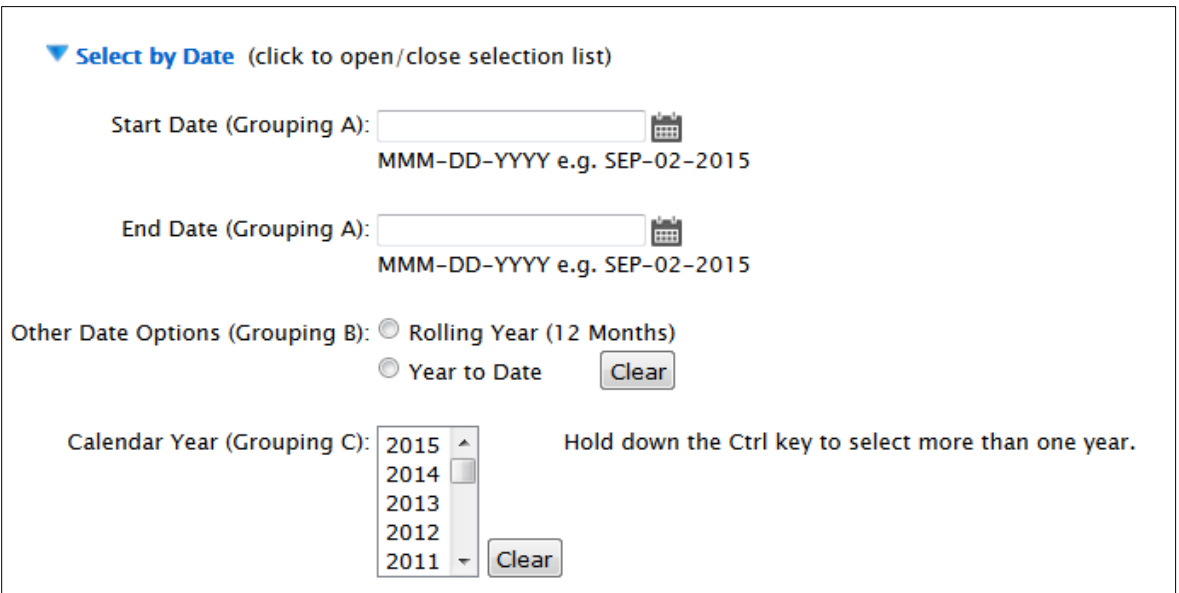

#### **Exhibit 16. BEACON 2.0 Reports Wizard – Step 2: Additional Filtering by Date.**

Select **one** of the options listed below:

- **Start/End Dates Option (Grouping A):** Enter a date range to filter reports for beach activity and action data falling within the selected range.
- **Other Date Options (Grouping B):** You can only select one of these "Other" options. The rolling year select will return any records in the preceding 12 months. The year to date option will return any records since January  $1<sup>st</sup>$  of the current year. The clear button may be used to clear the currently selected option under Grouping B.
- **Calendar Year Option (Grouping C):** The calendar year option displays a list of years that can be selected. When one or more of these values are selected, then the reports are filtered to bring back data for this selection. The clear button may be used to clear the currently selected option(s) under Grouping C.

#### <span id="page-24-0"></span>C.2.2 Selecting by Miscellaneous Filters

This outline will allow you to select alternative filter combinations than those preset for the reports. The preset filters show a green checkmark and include beaches that have the following characteristics: Public and or Unspecified Access. Note that the tree structure is fully expanded automatically to display all miscellaneous filtering options. You can turn off a preset filter by clicking in a checked box (thereby excluding beaches with that characteristic), or add a filter by clicking in an empty box (thereby adding beaches with that characteristic). For example, because the INACTIVE (HISTORICAL) check box defaults to unchecked, those beaches will not be included in your report. To include historical beaches in your

report, click in the check box to add the green check mark. This method involves using the miscellaneous filters selection tool shown in [Exhibit 17](#page-25-1) below.

#### **Note:**

- Historical beaches are sometimes flagged as private beaches and also sometimes the Reported flag is not Y. So to see the historical beaches, in addition to selecting the INACTIVE (HISTORICAL) option, for most states, you have to change the Access (e.g. selecting Private option) and Reporting (e.g. unselecting Advisory and Closure options) filters.
- These automatic filters are not applied when reports are accessed from the mapping portion of the application. These filters can be adjusted in the wizard and after a report is opened (see Sectio[n D –About BEACON 2.0 Reports](#page-27-0) for more information).

<span id="page-25-1"></span>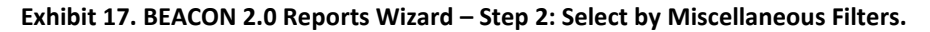

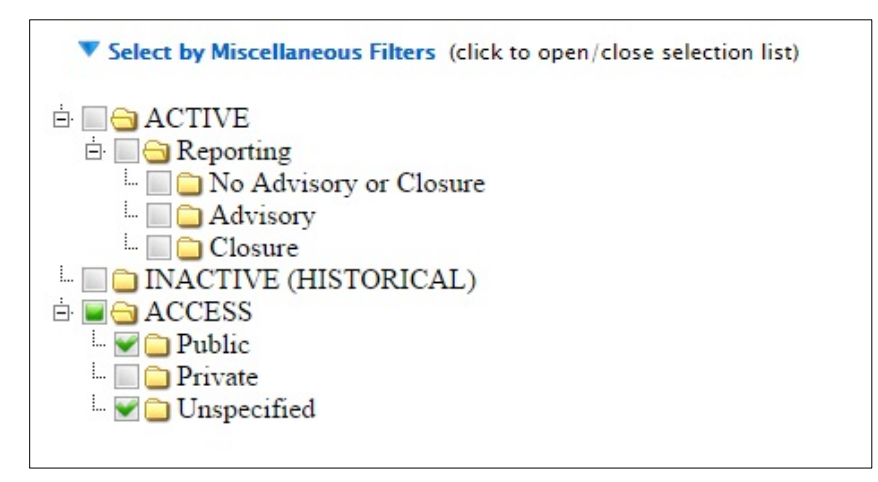

#### <span id="page-25-0"></span>**C.3 Step 3 – Report Selection**

The report selection page displays a list of available reports for use with the filters selected from the first two steps. The report selection page also includes a link to a Real Simple Syndication (RSS) generator for the beaches selected (for more information on using the RSS generator, see Section [E](#page-42-0) – [RSS](#page-42-0) Feeds). [Exhibit 18](#page-25-2) below shows the report name and description for each available BEACON 2.0 report. On the BEACON 2.0 web page, click on a report name to open the report in a new window For examples of the reports, see Appendix A.

#### **Exhibit 18. BEACON 2.0 Reports List.**

<span id="page-25-2"></span>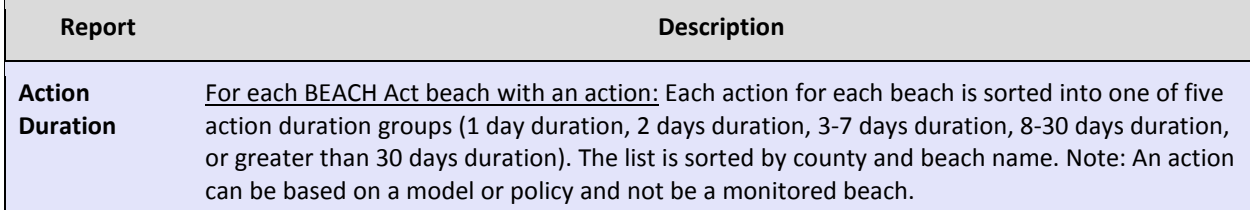

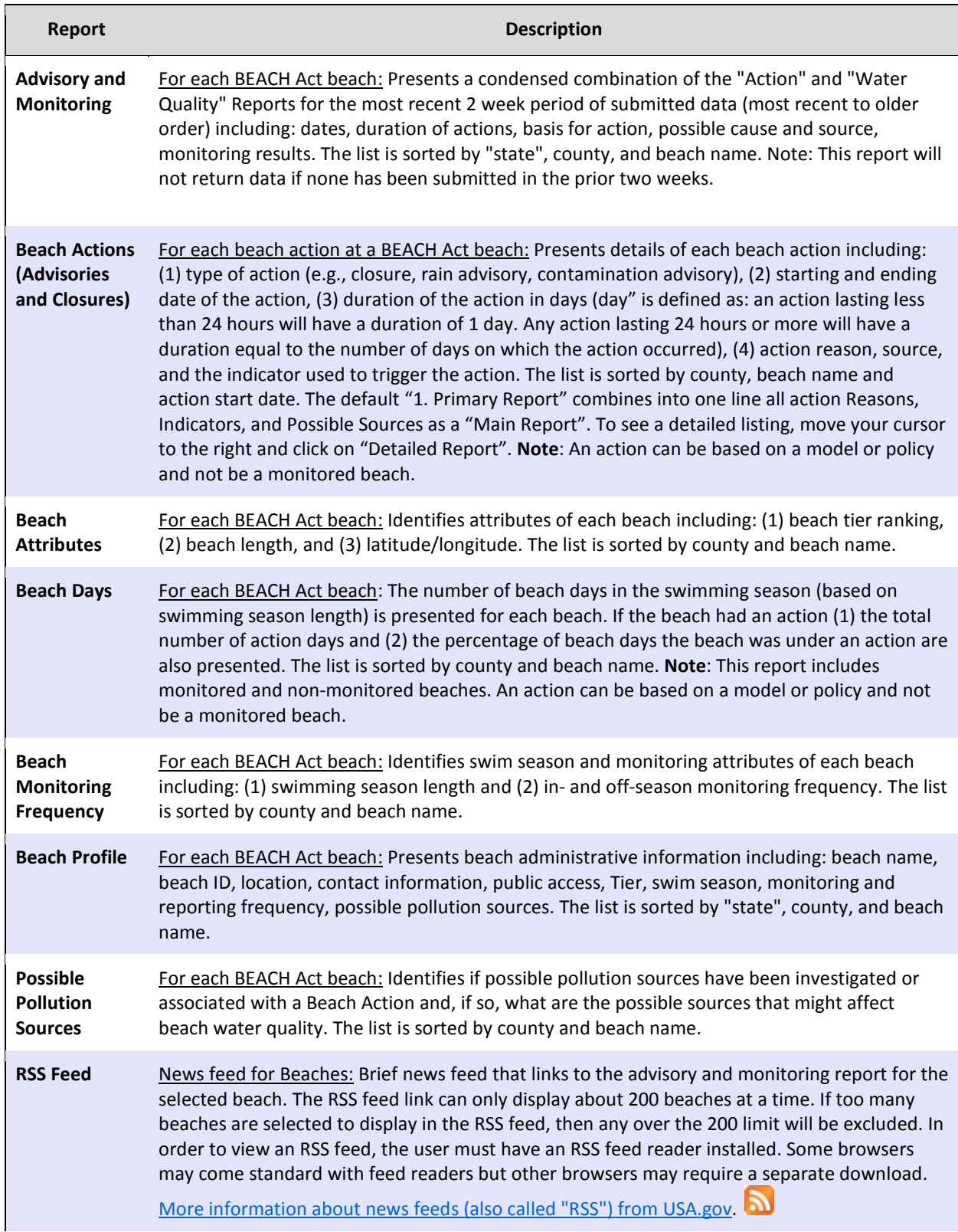

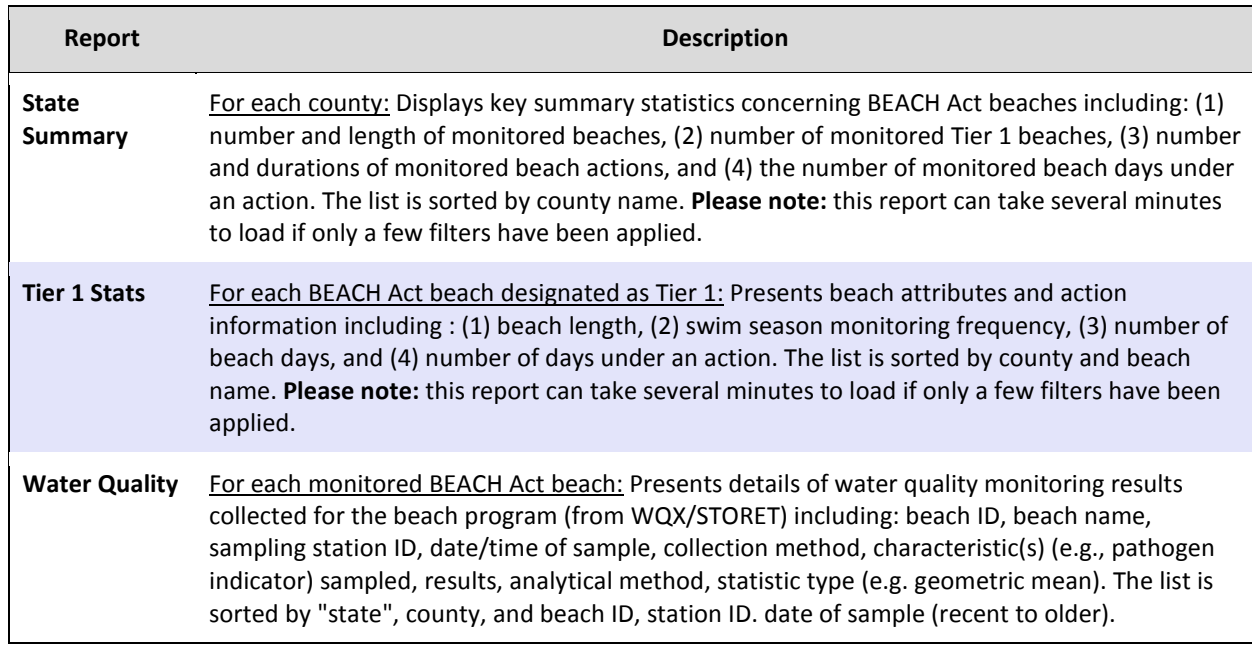

# <span id="page-27-0"></span>**D. ABOUT BEACON 2.0 REPORTS**

BEACON 2.0 reports are interactive reports, which means you can further customize the reports manually from the report screen. Some of the available features allow you to:

- Alter the layout of report data by selecting columns, applying filters, highlighting, and sorting.
- Define breaks, aggregations, charts, group bys, and add user-defined computations.
- Download report data (multiple formats available).

More information on customizing reports is provided in the following sections.

#### <span id="page-27-1"></span>**D.1 Report Page Elements**

[Exhibit](#page-28-0) 19 below shows the layout and elements of the BEACON 2.0 reports pages. Each page element is described below the exhibit.

<span id="page-28-0"></span>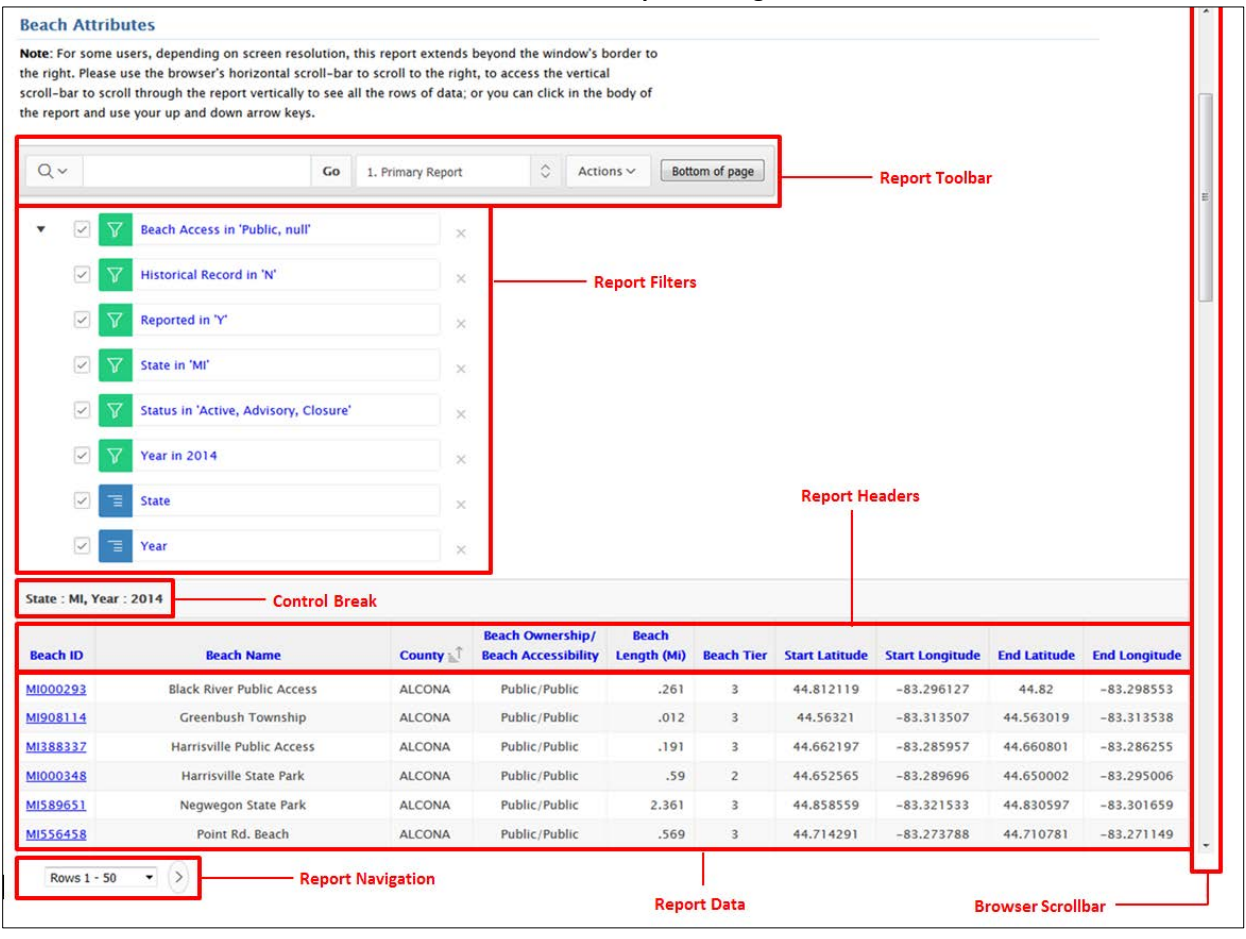

**Exhibit 19. BEACON 2.0 Reports – Page Elements.**

- **Report toolbar** See Section [D.2](#page-29-0) for information about the report toolbar.
- **Report filters**  List of filter values currently applied to the report. These filters can be toggled on and off using the checkboxes; to delete a filter, click the red x on the filter icon. Filter settings can be changed by clicking the filter name. See Sectio[n D.2.1.2](#page-31-1) for further information about customizing filters. **Note:** Some of the filters cannot be changed in the State Summary report.
- **Control break** The values the data are grouped together in the report. Most reports are grouped together by state and year. See Sectio[n D.2.1.4.2](#page-35-1) for more information about control breaks.
- **Report headers** The report headers for each column. You can select these column headers to further filter the report by values in the column. **Note:** If the report contains a lot of data, it may take extra time for the filter selection to appear when you select the header.
- **Report data** The returned data for the report based on the filters currently applied for the selected columns. **Note** - A '-' in the column data indicates no data was submitted yet for that data element.
- **Report navigation** The reports contain the ability to navigate to next or previous pages in the report using the arrow buttons. You can also go directly to a page containing a specific row range using the drop down box.

#### <span id="page-29-0"></span>**D.2 Report Toolbar**

[Exhibit 20](#page-29-2) below shows the layout and elements of the BEACON 2.0 Report Toolbar. Each page element is described below.

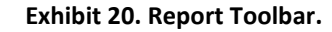

<span id="page-29-2"></span>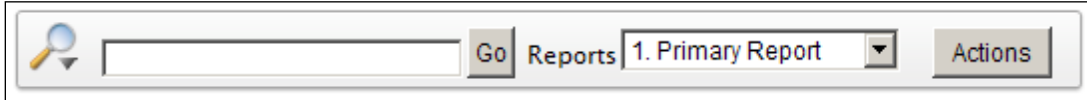

At the top of each report page is a tool bar that provides the following features:

- **Select columns icon (magnifying glass):** Specifies which report/data column will be searched (based on the text field entry).
- **Text search field:** Enables you to enter search criteria. You can use wildcards by entering the "%" sign. For example, select the beach name field from the magnifying glass and enter the characters "%beach%" to return any records with the word "beach" in them. Each new search field entry applies a new filter to the report. These text filters can be toggled on or off, or deleted.
- **Go button:** Executes the search.
- **Reports:** Enables you to select between the various versions of the report. The "Primary Report" is the default selection and groups the data by state (except for the beach actions report, which is grouped by beach). Other options include "Most Recent", which displays only the most recent records available in the system, "Total by County", which groups the data by county, and "Total of all Jurisdictions", which groups all jurisdictions (when multiple jurisdictions are selected) in order to provide a multi-jurisdictional count total for most data columns. **Note:** Not all reports have these additional report options. Also, reports can take several minutes to load.
- **Actions Menu:** Provides report customization options (see the next section for more details). Anytime an option from the action menu is used to change the report filter, the entire page is refreshed with the new dataset. To remove new filters from the report and restore the default settings, click the Reset button.

#### D.2.1 Actions Menu

<span id="page-29-1"></span>The Actions menu appears to the right of the **Go** button on the search bar. You can use this menu to customize an interactive report. Each customization option is described below.

<span id="page-30-0"></span>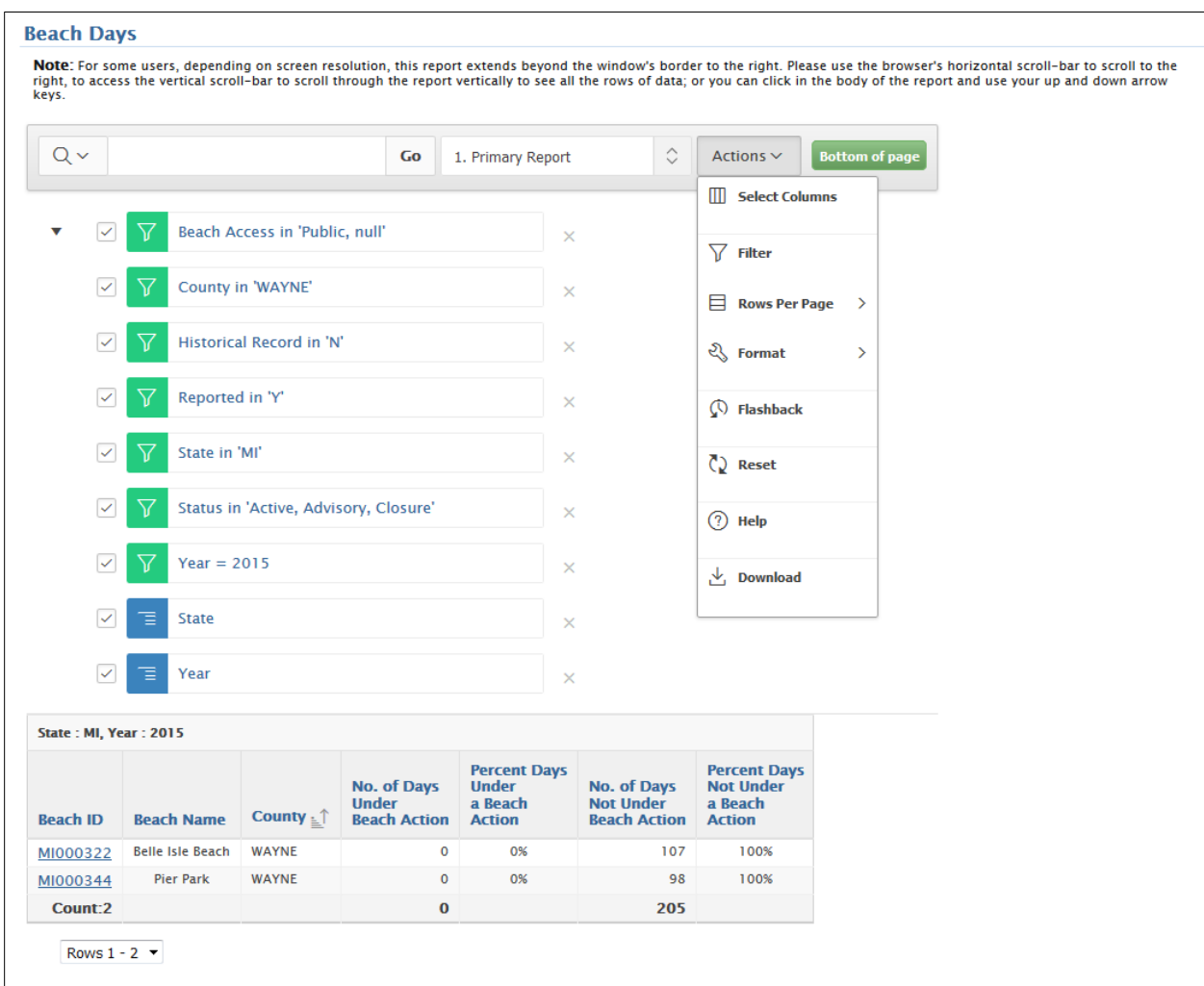

#### **Exhibit 21. Actions Menu Overview.**

#### **D.2.1.1 SELECT COLUMNS**

This feature allows you to modify which data columns are shown in the report. Selecting this option will reveal a new box that contains a list of columns not currently displayed (left-hand box) and a list of columns displayed (right-hand box) in the report. Move columns to either list using the single and double arrows. In the displayed columns list, you can change the column order by selecting an item and using the up or down arrows. **Note:** Computed columns are prefixed with "\*\*" in the list. Click the Apply button to refresh the report with the selected modifications.

<span id="page-31-0"></span>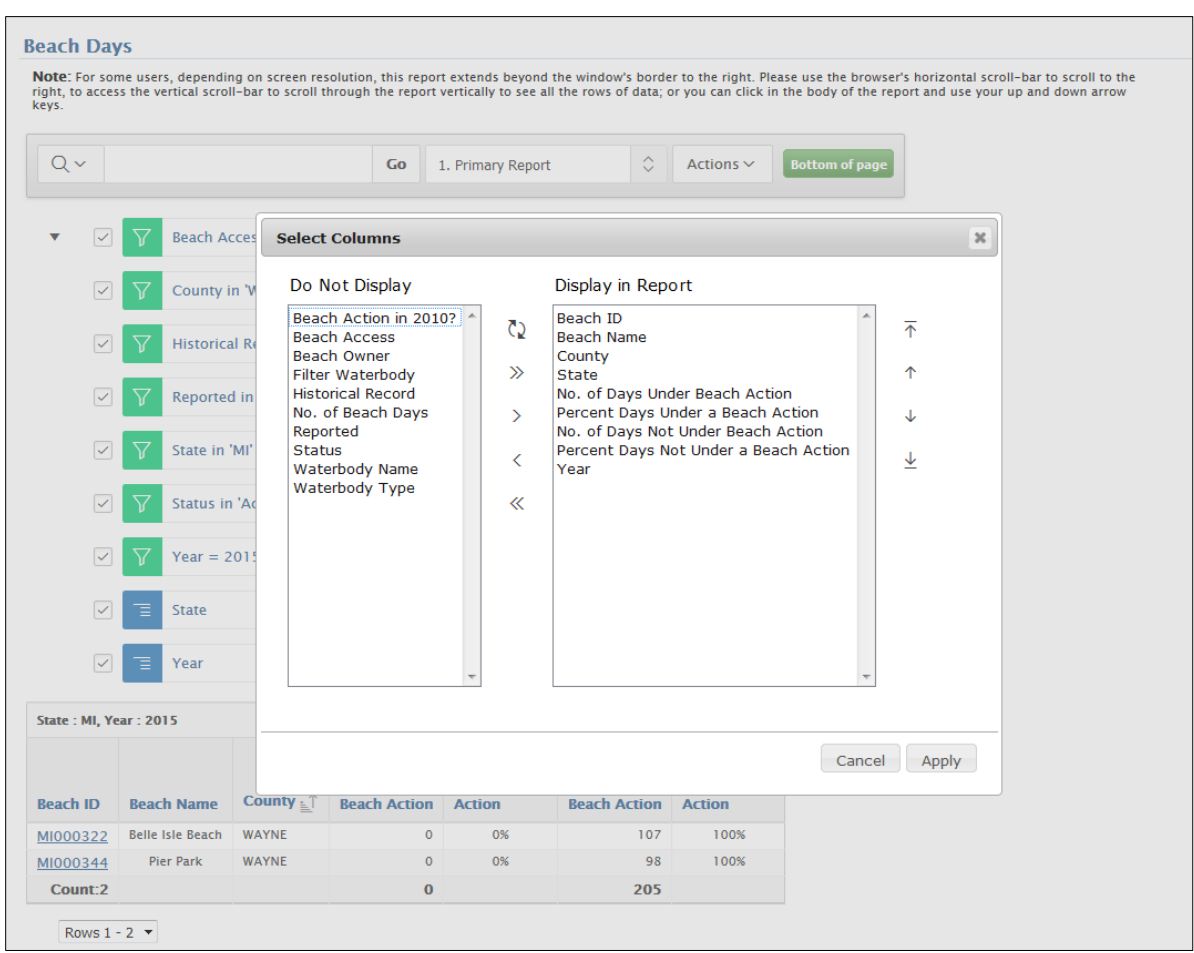

#### **Exhibit 22. Actions Menu > Select Columns.**

#### <span id="page-31-1"></span>**D.2.1.2 FILTER**

This feature allows you to create a data filter to apply for the report. Selecting this option will reveal a new box that contains options for two filter types (column and row), as described below.

#### *D.2.1.2.1 Column filter*

This filter option contains a column selector, operator selector, and expression text field.

**Exhibit 23. Actions Menu > Column Filter.**

<span id="page-32-0"></span>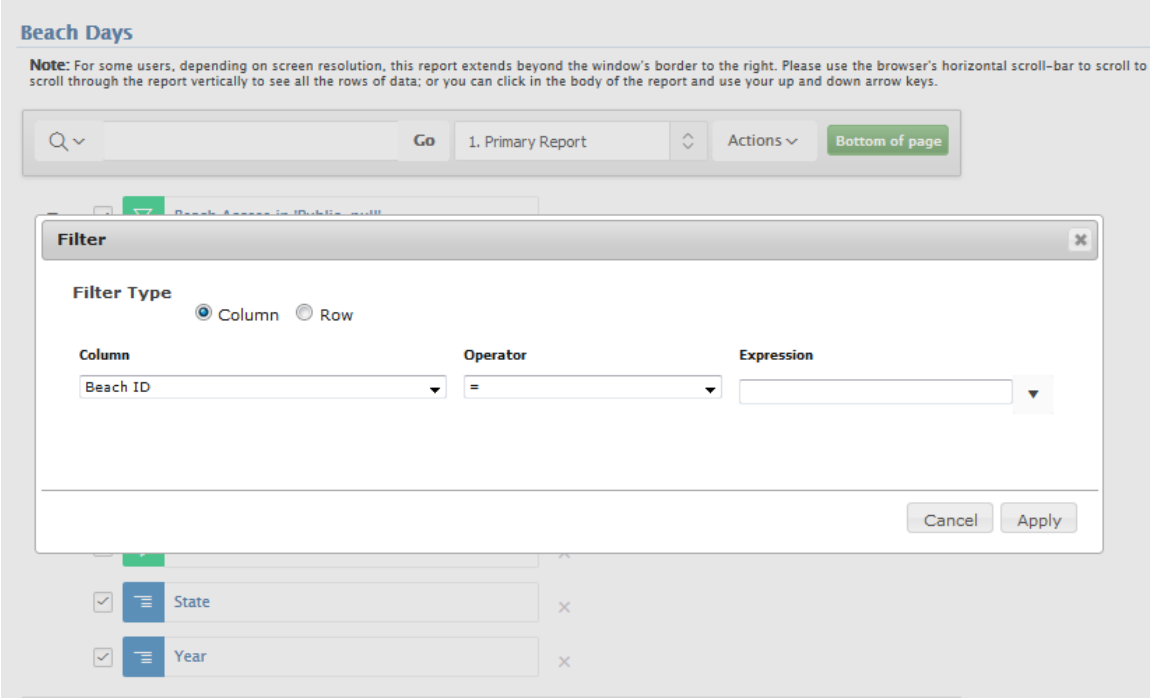

To filter by column:

- 1. Select a column (does not need to be one that is displayed in the report).
- 2. Select an operator (e.g.,  $=$ ,  $=$ , not in, between). The operator/condition options available in the drop-down list are explained with greater detail in Oracle reference materials. The list below gives the section where each operator/condition can be found:
	- i. **[Oracle Database SQL Language Reference](http://docs.oracle.com/cd/B28359_01/server.111/b28286/toc.htm)** (http:\docs.oracle.com\cd\B28359\_01\server.111\b28286\toc.htm)
		- 1. "LIKE" and "matches regular expression" are covered under the [Pattern](http://docs.oracle.com/cd/B28359_01/server.111/b28286/conditions007.htm%23BABGDGIH).)[matching Conditions section](http://docs.oracle.com/cd/B28359_01/server.111/b28286/conditions007.htm%23BABGDGIH).) (http://docs.oracle.com/cd/B28359\_01/server.111/b28286/conditions0 07.htm#BABGDGIH).
		- 2. Equals (=) and Does not Equal (!=) are covered under th[e Comparison](http://docs.oracle.com/cd/B28359_01/server.111/b28286/conditions002.htm%23i1033286)  [Conditions](http://docs.oracle.com/cd/B28359_01/server.111/b28286/conditions002.htm%23i1033286) section (http://docs.oracle.com/cd/B28359\_01/server.111/b28286/conditions0 02.htm#i1033286).
		- 3. "Is Null" and "Is Not Null" are covered under the [Null Conditions](http://docs.oracle.com/cd/B28359_01/server.111/b28286/conditions008.htm%23i1050977) section (http://docs.oracle.com/cd/B28359\_01/server.111/b28286/conditions0 08.htm#i1050977).

4. "IN" and "NOT IN" are covered in th[e "IN" Condition](http://docs.oracle.com/cd/B28359_01/server.111/b28286/conditions013.htm%23i1050801) section (http://docs.oracle.com/cd/B28359\_01/server.111/b28286/conditions0 13.htm#i1050801).

### ii. **[Oracle Text Reference](http://docs.oracle.com/cd/B19306_01/text.102/b14218/toc.htm)** (http://docs.oracle.com/cd/B19306\_01/text.102/b14218/toc.htm)

- 1. The "CONTAINS" filter performs a string comparison on each of the column values returned. Further information regarding CONTAINS can be found in the [CONTAINS section](http://docs.oracle.com/cd/B19306_01/text.102/b14218/csql.htm%23sthref122) of the Oracle Text Reference (http://docs.oracle.com/cd/B19306\_01/text.102/b14218/csql.htm#sthr ef122).
- 3. Enter an expression or value in the text field.
	- i. Expression: Enter a search expression in the text field (note: expressions are case sensitive). For example, using the wildcard character (%) in the expression "STATE\_NAME like A %" will return all states and territories beginning with the letter "A" (note: only locations with BEACON data would be returned).
	- ii. Value: Type a value into the text box or click the arrow next to the text field to show a list of available values for the selected column.
- 4. Click the Apply button to apply the filter to the report.

The created filter will appear in the settings list below the tool bar. To modify the filter, click the filter name to open the filter options box. The filter can be turned off by un-checking the check box or deleted by clicking the red X icon.

#### *D.2.1.2.2 Row filter*

This filter option contains a column selector, function/operator selector, and filter naming field as shown in the filter expression window.

**Exhibit 24. Actions Menu > Row Filter.**

<span id="page-34-0"></span>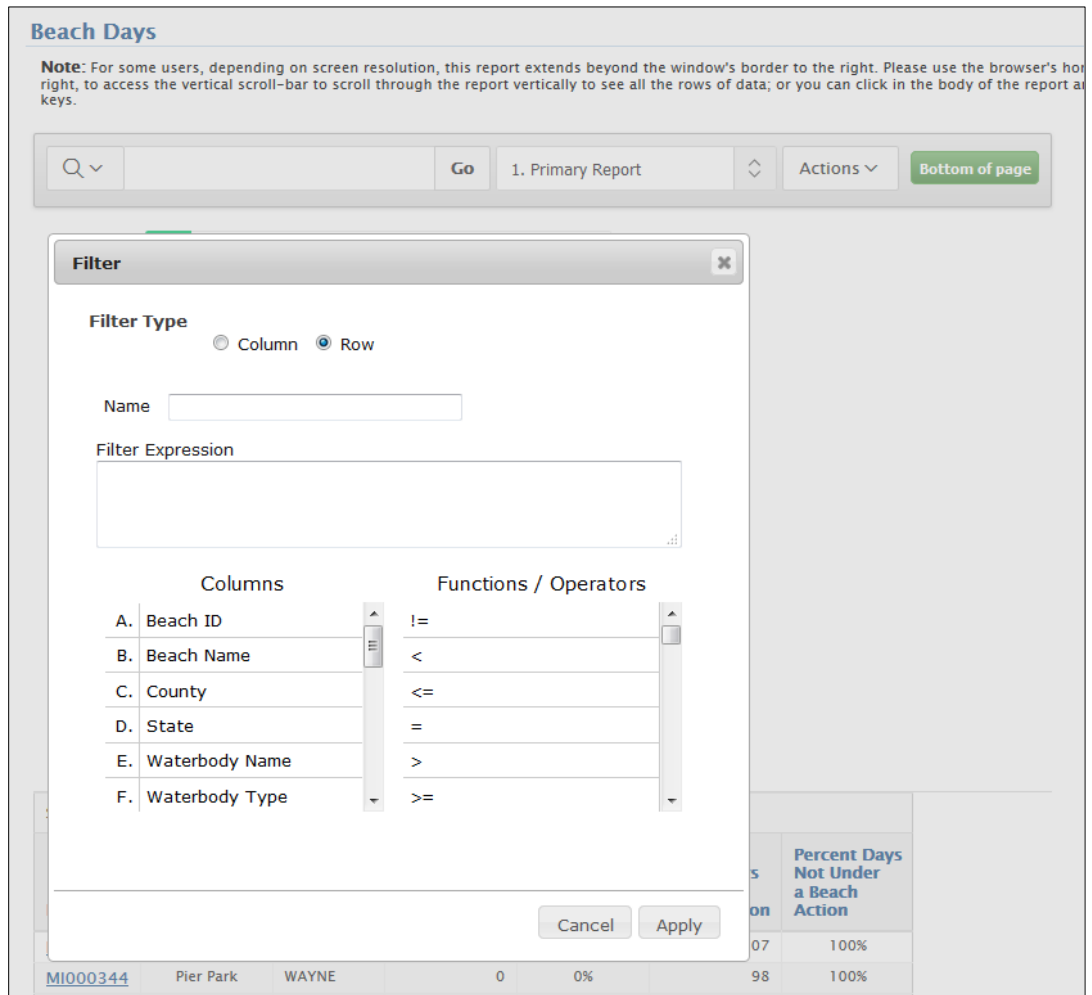

To filter by row:

- You can create complex WHERE clauses using column aliases and any Oracle functions or operators (for example, A = 'AL769933', where A is the alias for Beach Id).
- The created filter will appear in the filters list below the tool bar. To modify the filter, click the filter name to open the filter options box. The filter can be turned off by unchecking the check box or deleted by clicking the red X icon.

#### **D.2.1.3 ROWS PER PAGE**

Sets the number of records to display per page.

#### **D.2.1.4 FORMAT**

Format enables you to customize the display of the report. Format contains the following options:

<span id="page-35-0"></span>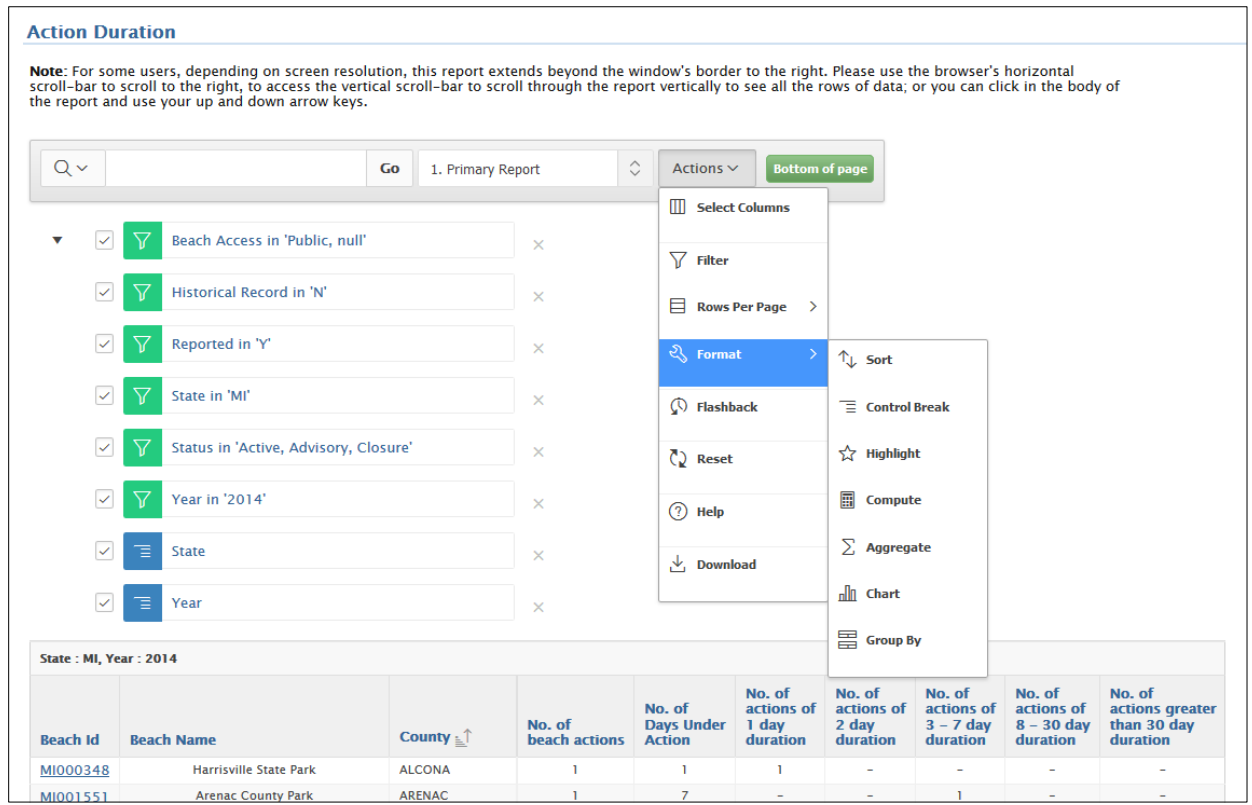

#### **Exhibit 25. Actions Menu > Format.**

#### *D.2.1.4.1 Sort*

This feature allows you to sort the report data by defining sort criteria for up to six columns. The Sort tool options include:

- **Column:** Use the drop-down menu to select a column to sort. Up to six columns can be selected (note: the column order determines sort priority).
- **Direction:** Choose whether to sort in ascending or descending order.
- **Null Sorting:** Specify how to handle NULLs (i.e., empty fields). The default setting displays NULLs last. The selected sorting displays to the right of column headings in the report.

#### <span id="page-35-1"></span>*D.2.1.4.2 Control Break*

Used to create a break group on one or several columns. This pulls the columns out of the interactive report and displays them as separate sections.
#### *D.2.1.4.3 Highlight*

Enables you to define a filter to highlight records and values in the report. The rows (or cells) that meet the filter criteria display as highlighted using the characteristics associated with the filter. Options include:

- **Name** is used only for display (the name will appear in the filters list after creating a filter).
- **Sequence** identifies the sequence in which the rules are evaluated.
- **Enabled** identifies if a rule is enabled or disabled.
- **Highlight Type** identifies whether the row or cell should be highlighted. If Cell is selected, the column referenced in the Highlight Condition is highlighted.
- **Background Color** is the new color for the background of the highlighted area.
- **Text Color** is the new color for the text in the highlighted area.
- **Highlight Condition** defines your filter condition.

[Exhibit 26](#page-36-0) below shows an example report with a highlight filter applied. Here, beaches with a Beach Length less than one mile are highlighted blue.

<span id="page-36-0"></span>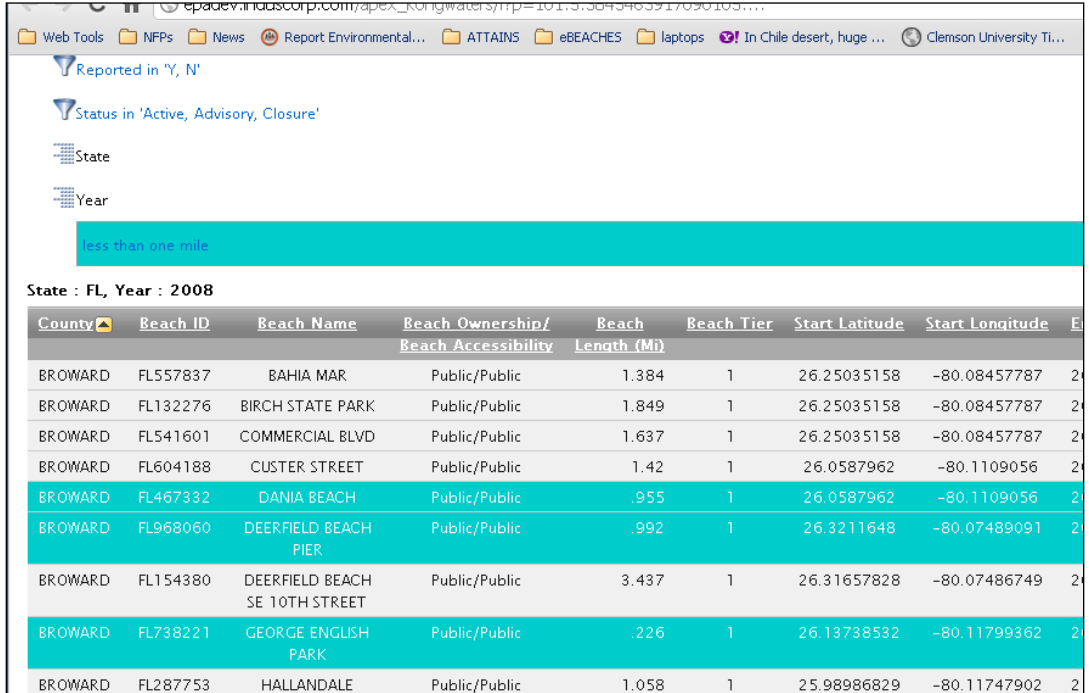

#### **Exhibit 26. Example Report with Applied Highlight.**

**Note:** Click on the filter name in the filter list to change the filter settings.

#### *D.2.1.4.4 Compute*

Enables you to add computed columns to your report (se[e Exhibit 27](#page-38-0) below). These can be mathematical computations (for example, NBR\_HOURS/24) or standard Oracle functions applied to existing columns. Some display as examples and others (such as  $TO\_DATE$ )can also be used). Options include:

- **Computation** drop-down menu enables you to select a previously defined computation to edit.
- **Column Heading** is the column heading for the new column.
- **Format Mask** is an Oracle format mask to be applied against the column (for example, S9999).
- **Computation** text box is the computation to be performed. Within the computation, columns are referenced using the aliases displayed.

Below the **Computation** text box are the **Columns** (lists the columns in your query with their associated alias), **Keypad**, and **Functions** menus. Clicking any item in these menus will add the item to the Computation.

The options in the **Functions** menu are explained with greater detail i[n About SQL Functions](http://docs.oracle.com/cd/B28359_01/server.111/b28286/functions001.htm%23i88893)  section [of the Oracle Database SQL Language Reference guide](http://docs.oracle.com/cd/B28359_01/server.111/b28286/functions001.htm%23i88893) (http://docs.oracle.com/cd/B28359\_01/server.111/b28286/functions001.htm#i88893).

The following example computation demonstrates how to display the number of beach actions for a 1-day duration, plus the number of beach actions for a 2-day duration for each record:

 $N + 0$  (where N is 1-day duration, 0 is 2-day duration)

[Exhibit 27](#page-38-0) shows an example with a new column heading entry and format mask selection.

**Exhibit 27. Actions Menu > Format > Compute.**

<span id="page-38-0"></span>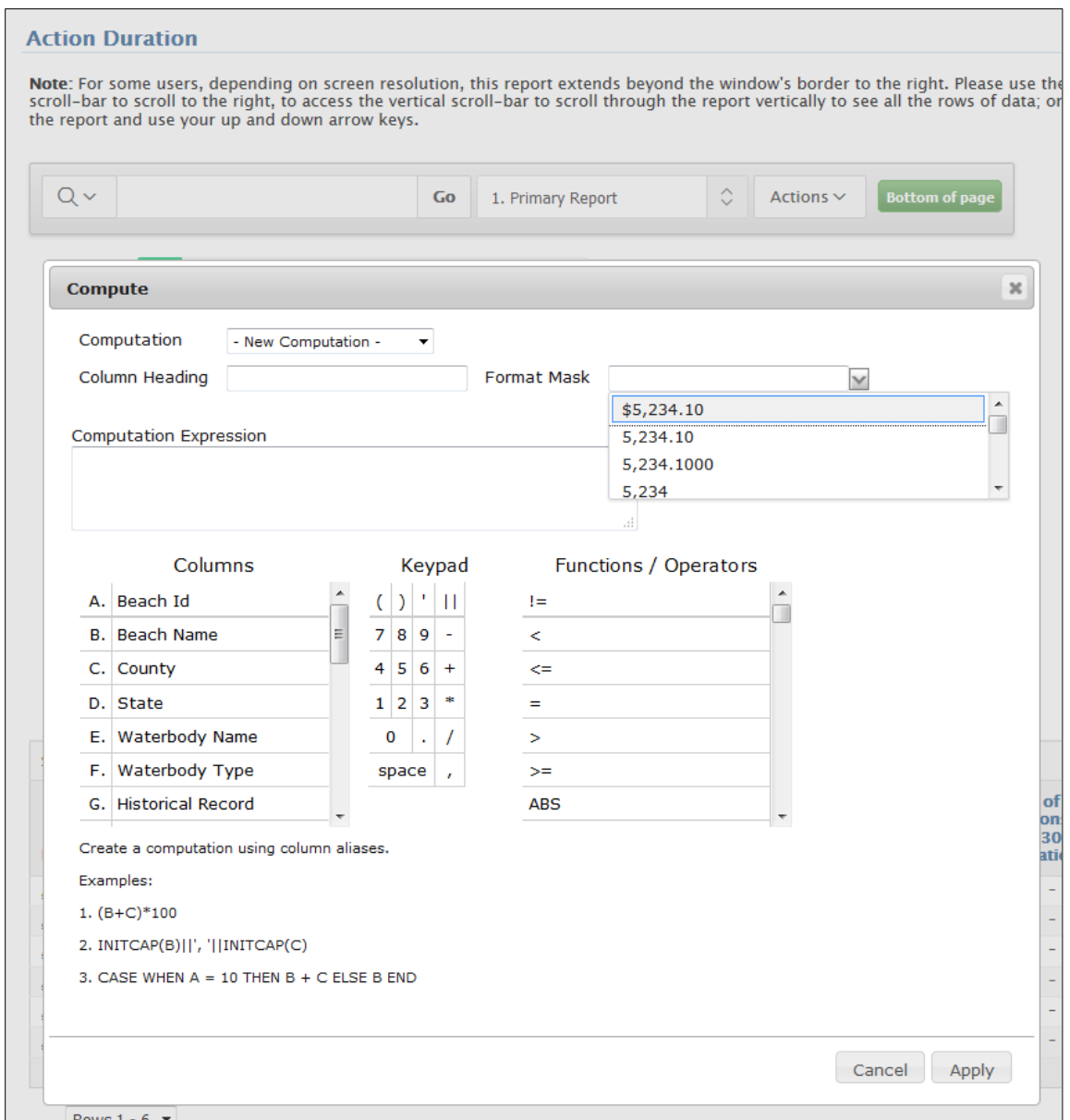

**Note:** Click on the filter name in the filter list to change the filter settings.

#### *D.2.1.4.5 Aggregate*

Aggregates are mathematical computations performed against a column. Aggregates display after each control break and at the end of the report within the column they are defined. Options include:

- **Aggregation** enables you to select a previously defined aggregation to edit.
- **Function** is the function to be performed (for example, SUM, MIN).

**Column** is used to select the column to apply the mathematical function to. Only numeric columns are displayed.

# *D.2.1.4.6 Chart*

You can define one chart per saved report. Once a chart is defined, you can switch between the chart and report views using links below the Search bar. Options include:

- **Chart Type** identifies the chart type to include. Select from horizontal bar, vertical bar, pie, or line.
- **Label** enables you to select the column to be used as the label.
- **Axis Title for Label** is the title that displays on the axis associated with the column selected for Label. This is not available for pie chart.
- **Value** enables you to select the column to be used as the value. If your function is a COUNT, a Value does not need to be selected.
- **Axis Title for Value** is the title that displays on the axis associated with the column selected for Value. This is not available for pie chart.
- **Function** is an optional function to be performed on the column selected for Value.
- **Sort** allows you to sort your result set.

[Exhibit 28](#page-40-0) below shows an example chart.

<span id="page-40-0"></span>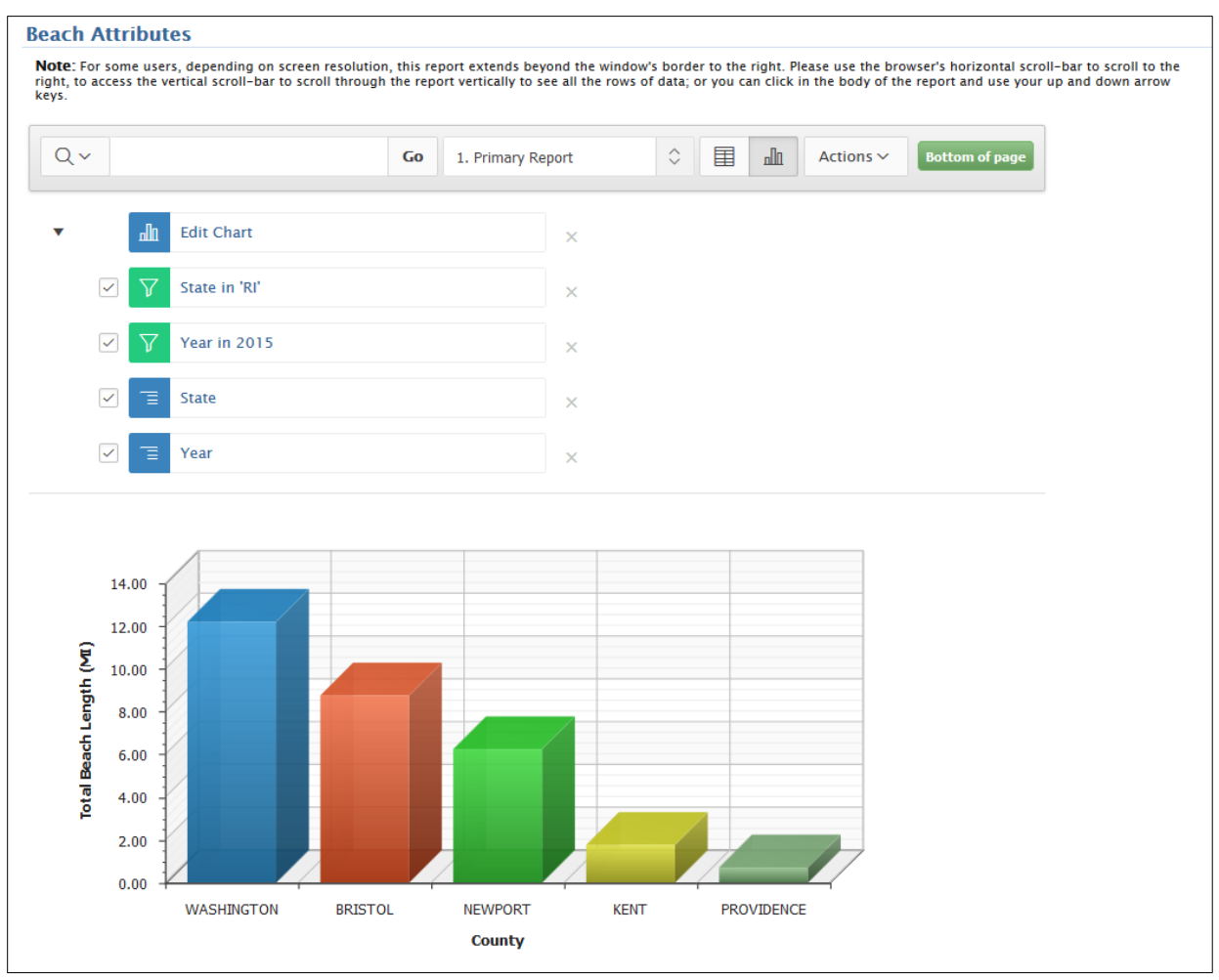

#### **Exhibit 28. Actions Menu > Chart.**

#### *D.2.1.4.7 Group By*

You can define one Group By report per saved report. Once a Group By is defined, you can switch between the Group By and report views using links below the Search bar. To create a Group By report, select:

- the columns on which to group (up to 3 columns can be selected),
- **the columns to aggregate along with the function to be performed (average, sum, count,** etc.), and
- **the columns to use for sorting (up to 3 columns can be selected along with direction and null** sorting options).

# **D.2.1.5 FLASHBACK**

A flashback query enables you to view the report data structure as it existed at a previous point in time. The default amount of time that you can flashback is 3 hours (or 180 minutes) but the actual amount will differ for each database.

# **D.2.1.6 RESET**

Resets the report back to the default settings, removing any customizations that you have made.

# **D.2.1.7 DOWNLOAD**

Enables the current result set to be downloaded. The download formats differ depending upon your installation and report definition but include comma-separated values (CSV), Hypertext Markup Language (HTML), or Email. It is recommended that when printing wide BEACON 2.0 reports to download the report in CSV to XLS and format the data to fit on one page before printing. You may also want to save a screen shot of your report settings and structure to aid in reproducing the report in the future.

# D.2.2 Column Heading Menu

Clicking on any column heading exposes a column heading menu. Options include:

- **Sort Ascending** icon (up arrow) sorts the report by the column in ascending order.
- **Sort Descending** icon (down arrow) sorts the report by the column in descending order.
- **Hide Column** icon (red x box) hides the column. Not all columns can be hidden. If a column cannot be hidden, there will be no Hide Column icon.
- **Break Column** creates a break group on the column. This pulls the column out of the report as a master record. The master record is displayed at the top of the break group. For example, the default master record in the Tier 1 Stats report is the state and year values.
- **Column Information** displays help text about the column, if available.
- **Text Area** is used to enter case insensitive search criteria (no need for wild cards). Entering a value reduces the list of values at the bottom of the menu. You can then select a value from the bottom and the selected value will be created as a filter using  $=$ ' (for example, column = 'ABC'). Alternatively, you can click the Flashlight icon and enter a value to be created as a filter with the 'LIKE' modifier (for example, column LIKE '%ABC%').
- **List of Unique Values** contains the first 500 unique values that meet your filter criteria. If the column contains dates, a list of date ranges is displayed instead. If you select a value, a filter will be created using '=' (for example,  $\text{column} = \text{YABC}$ ).

# **D.2.2.1 REPORT SETTINGS**

If you customize an interactive report, the report settings display below the Search bar and above the report. This area can be collapsed and expanded using the icon on the left.

This section describes how to change the filters (or, selections) defined in Steps 1 and 2 from the report screen. For example, if a user originally decided (in Step 2) to include only publically accessible beaches, the user can make a change from the report screen by clicking the red X to delete the filter or the check mark next to the "Beach Access in 'Public'" filter to turn off filter and return both public and private access beaches data.

**Note:** Some reports may take a few minutes to load based on changes made to report filters.

For each report setting, you can:

- Edit a setting by clicking the name.
- Disable/Enable a setting by unchecking or checking the Enable/Disable check box. Use this control to temporarily turn a setting off and on.
- Remove a setting by clicking the Remove icon.
- If you have created a chart or group by, you can toggle between them and the base report using the Report View, Chart View, and Group By View links shown on the right. If you are viewing the chart or group by, you can also use the Edit link to edit the settings.

# **E. RSS FEEDS**

BEACON 2.0 also features a Really Simple Syndication (RSS) feed generator that allows you to receive BEACON data via an RSS feed. RSS feeds can be created in two ways:

# **E.1 Creating an RSS Feed using the RSS link on the Reports page.**

To use this method, select any filter criteria as described in Sectio[n C](#page-20-0) – [How to use the BEACON 2.0](#page-20-0)  [Reports Wizard.](#page-20-0) Then, from the Report Selection tab, click on "RSS Feed." You can save the RSS generated link and/or add the feed to an RSS reader. The feed will provide updates of the latest advisory and monitoring data reported to EPA for the selected beach(es) and search criteria.

# **E.2 Creating an RSS Feed using the RSS Generator**

This tool can be accessed by clicking the "RSS Generator" tab. The tool operates in the same manner as described in Section C.1.3—Select by State/Tribe/Territory, County, and/or Beach. You can save the RSS generated link and/or add the feed to an RSS reader. The feed will provide updates of the latest advisory and monitoring data reported to EPA for the selected beach(es) and search criteria.

#### **Exhibit 29. RSS Generator.**

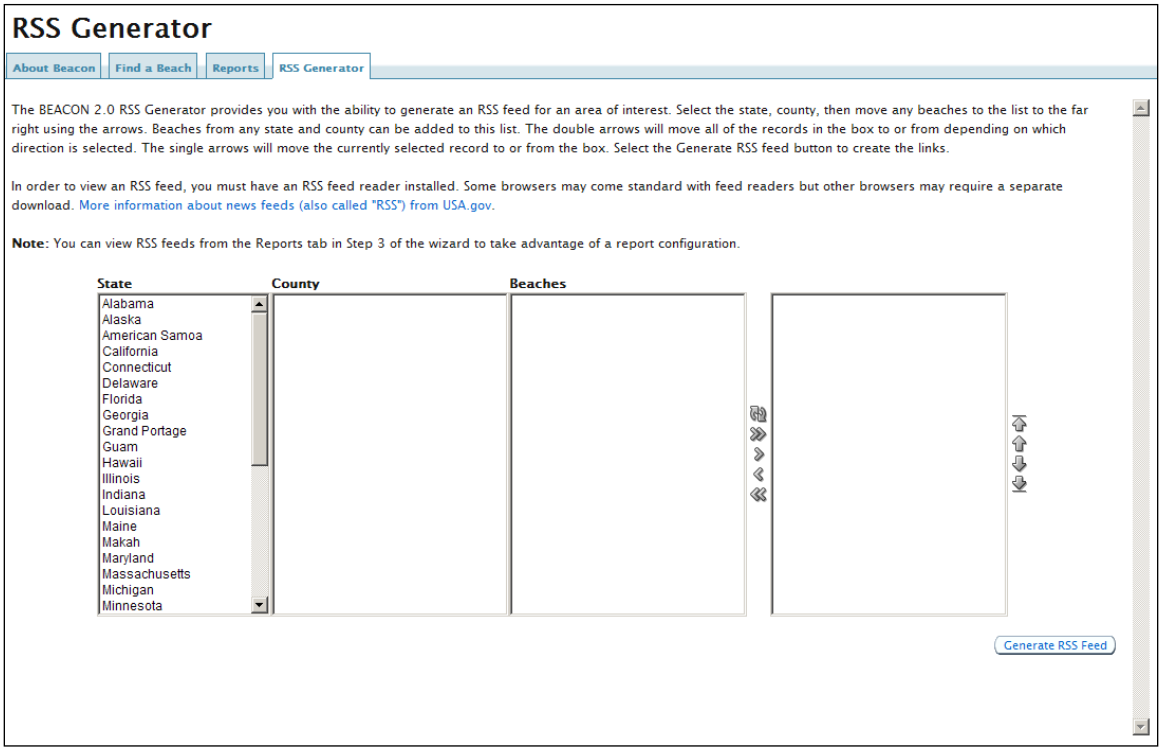

**Note**: In order to view an RSS feed, an RSS reader must be installed on the computer. For more information about RSS, se[e USA.gov's "What is RSS?" page.](https://www.usa.gov/rss)

# **F. THE NATIONAL LIST OF BEACHES**

This section describes the layout and components of the [National List of Beaches web pages](https://www.epa.gov/beach-tech/national-list-beaches).

# **F.1 What is the National List of Beaches?**

EPA has published a list of coastal recreation waters adjacent to beaches (or similar points of access) used by the public in the U.S. The list, required by the [Beaches Environmental Assessment and Coastal](https://www.epa.gov/beach-tech/about-beach-act)  [Health Act \(BEACH Act\),](https://www.epa.gov/beach-tech/about-beach-act) identifies waters that are subject to a state beach water quality monitoring and public notification program consistent with the National Beach Guidance and Required Performance Criteria for [BEACH Act Grants.](https://www.epa.gov/beach-tech/beach-grants)

EPA published the National List of Beaches every two years between 2004 and 2010, as a static PDF file. Starting with the 2011 swimming season, the list is available in a dynamic format (th[e National List of](https://ofmpub.epa.gov/apex/beacon2/f?p=BEACON2:12:9773519705379::NO::P12_YEARS:Current)  [Beaches: Interactive Version\)](https://ofmpub.epa.gov/apex/beacon2/f?p=BEACON2:12:9773519705379::NO::P12_YEARS:Current) that links to [EPA's Beach Advisory and Closing On-line Notification](https://watersgeo.epa.gov/beacon2/)  [\(BEACON\)](https://watersgeo.epa.gov/beacon2/) system where further details about each beach can also be found. The list contains the most recent information reported to EPA by coastal and Great Lakes states, territories, and eligible tribes.

The list provides a national baseline of the extent of state, territorial and tribal beach monitoring across the country. It helps EPA measure improvements in monitoring and notification at all coastal and Great Lakes beaches and determine how to better implement the BEACH Act.

# **F.2 How did EPA get this information?**

States, territories and tribes provide to EPA monitoring and notification data for each swimming season no later than January 31 of the following year. Many jurisdictions report data more frequently. EPA updates the List of Beaches as we receive new information.

## **F.3 How do I find more information about beaches in my state?**

Contact the state or local beach program manager using the contact information at: [https://www.epa.gov/beaches/state-and-local-beach-programs.](https://www.epa.gov/beaches/state-and-local-beach-programs)

For more information on the BEACH Act and the EPA Beach Program, visit our website at: [https://www.epa.gov/beaches.](https://www.epa.gov/beaches)

## **F.4 Viewing National List of Beaches Reports**

This section describes the [National List of Beaches: Interactive Version.](https://ofmpub.epa.gov/apex/beacon2/f?p=BEACON2:12:9773519705379::NO::P12_YEARS:Current) As shown in [Exhibit 30](#page-45-0) below, the main page shows the Number of BEACH Act Beaches Reported national and jurisdiction totals (Note - the counts also includes private beaches). This "current" list shows the most recent information reported to EPA by the states, tribes and territories that are subject to the BEACH Act.

### **Exhibit 30. National List of Beaches Interactive Version Default View.**

<span id="page-45-0"></span>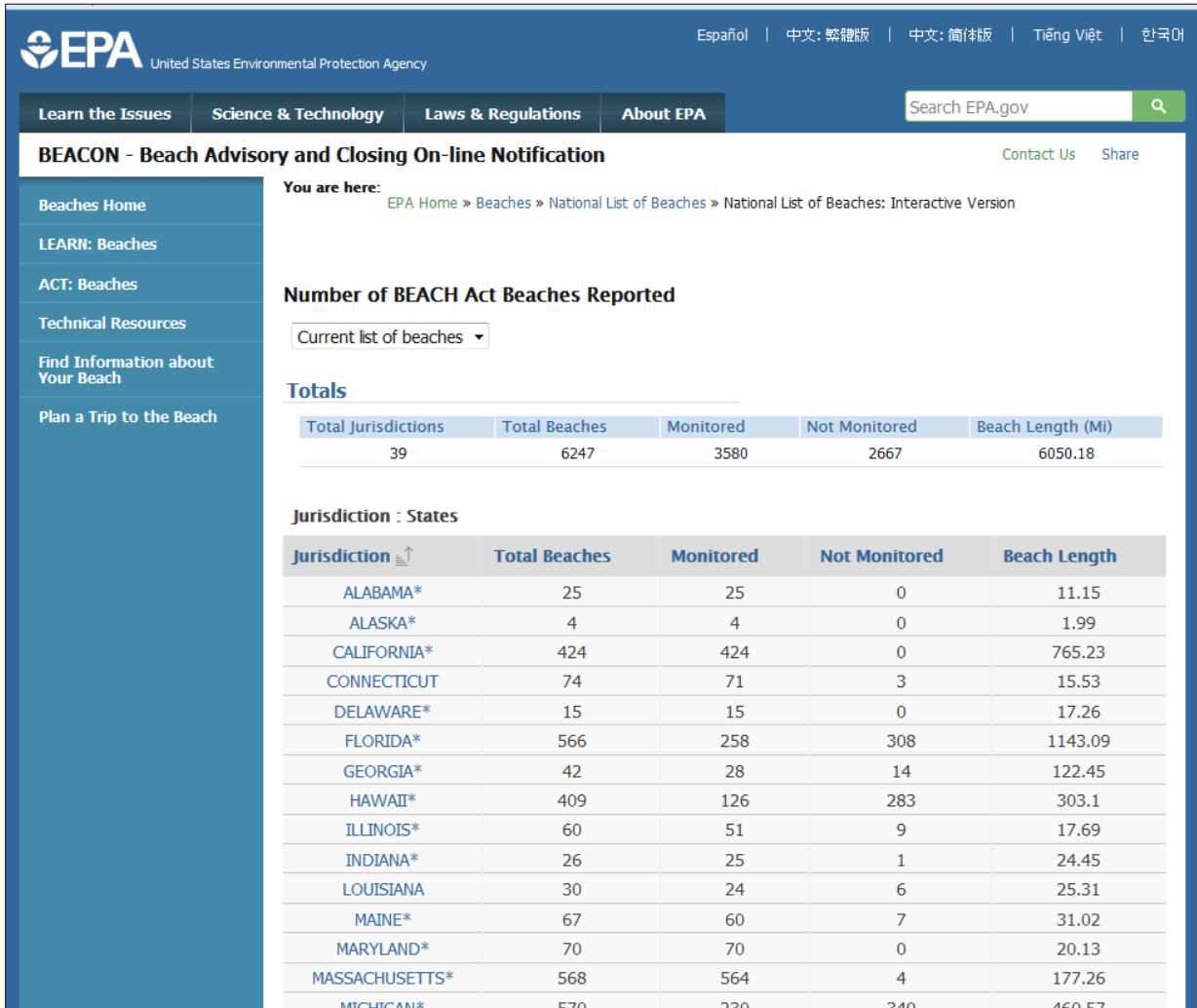

# F.4.1 Number of BEACH Act Beaches Reported

To access a National List of Beaches report, select "Current list of beaches" (this is the default selection) or select an historic swimming season from the drop-down menu. Reports for the [2004,](https://www.epa.gov/sites/production/files/2013-08/documents/nlb2004.pdf) [2008](https://www.epa.gov/sites/production/files/2013-08/documents/nlb2008.pdf) an[d 2010](https://www.epa.gov/sites/production/files/2013-08/documents/nlb2010.pdf) swimming seasons are static PDF files. Starting with the 2011 swimming season, the reports are dynamically created. The "current" list shows the most recent information reported to EPA by the states, tribes and territories that are subject to the BEACH Act.

# F.4.2 Select a State, Tribe or Territory

To view details for a state, tribe, or territory, click the name of the desired jurisdiction. The jurisdiction reports (described further in the next section) provide the list of beaches for the selected jurisdiction. Data for States marked with an asterisk is undergoing final state approval and are subject to change.

## **F.5 Jurisdiction Reports**

The jurisdiction reports provide a state map that shows counties with BEACH Act beaches, summary data, and the list of beaches for the selected jurisdiction (see [Exhibit 31\)](#page-46-0).

<span id="page-46-0"></span>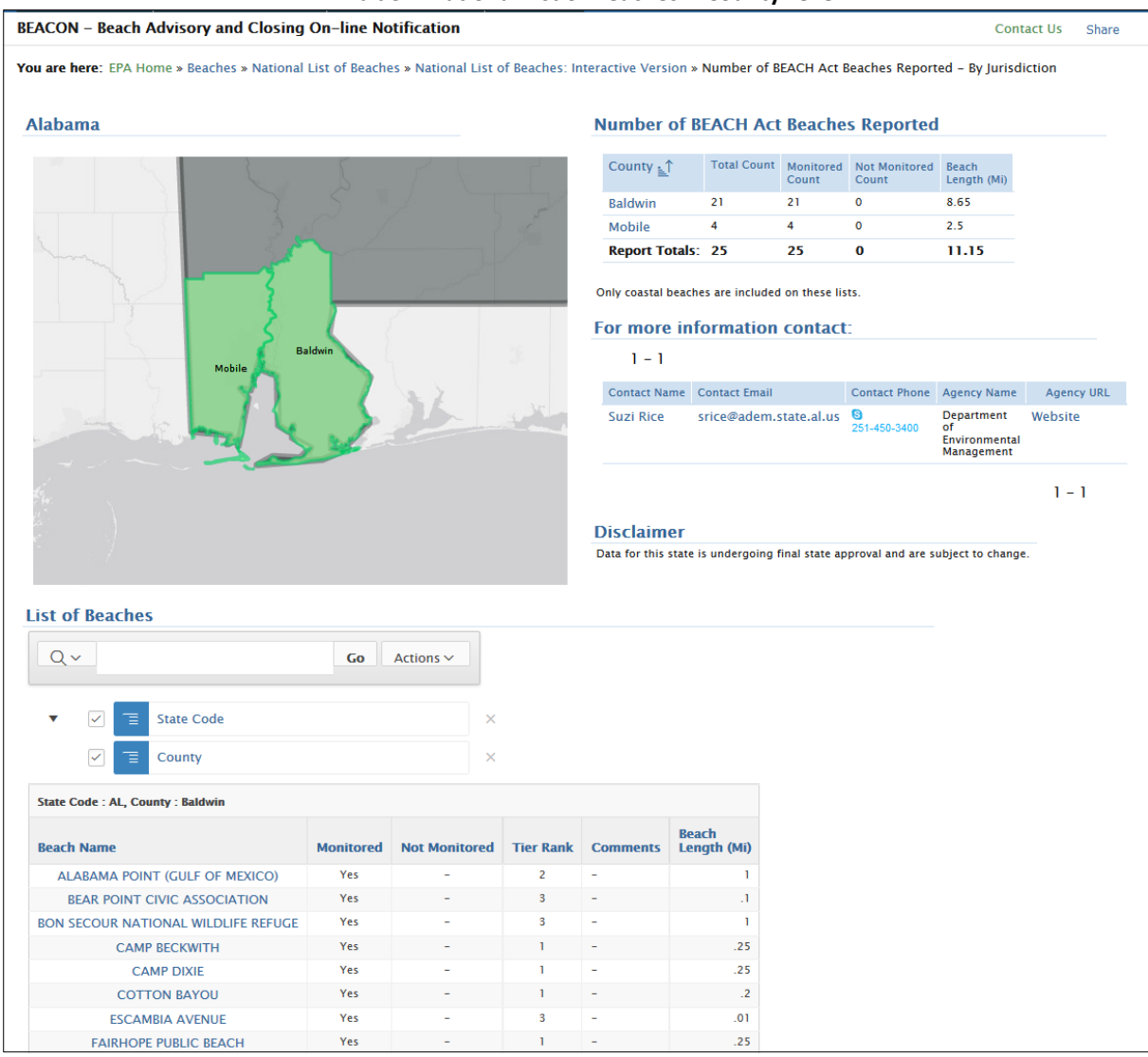

**Exhibit 31. National List of Beaches -- County Level.**

**Note**: Clicking on the hyperlinked counties will take you to that county section in the List of Beaches report.

Each list is primarily organized by county. For some territories and Hawaii, the beaches are listed by island. Alaska's beaches are reported by community. Tribal beaches are listed by name. Beach names are listed with their monitoring status for the selected swimming season. We include only coastal and Great Lakes beaches in these lists. The lists do not include beaches on inland waters because they are not subject to the BEACH Act.

Clicking a beach name in a jurisdiction report will guide you to a map view of the selected beach. That view shows the extent of the beach, provides the most recent advisory or closure status and water quality monitoring data that the state has reported, and links to the state's website for the most up-todate information. Those beach views, a national map of BEACH Act jurisdictions and 12 standard reports with information about water quality monitoring events and results, advisory and closure durations, and pollution sources are available in [BEACON.](https://watersgeo.epa.gov/beacon2/)

# F.5.1 State Map

Counties with available beach data are colored green. The map can be used to filter the List of Beaches section; to view data for a specific county, click the county on the map. To change the report to show all counties remove the county filter, click on the red 'X' next to the county name, which will appear underneath the map in the List of Beaches section.

# F.5.2 Number of BEACH Act Beaches Reported

This table provides summary data for the jurisdiction. The Monitored Count figures are for beaches that are monitored regularly. The Unmonitored Count figures are for beaches that are not regularly monitored.

# F.5.3 Contact Information

This section provides contact information for the jurisdiction's contact person(s) from whom you can obtain more information.

# F.5.4 List of Beaches

The List of Beaches section provides beach data by county (counties are listed in alphabetical order), The report contains four columns: Beach Name, Monitored, Not Monitored and Tier Rank. The totals for each column are reflected in the row titled "Count" at the bottom of each county.

# **F.5.4.1 USING THE REPORT QUERY TOOLBAR**

Please refer to Section [D. About BEACON 2.0 Reports](#page-27-0) for more information on the report elements and query toolbar.

# **F.5.4.2 BEACH NAME LINKS**

Clicking a beach name in a jurisdiction report will guide you to a map view of the selected beach. This page shows the extent of the beach, provides the most recent advisory status and water quality monitoring data that the state has reported, and links to the state's website for the most up-to-date information. Those beach views, a national map of BEACH Act jurisdictions and 12 standard reports are available in [BEACON \(Beach Advisory and Closing On-line Notification\) 2.0.](https://watersgeo.epa.gov/BEACON2/)

# **G. KNOWN ISSUES**

## **G.1 Bing-related Search Issues**

The Zoom to State feature may return unexpected results. For example, when "California" is entered in the **Go To** text field and the map zooms to California, Maryland, entering "CA" instead would return the state California. Typing "Washington" results in the map zooming to Washington, DC. Typing "New York" into the **Go To** text field and the map zooms to New York, NY (not the centroid of the state).

The Zoom to a Beach sometimes shows a different beach name that comes from Bing basemap service. The beach name that pops up during mouse over the colored line segments on the map is the beach name coming from Beacon.

There is potential for other similar issues as well. These issues are inherent with the Bing mapping service and are not BEACON 2.0 errors.

# **G.2 Delays in layer visibility**

Map elements may take time to load and, therefore, may not be immediately viewable when first opening the map or upon zooming or panning.

## **G.3 Layers disappear after subsequent pan or zoom.**

This happens because the layer is shown outside of its pre-set visibility scale. Every data layer (e.g., states, counties, tribes, beaches, and STORET monitoring locations) has a set scale level that determines layer visibility. This is done for performance reasons, and to show the more detailed data layers as you move from a national view.

When zooming to these features using either the **Go To** search tool or the Zoom button in the pop-up window on a feature, the feature's data layer will become visible automatically. The logic for when the data layers are shown using their set scale level is only overridden during this initial zoom from the popup window or from the search tool. When subsequently using the normal navigation functions of pan, zoom in, zoom out, forward, back, and U.S. View, the data layers turn on and off at their set visibility scale levels.

As an example, if you are at the U.S. View and you click on the state of California, zooming to the state from the pop-up window will zoom to a view that shows all the counties in California with active beaches. In this case, because these counties span the length of California, the view is zoomed out farther than the preset scale at which county symbology is visible. Once you navigate using a pan or any other navigation, the normal visibility scales take over.

## **G.4 Beach features not visible when using Zoom to County.**

The size of beach features varies, and some features can be very small. In counties with multiple beaches, the zoom is determined by the bounding box of all the features in that county boundary. If the beaches are spread out, the bounding box that contains these features is large and therefore the scale will be more zoomed out to be able to fit all the features in the map view. If there are very small features, they might not be viewable at the county extent.

## **G.5 Beach features are difficult to identify**

If the Imagery basemap is turned on, the green colored beach segments may blend into the background images. Zooming in closer will make the beaches more apparent on the map. Also, beach segments might be more visible if the Streets basemap is turned on instead.

# **G.6 Too many filter values selected for reports**

If too many filters are applied, the application will return an error message indicating that fewer selections should be made.

# **G.7 Removing selections from the Selected Beaches box**

**Removing single beaches**. The single left arrow will remove the specific item you have added and any of the additional data pertaining to this item unless there is another item present that applies to the additional data. For example, if remove a single beach using the single arrow, the state, county, and beach name will be removed. In the below example, removing "Keller Beach" will also remove "Contra Costa" and "California". However, if two beaches in Contra Costa had been selected, and you then removed only one of the beaches, "Contra Costa" and "California" would remain.

**Removing groups.** Groups of beaches (e.g., a state or county) can be removed using the single arrow, but note that this only applies if the group was added using an add group procedure. In the example below, "Oregon" was added as group; thus, all beaches in Oregon would be included in the report. Removing "Oregon" from the Selected Beaches box using the single arrow will remove this group. Note that "Contra Costa" and "California" have no bearing on data grouping and are only shown to help the user identify the selected beach(es) within the Selected Beaches box.

# **G.8 Reselecting values from Step 2 filters**

When after running reports a user comes back to change filter values from under Step 2 - Additional filtering, but doesn't change anything under Step 1 Location Filter, the values selected before under Step 1 will be lost. The work around is to change selections under Step 2 but also click on Step 1 tab even though the user doesn't have anything to change and then re-run the reports.

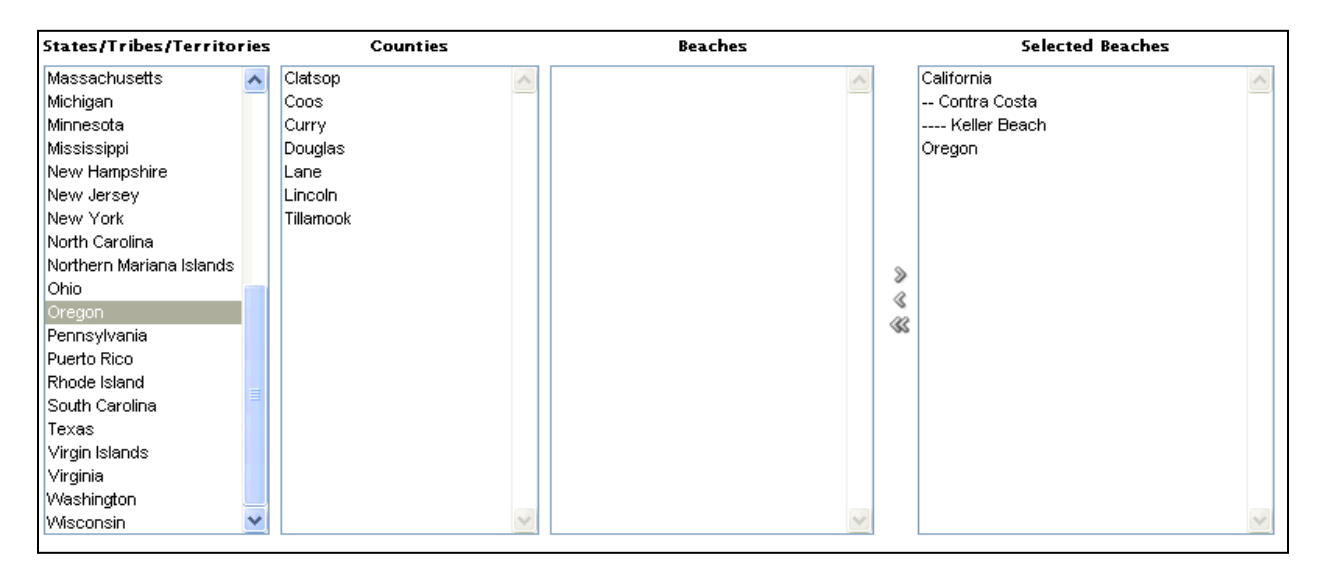

**Exhibit 32. Example Select by State/Tribe/Territory, County, and/or Beach tool.**

# **G.9 Loading icon issue with Water Quality report**

A larger loading icon has been implemented for all BEACON 2.0 reports and this has caused a minor bug when running the Water Quality report in certain browser versions. When manually changing the report filter settings or using pagination to view page results greater than fifty, the loading icon stays on the page.

If this occurs, it is recommended to try using a different browser when accessing the BEACON 2.0 reports for a better user experience. If trying a different browser is not a viable option, executing a page refresh will remove the loading icon from the page. To refresh the web page, press the F5 key or click the refresh icon (in Internet Explorer, the refresh icon is located to the right of the URL address in the top toolbar).

# **G.10 Data found exceeds maximum row limit with Water Quality report**

For the Water Quality report, if the search returns more than 50,000 results, an error message is shown to filter data more to ensure complete results.

# **G.11 Linking directly to BEACON reports**

Advanced users may wish to link directly to BEACON reports that include desired filters. This can be accomplished by configuring a custom URL. Below is an example.

#### **Custom URLs for BEACON APEX Reports –Example for Water Quality Report**

This example will produce a URL that links to a filtered Water Quality report. A jurisdiction can, for example, embed the link in their webpage to display the real-time Water Quality report from BEACON. Other links to reports can also be constructed (see link to Oracle guidance at end of example).

#### **Example URL:**

[https://ofmpub.epa.gov/apex/beacon2/f?p=BEACON2:38:0:::RIR:IRIN\\_STATE\\_CODE,IRIN\\_YEAR,IRIN\\_ST](https://ofmpub.epa.gov/apex/beacon2/f?p=BEACON2:38:0:::RIR:IRIN_STATE_CODE,IRIN_YEAR,IRIN_STATUS:MD,2013,%5CActive,Advisory,Closure%5C) [ATUS:MD,2013,\Active,Advisory,Closure\](https://ofmpub.epa.gov/apex/beacon2/f?p=BEACON2:38:0:::RIR:IRIN_STATE_CODE,IRIN_YEAR,IRIN_STATUS:MD,2013,%5CActive,Advisory,Closure%5C)

Note: Paste the URL into a browser instead of opening from this document.

#### **Explanation of URL construction:**

*The URL has been marked with colored highlight, which corresponds to details below.*

https://ofmpub.epa.gov/apex/beacon2/f?p=BEACON2:38:0:::RIR:IRIN\_STATE\_CODE,IRIN\_YEAR,IRIN\_ST ATUS:MD,2013,\Active,Advisory,Closure\

- https://ofmpub.epa.gov/apex/beacon2/f?p=BEACON2 Consider this portion standard.
- :**38** The 38 represents the page number for the **Water Quality** report. You can see the page numbers for the other reports by looking at their URLs.
- :O...:RIR: This portion will remain the same for most cases.
- The next part lists all the desired filter fields, separated by commas, and then the filter values, separated by commas. The order of the values should correspond to the order of the fields. The list of fields and list of values are separated by a colon.
	- o *How to list the fields:* IRIN\_STATE\_CODE,IRIN\_YEAR,IRIN\_STATUS

The "IR" part is standard. The <operator> used is "IN", which is used to specify multiple values. For simplicity, use this even when specifying only one value. Then, after the underscore, put the column name (note that an underscore should replace any spaces in a column name, and there is no space after the comma between column names).

o *How to list the values:* MD,2013,\Active, Advisory, Closure\

The example specifies multiple values for the Status field; to do so in the URL, place "\" slashes before and after the values to group them.

### **Reference:**

Advanced Interactive Reporting[: http://www.oracle.com/technetwork/issue-archive/2010/10](http://www.oracle.com/technetwork/issue-archive/2010/10-mar/o20browser-098978.html) [mar/o20browser-098978.html.](http://www.oracle.com/technetwork/issue-archive/2010/10-mar/o20browser-098978.html)

### **G.12 Report header freeze functionality not available**

Due to a change in the Apex software, the previous option to freeze headers of a report is now limited to reports without row groupings. Until we can create alternative reports you can either use a simpler query or keep the user guide headers page open (paper or split screen) for reference.

# **H. DEFINITIONS**

*The following definitions are also displayed on the State Summary BEACON 2.0 report:* 

**BEACH Act Beaches:** BEACH Act refers to the Beaches Environmental Assessment, Closure, and Health Act of 2000 which focuses on coastal recreational waters. States/territories provide EPA with a list of their coastal recreational beaches

**Monitored beaches:** Beaches that have a reporting frequency greater than zero or has monitoring results in WQX/STORET.

**Tier 1 beaches:** States and territories designate their significant public beaches as Tier 1 beaches (requirement of BEACH Act grant program). These are the beaches that have the highest risk.

**Beach actions:** Beach-specific advisories or closings issued by the reporting state or local governments. An action is recorded for a beach even if only a portion of the beach is affected.

**Action duration:** Action duration is based on the times an action begins and ends. One "day" is defined as: an action lasting less than 24 hours will have a duration of 1 day. Any action lasting 24 hours or more will have a duration equal to the number of days on which the action occurred. For example, an action that lasts 26 hours is recorded as a two-day action.

**Swim season:** States indicate to EPA the period of time they consider to be the swim (or recreational) season for each beach.

**Beach days:** The number of days in the swim season.

*The following definitions are also displayed on the Possible Pollution Sources and Beach Actions (Advisories and Closures) BEACON 2.0 reports:* 

**RUNOFF:** Non-storm related, dryweather runoff. **STORM:** Storm related, wet-weather runoff.

**AGRICULTURAL:** Agricultural runoff.

**ALGAE:** Algae Sources.

**BOAT:** Boat discharge.

**CAFO:** Concentrated animal feeding operation.

**CSO:** Combined sewer overflow.

**SSO:** Sanitary sewer overflow.

**POTW:** Publicly-owned treatment works.

**SEWER LINE:** Sewer line leak, blockage, or break.

**SEPTIC:** Septic system leakage.

**WILDLIFE:** Wildlife pollution.

**OTHER:** Other source known but not listed above.

**UNKNOWN:** Source exists but unidentified.

**E.coli:** The name of a microbiological indicator used in freshwater quality sampling to indicate possible fecal contamination.

**PreEmpt:** An abbreviation of "preemptory action" (advisory/closure) that some jurisdictions issue to inform the public of possible fecal contamination, issued based on past experience, prior to receiving from the laboratory a confirming water quality sample.

**Elev\_Bact** (elevated bacteria – confirmed by a water quality sample).

**ENTERO:** ENTERO stands for enterococci (an indicator bacterium used in water quality sampling).

# **APPENDIX A – EXAMPLES OF BEACON 2.0 REPORTS**

**Note:** Many of these reports were published for states from 1999 through 2012. Please see: Annual Swimming Season Statistics (1999-2012) [ https://www.epa.gov/beach-tech/annual-swimming-season-statistics-1999-2012].)

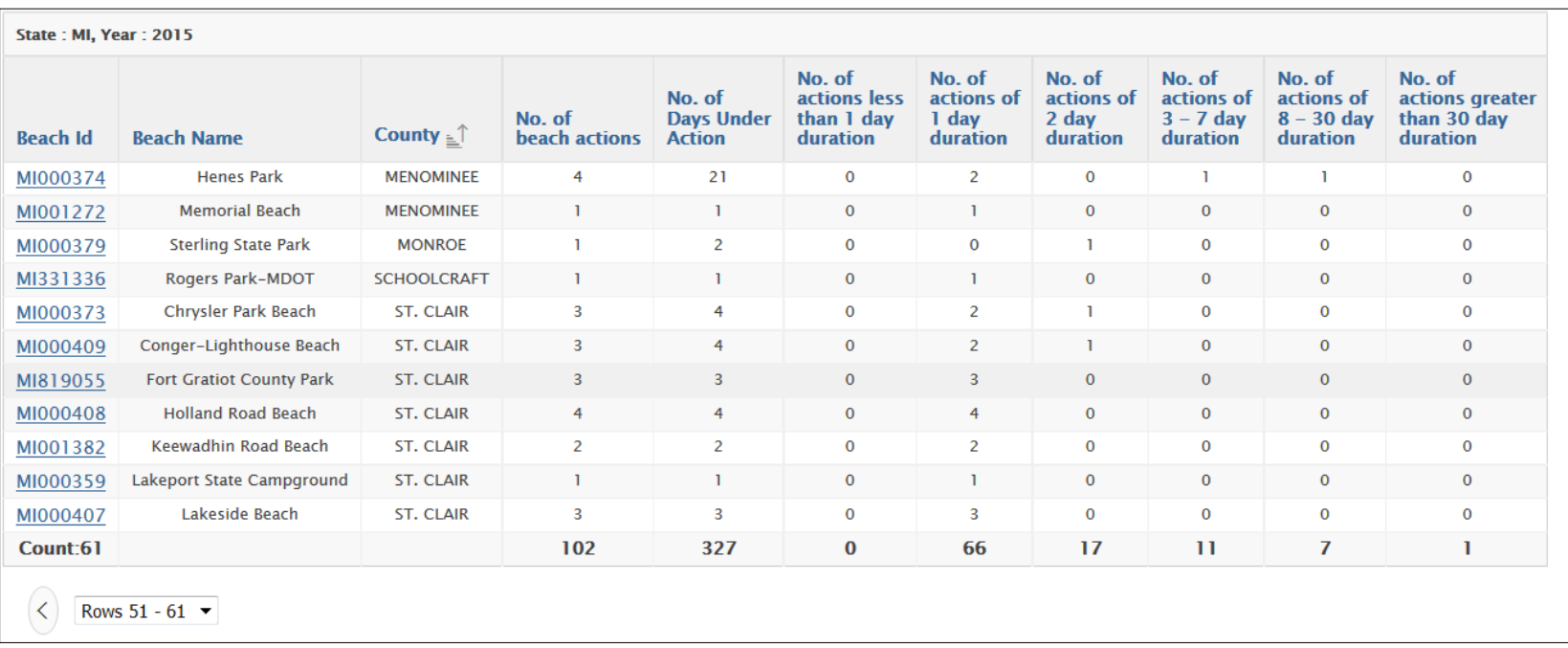

**Exhibit 33. Action Duration.**

**Navigation:** The reports contain the ability to navigate to next or previous pages in the report using the arrow buttons. You can also go directly to a page containing a specific row range using the drop down box.

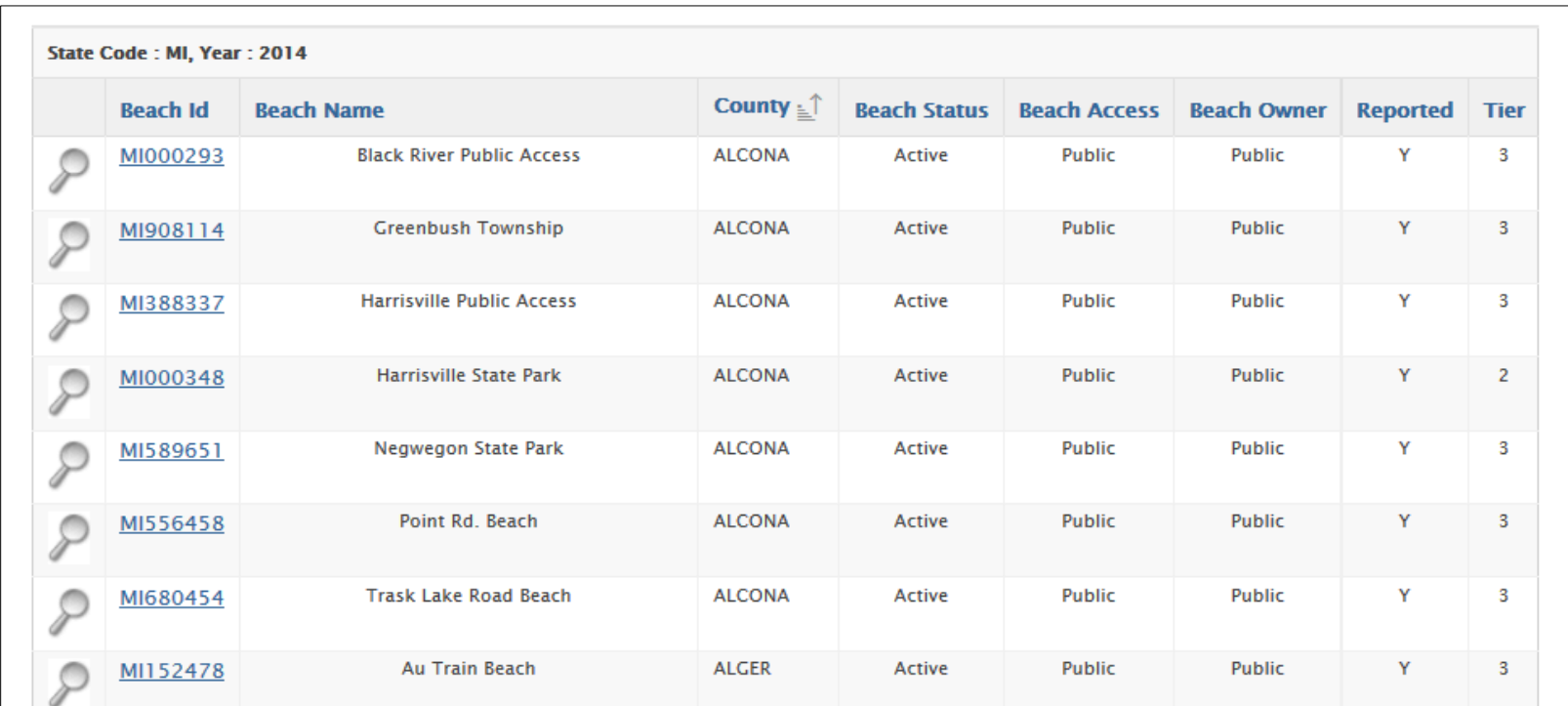

#### **Exhibit 34. Beach Profile List.**

Note: Clicking on the magnifying glass shown in the above image will open the report shown in [Exhibit 40.](#page-62-0)

**Note:** The exhibit below shows the default Beach Action (Advisories and Closures) report (one line per Action). If the Detailed Report is displayed, click the Main Report button to return to this report.

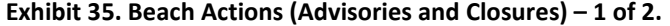

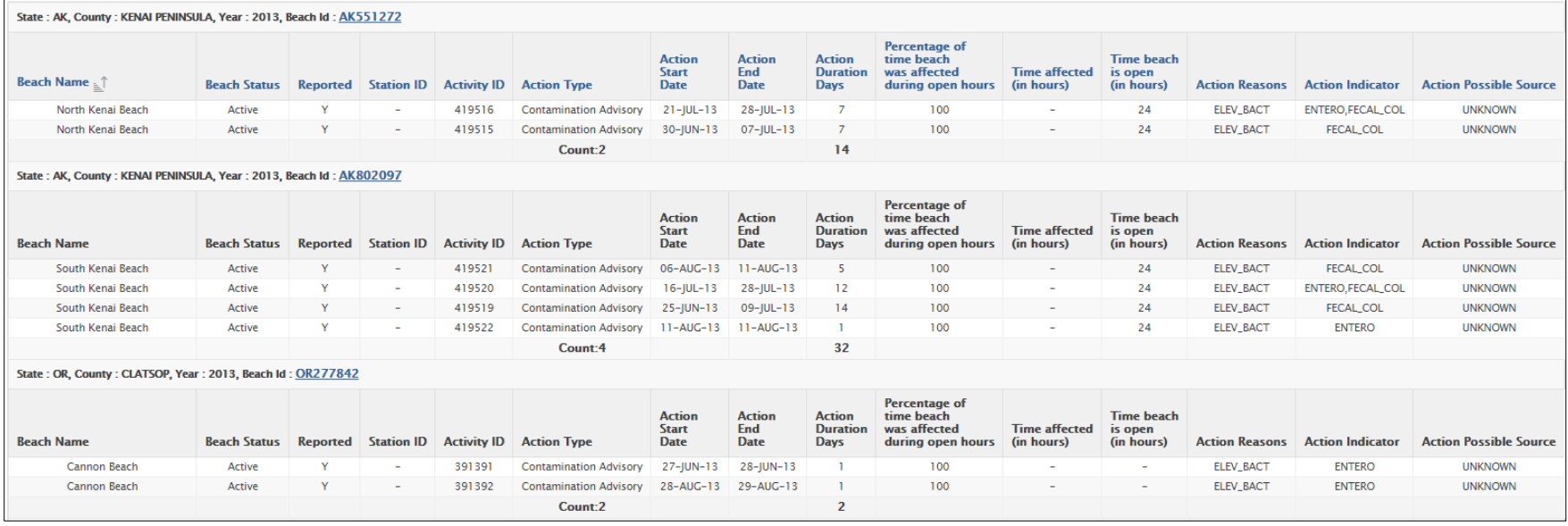

**Note: The exhibit below shows the Detailed version of the Beach Action (Advisories and Closures) report (multiple lines per Action if multiple sources were possible), shown by clicking the button on the default version (e.g. Main Report) of the Beach Action (Advisories and Closures) report.**

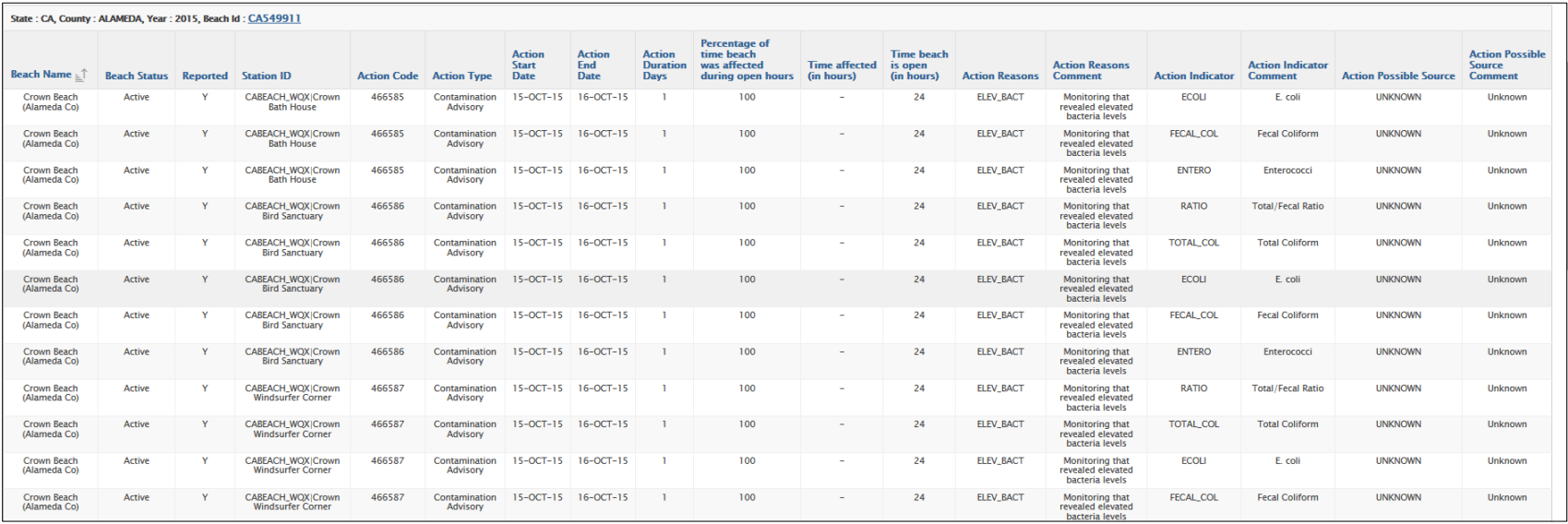

# **Exhibit 36. Beach Actions (Advisories and Closures) – 2 of 2.**

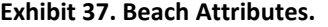

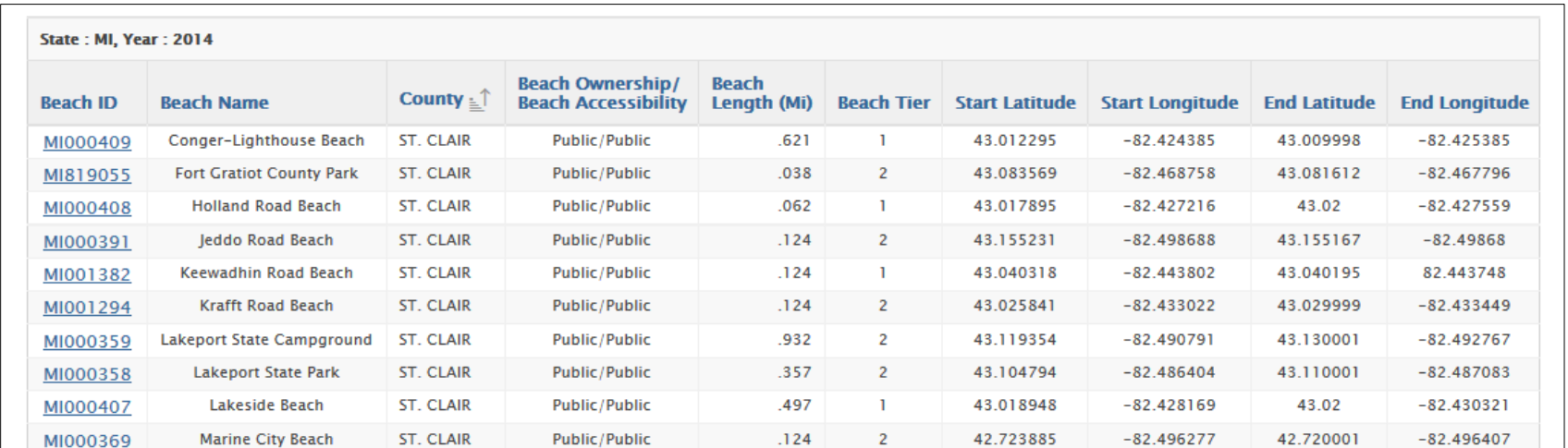

# **Exhibit 38. Beach Days.**

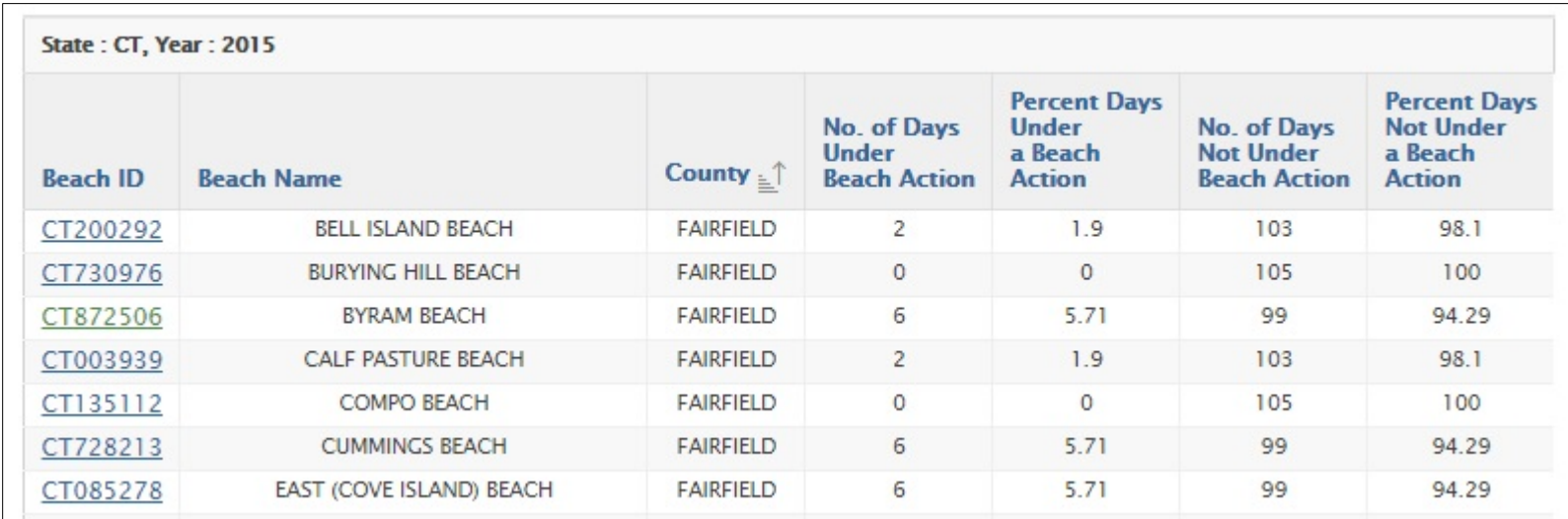

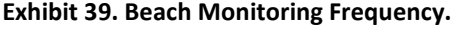

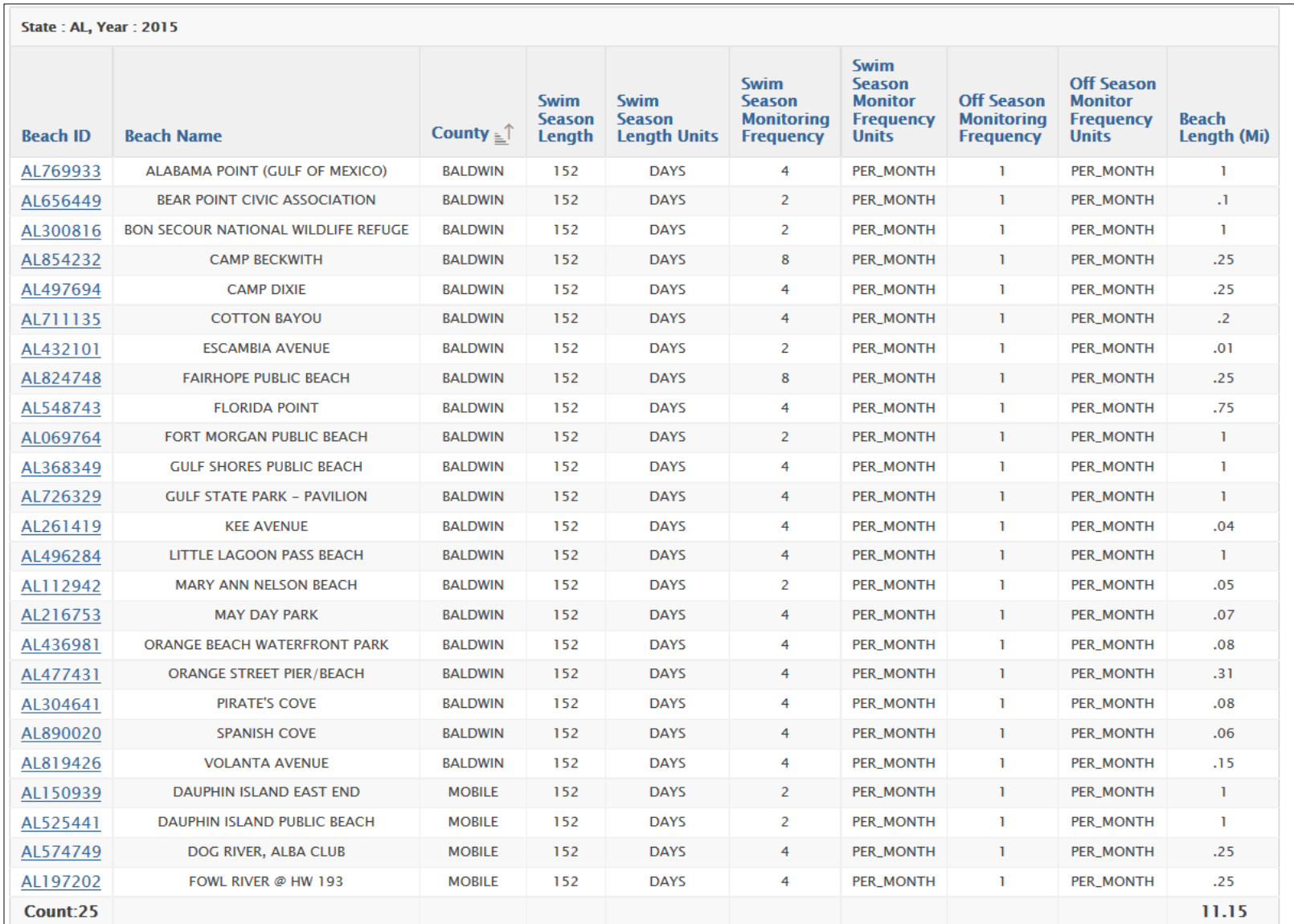

<span id="page-62-0"></span>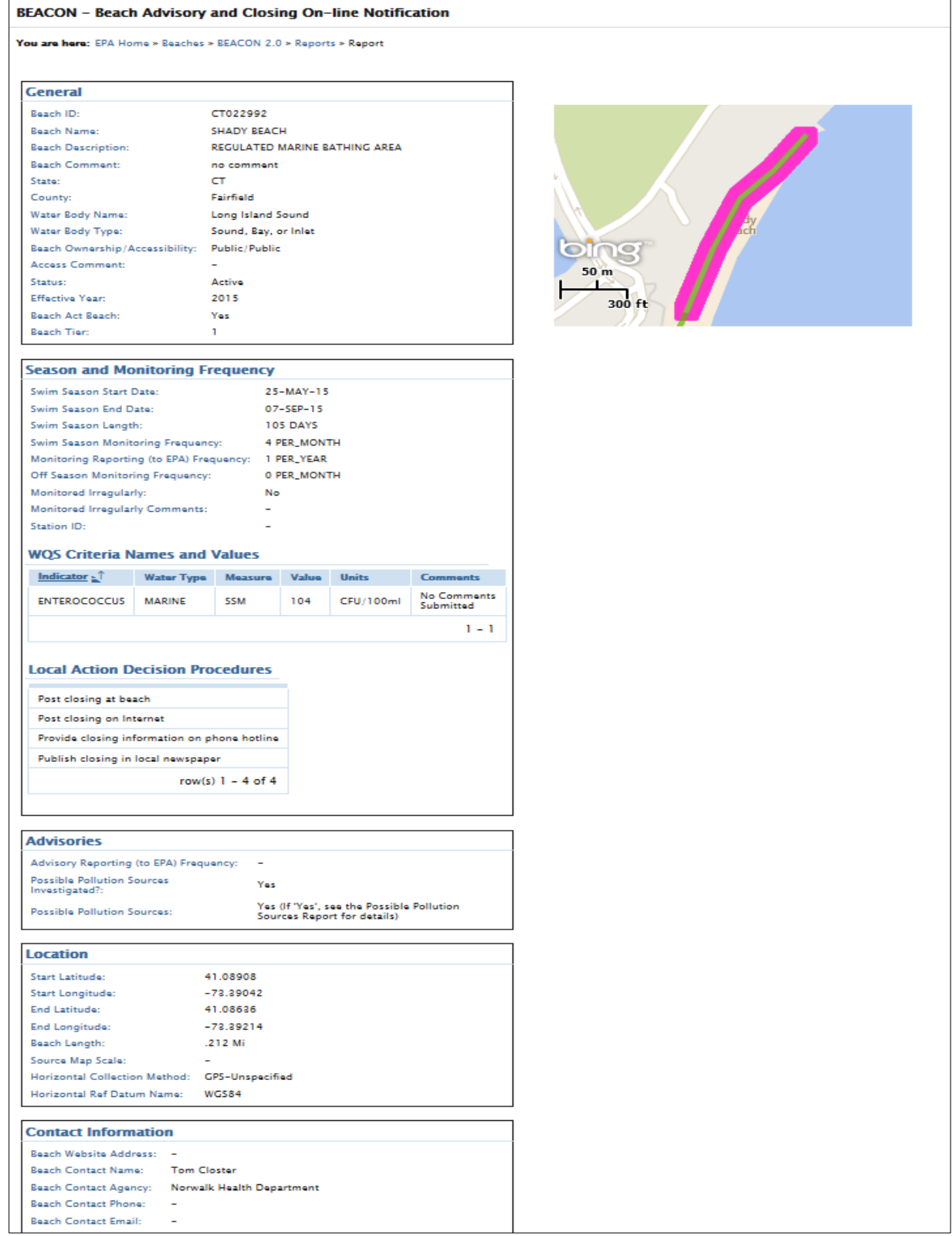

#### **Exhibit 40. Beach Profile - Details.**

**Note:** You may find that some fields have a dash "-" (as shown above); this dash appears for data elements where no data has been submitted yet.

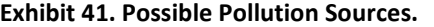

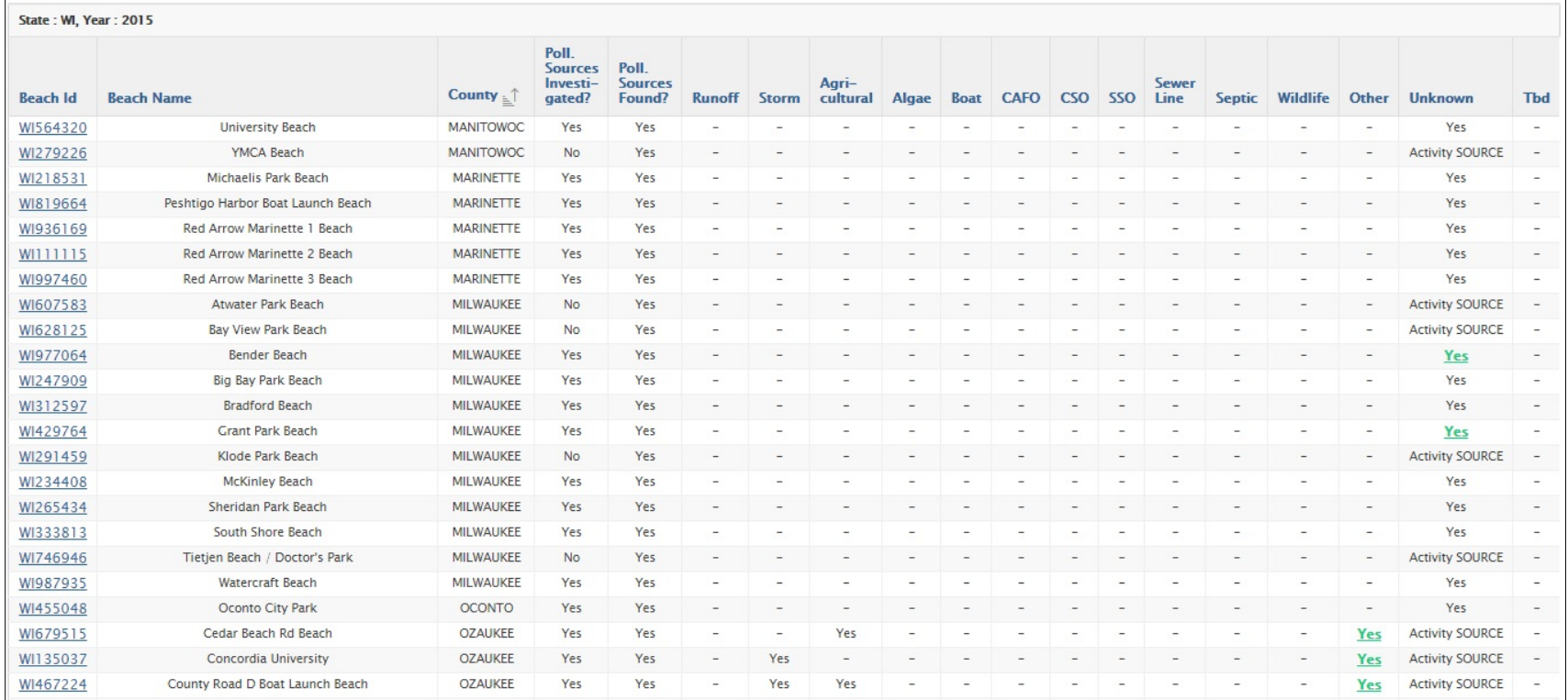

Note: You can now hover over the green "Yes" text and the comment will pop up.

# **Exhibit 42. Example RSS Feed.**

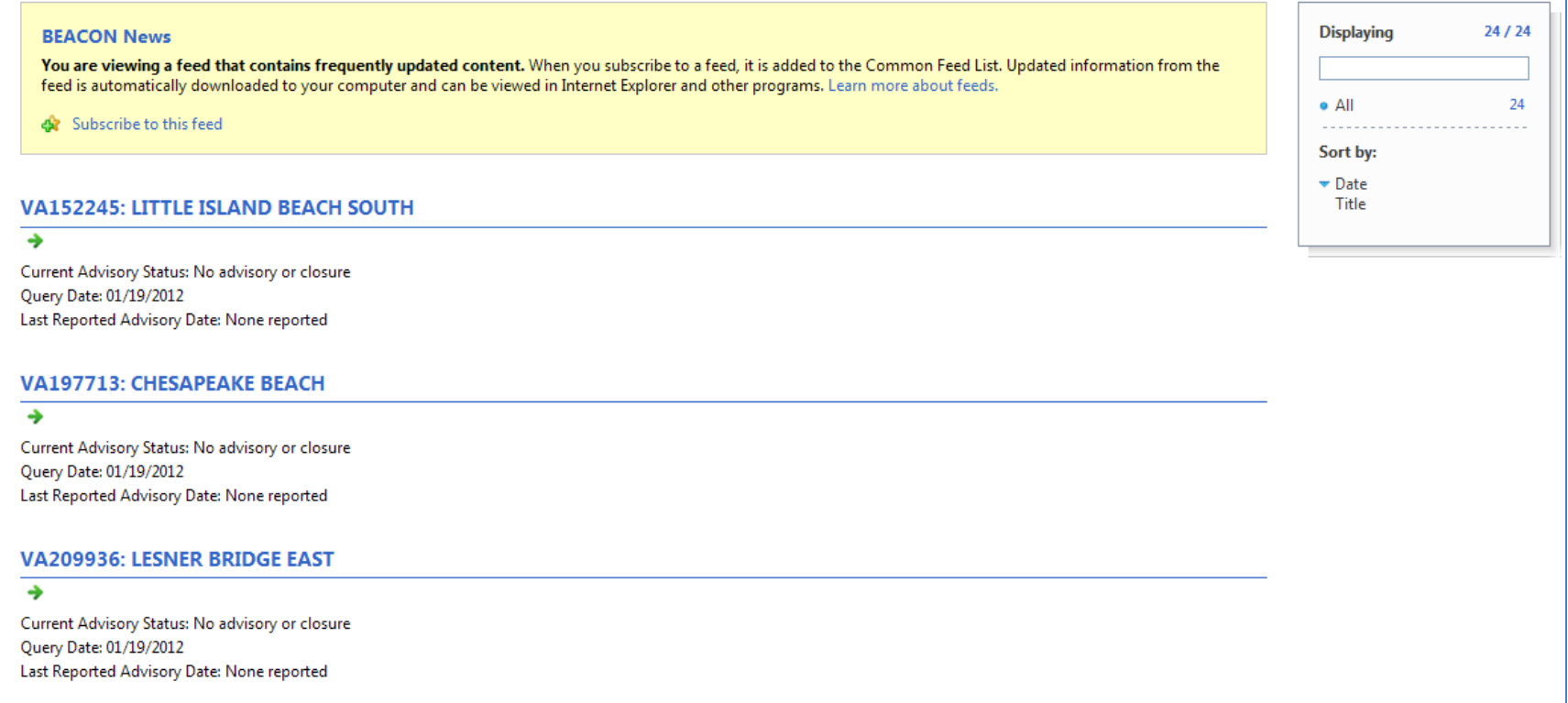

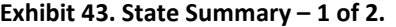

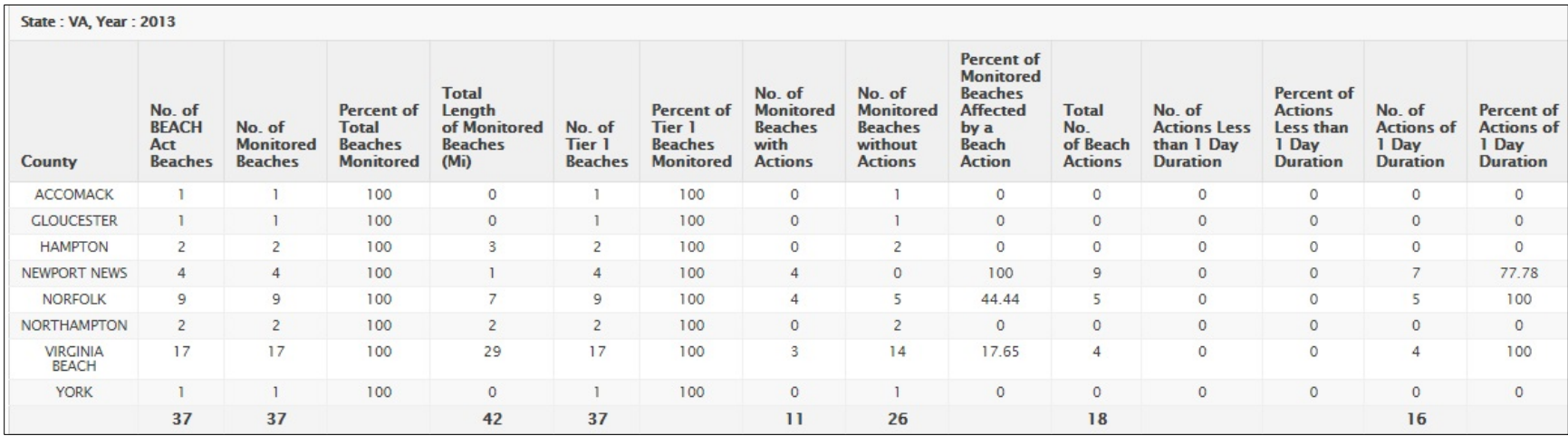

**Note:** The below exhibit shows the columns you would see when scrolling to the right for this report.

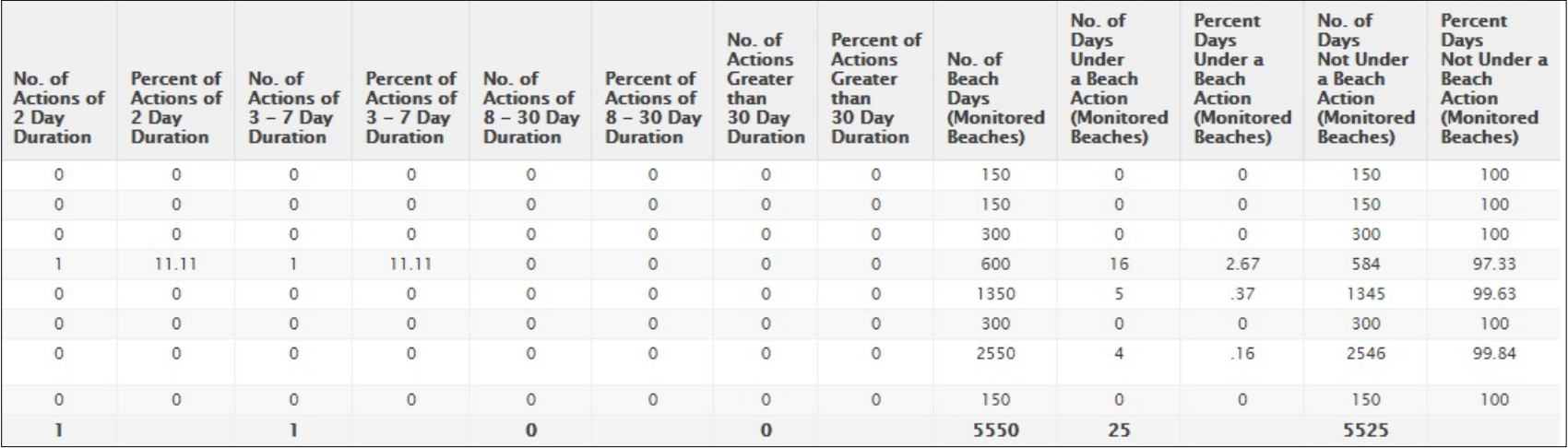

# **Exhibit 44. State Summary – 2 of 2.**

| <b>State</b>       | No. of<br><b>BEACH</b><br>Act<br><b>Beaches</b> | No. of<br><b>Monitored</b><br><b>Beaches</b> | Percent of<br><b>Beaches</b><br><b>Monitored</b> | <b>Total</b><br>Length<br>of<br><b>Monitored</b><br><b>Beaches</b><br>(Mi) | No. of<br>Tier 1<br><b>Beaches</b> | <b>Percent of</b><br><b>Tier 1</b><br><b>Beaches</b><br><b>Monitored</b> | No. of<br><b>Monitored</b><br><b>Beaches</b><br>with<br><b>Actions</b> | No. of<br><b>Monitored</b><br><b>Beaches</b><br>without<br><b>Actions</b> | <b>Percent of</b><br><b>Monitored</b><br><b>Beaches</b><br><b>Affected</b><br>by a<br><b>Beach</b><br><b>Action</b> | <b>Total</b><br>No.<br>оf<br><b>Beach</b><br><b>Actions</b> | No. of<br><b>Actions</b><br><b>Less</b><br>than<br>1 Day<br><b>Duration</b> | <b>Percent</b><br>of<br><b>Actions</b><br><b>Less</b><br>than<br>1 Day<br><b>Duration</b> | No. of<br><b>Actions</b><br>of<br>1 Day<br><b>Duration</b> |
|--------------------|-------------------------------------------------|----------------------------------------------|--------------------------------------------------|----------------------------------------------------------------------------|------------------------------------|--------------------------------------------------------------------------|------------------------------------------------------------------------|---------------------------------------------------------------------------|----------------------------------------------------------------------------------------------------|-------------------------------------------------------------|-----------------------------------------------------------------------------|-------------------------------------------------------------------------------------------|------------------------------------------------------------|
| <b>Year: 2015</b>  |                                                 |                                              |                                                  |                                                                            |                                    |                                                                          |                                                                        |                                                                           |                                                                                                    |                                                             |                                                                             |                                                                                           |                                                            |
| AK                 | $\overline{4}$                                  | 4                                            | 100                                              | $\overline{2}$                                                             | 4                                  | 100                                                                      | T                                                                      | 3                                                                         | 25                                                                                                    | $\mathbf{1}$                                                | $\bf{0}$                                                                    | $\bf{0}$                                                                                  | $\bf{0}$                                                   |
| AL                 | 25                                              | 25                                           | 100                                              | $\mathbf{1}$                                                               | 8                                  | 100                                                                      | 6                                                                      | 19                                                                        | 24                                                                                                    | 16                                                          | $\bf{0}$                                                                    | $\bf{0}$                                                                                  | 8                                                          |
| AS                 | 48                                              | 48                                           | 100                                              | $\overline{7}$                                                             | 17                                 | 100                                                                      | 42                                                                     | 6                                                                         | 87.5                                                                                                    | 701                                                         | $\bf{0}$                                                                    | $\bf{0}$                                                                                  | T                                                          |
| <b>BR</b>          | 2                                               | $\overline{2}$                               | 100                                              | 5                                                                          | $\bf{0}$                           | $\bf{0}$                                                                 | $\mathbf{1}$                                                           | 1                                                                         | 50                                                                                                    | 4                                                           | $\bf{0}$                                                                    | $\bf{0}$                                                                                  | $\bf{0}$                                                   |
| CA                 | 251                                             | 251                                          | 100                                              | $\bf{0}$                                                                   | 251                                | 100                                                                      | 192                                                                    | 59                                                                        | 76.49                                                                                                    | 3777                                                        | $\bf{0}$                                                                    | $\bf{0}$                                                                                  | 395                                                        |
| CN                 | 2                                               | 2                                            | 100                                              | 200                                                                        | $\overline{2}$                     | 100                                                                      | T                                                                      | 1                                                                         | 50                                                                                                    | $\mathbf{I}$                                                | $\bf{0}$                                                                    | $\bf{0}$                                                                                  | T                                                          |
| СT                 | 74                                              | 71                                           | 95.95                                            | 15                                                                         | 57                                 | 100                                                                      | 30                                                                     | 41                                                                        | 42.25                                                                                                    | 108                                                         | $\bf{0}$                                                                    | $\bf{0}$                                                                                  | 82                                                         |
| DE                 | 15                                              | 15                                           | 100                                              | 17                                                                         | 4                                  | 100                                                                      | $\bf{0}$                                                               | 15                                                                        | $\bf{0}$                                                                                                    | $\mathbf 0$                                                 | $\bf{0}$                                                                    | $\bf{0}$                                                                                  | $\pmb{0}$                                                  |
| FL                 | 549                                             | 253                                          | 46.08                                            | 620                                                                        | 549                                | 46.08                                                                    | 48                                                                     | 205                                                                       | 18.97                                                                                                    | 133                                                         | $\bf{0}$                                                                    | $\bf{0}$                                                                                  | 3                                                          |
| GА                 | 42                                              | 28                                           | 66.67                                            | 37                                                                         | 18                                 | 100                                                                      | 15                                                                     | 13                                                                        | 53.57                                                                                                    | 26                                                          | $\bf{0}$                                                                    | $\bf{0}$                                                                                  | $\bf{0}$                                                   |
| GР                 | 12                                              | 12                                           | 100                                              | 17                                                                         | 9                                  | 100                                                                      | 5                                                                      | 7                                                                         | 41.67                                                                                                    | 250                                                         | 0                                                                           | $\bf{0}$                                                                                  | 100                                                        |
| GU                 | 32                                              | 31                                           | 96.88                                            | 15                                                                         | 31                                 | 100                                                                      | 31                                                                     | 0                                                                         | 100                                                                                                    | 624                                                         | $\bf{0}$                                                                    | $\bf{0}$                                                                                  | $\bf{0}$                                                   |
| HI                 | 409                                             | 126                                          | 30.81                                            | 89                                                                         | 48                                 | 100                                                                      | 126                                                                    | 0                                                                         | 100                                                                                                    | 941                                                         | $\mathbf 0$                                                                 | $\bf{0}$                                                                                  | 11                                                         |
| IL                 | 60                                              | 51                                           | 85                                               | 15                                                                         | 50                                 | 96                                                                       | 46                                                                     | 5                                                                         | 90.2                                                                                                    | 331                                                         | $\bf{0}$                                                                    | $\bf{0}$                                                                                  | 251                                                        |
| IN                 | 26                                              | 25                                           | 96.15                                            | 24                                                                         | 5                                  | 100                                                                      | 24                                                                     | 1                                                                         | 96                                                                                                    | 4260                                                        | 0                                                                           | $\bf{0}$                                                                                  | 3330                                                       |
| LA                 | 30                                              | 24                                           | 80                                               | 20                                                                         | 15                                 | 100                                                                      | 22                                                                     | $\overline{2}$                                                            | 91.67                                                                                                    | 65                                                          | $\bf{0}$                                                                    | $\bf{0}$                                                                                  | $\bf{0}$                                                   |
| MA                 | 453                                             | 452                                          | 99.78                                            | 155                                                                        | 8                                  | 100                                                                      | 67                                                                     | 385                                                                       | 14.82                                                                                                    | 228                                                         | $\bf{0}$                                                                    | $\bf{0}$                                                                                  | 125                                                        |
| <b>MD</b>          | 30                                              | 30                                           | 100                                              | 16                                                                         | 19                                 | 100                                                                      | 4                                                                      | 26                                                                        | 13.33                                                                                                    | 5                                                           | $\bf{0}$                                                                    | $\bf{0}$                                                                                  | $\bf{0}$                                                   |
| <b>ME</b>          | 67                                              | 60                                           | 89.55                                            | 29                                                                         | 57                                 | 100                                                                      | 37                                                                     | 23                                                                        | 61.67                                                                                                    | 117                                                         | $\bf{0}$                                                                    | $\bf{0}$                                                                                  | 32                                                         |
| ΜI                 | 574                                             | 196                                          | 34.15                                            | 72                                                                         | 24                                 | 100                                                                      | 61                                                                     | 135                                                                       | 31.12                                                                                                    | 102                                                         | $\bf{0}$                                                                    | $\bf{0}$                                                                                  | 66                                                         |
| МK                 | 12                                              | 5                                            | 41.67                                            | 70                                                                         | 5                                  | 100                                                                      | -1                                                                     | 4                                                                         | 20                                                                                                    | 12                                                          | $\mathbf 0$                                                                 | $\bf{0}$                                                                                  | $\mathbf{0}$                                               |
| <b>MN</b>          | 79                                              | 38                                           | 48.1                                             | 31                                                                         | 8                                  | 100                                                                      | 18                                                                     | 20                                                                        | 47.37                                                                                                    | 32                                                          | $\bf{0}$                                                                    | $\bf{0}$                                                                                  | 7                                                          |
| <b>MP</b>          | 71                                              | 71                                           | 100                                              | 4                                                                          | 71                                 | 100                                                                      | 51                                                                     | 20                                                                        | 71.83                                                                                                    | 206                                                         | $\bf{0}$                                                                    | $\bf{0}$                                                                                  | $\bf{0}$                                                   |
| <b>MS</b>          | 22                                              | 22                                           | 100                                              | 40                                                                         | 17                                 | 100                                                                      | 21                                                                     | 1                                                                         | 95.45                                                                                                    | 61                                                          | $\bf{0}$                                                                    | $\bf{0}$                                                                                  | T                                                          |
| <b>NC</b>          | 240                                             | 240                                          | 100                                              | 358                                                                        | 124                                | 100                                                                      | 18                                                                     | 222                                                                       | 7.5                                                                                                    | 28                                                          | $\bf{0}$                                                                    | 0                                                                                         | 15                                                         |
| <b>NH</b>          | 16                                              | 16                                           | 100                                              | 9                                                                          | 6                                  | 100                                                                      | 1                                                                      | 15                                                                        | 6.25                                                                                                    | -1                                                          | $\bf{0}$                                                                    | $\bf{0}$                                                                                  | $\bf{0}$                                                   |
| NJ                 | 388                                             | 213                                          | 54.9                                             | 13                                                                         | 214                                | 99.53                                                                    | 35                                                                     | 178                                                                       | 16.43                                                                                                    | 82                                                          | 0                                                                           | $\bf{0}$                                                                                  | 82                                                         |
| NY                 | 356                                             | 349                                          | 98.03                                            | 103                                                                        | 95                                 | 94.74                                                                    | 145                                                                    | 204                                                                       | 41.55                                                                                                    | 793                                                         | $\bf{0}$                                                                    | $\mathbf 0$                                                                               | 199                                                        |
| OH                 | 62                                              | 57                                           | 91.94                                            | 43                                                                         | 45                                 | 95.56                                                                    | 56                                                                     | 1                                                                         | 98.25                                                                                                    | 431                                                         | $\bf{0}$                                                                    | $\bf{0}$                                                                                  | 140                                                        |
| <b>OR</b>          | 92                                              | 29                                           | 31.52                                            | 30                                                                         | 92                                 | 31.52                                                                    | 3                                                                      | 26                                                                        | 10.34                                                                                                    | $\overline{4}$                                              | $\bf{0}$                                                                    | $\bf{0}$                                                                                  | T                                                          |
| PA                 | 13                                              | 10                                           | 76.92                                            | 3                                                                          | 12                                 | 75                                                                       | 9                                                                      | $\mathbf{I}$                                                              | 90                                                                                                    | 35                                                          | $\bf{0}$                                                                    | $\bf{0}$                                                                                  | 17                                                         |
| <b>PR</b>          | 37                                              | 37                                           | 100                                              | 20                                                                         | 37                                 | 100                                                                      | 34                                                                     | 3                                                                         | 91.89                                                                                                    | 135                                                         | $\mathbf 0$                                                                 | $\bf{0}$                                                                                  | $\bf{0}$                                                   |
| RI                 | 58                                              | 58                                           | 100                                              | 23                                                                         | 21                                 | 100                                                                      | 13                                                                     | 45                                                                        | 22.41                                                                                                    | 38                                                          | 0                                                                           | 0                                                                                         | 28                                                         |
| SC                 | 21                                              | 21                                           | 100                                              | 91                                                                         | 8                                  | 100                                                                      | 4                                                                      | 17                                                                        | 19.05                                                                                                    | 5                                                           | $\bf{0}$                                                                    | $\bf{0}$                                                                                  | T.                                                         |
| TX                 | 169                                             | 61                                           | 36.09                                            | 158                                                                        | 60                                 | 100                                                                      | 50                                                                     | 11                                                                        | 81.97                                                                                                    | 792                                                         | $\bf{0}$                                                                    | $\pmb{0}$                                                                                 | 451                                                        |
| VA                 | 46                                              | 46                                           | 100                                              | 50                                                                         | 46                                 | 100                                                                      | 3                                                                      | 43                                                                        | 6.52                                                                                                    | 18                                                          | 0                                                                           | $\bf{0}$                                                                                  | п                                                          |
| VI                 | 44                                              | 44                                           | 100                                              | 8                                                                          | 36                                 | 100                                                                      | 31                                                                     | 13                                                                        | 70.45                                                                                                    | 110                                                         | 0                                                                           | 0                                                                                         | $\bf{0}$                                                   |
| <b>WA</b>          | 1237                                            | 73                                           | 5.9                                              | 60                                                                         | 66                                 | 96.97                                                                    | 19                                                                     | 54                                                                        | 26.03                                                                                                    | 57                                                          | 0                                                                           | $\bf{0}$                                                                                  | 4                                                          |
| WI<br><b>Total</b> | 186<br>5854                                     | 107<br>3203                                  | 57.53<br>54.71%                                  | 38<br>2518                                                                 | 25<br>2164                         | 100<br>36.97%                                                            | 72<br>1343                                                             | 35<br>1860                                                                | 67.29<br>41.93%                                                                                                    | 560<br>15090                                                | $\bf{0}$<br>0                                                               | $\bf{0}$<br>0%                                                                            | 438<br>5800                                                |

**Exhibit 45. State Summary – Alternate Report (National Percentage) – 1 or 2.**

| <b>Percent</b><br><sub>of</sub><br><b>Actions</b><br><b>of</b><br>1 Day<br><b>Duration</b> | No. of<br><b>Actions</b><br>of<br>2 Day<br><b>Duration</b> | <b>Percent</b><br>of<br><b>Actions</b><br>of<br>2 Day<br><b>Duration</b> | No. of<br><b>Actions</b><br>of<br>$3 - 7$<br><b>Day</b><br><b>Duration</b> | <b>Percent</b><br><b>of</b><br><b>Actions</b><br>of<br>$3 - 7$<br><b>Day</b><br><b>Duration</b> | No. of<br><b>Actions</b><br>оf<br>$8 - 30$<br><b>Day</b><br><b>Duration</b> | <b>Percent</b><br><b>of</b><br><b>Actions</b><br><b>of</b><br>$8 - 30$<br>Day<br><b>Duration</b> | No. of<br><b>Actions</b><br><b>Greater</b><br>than<br>30 Day<br><b>Duration</b> | <b>Percent</b><br><b>of</b><br><b>Actions</b><br><b>Greater</b><br>than<br>30 Day<br><b>Duration</b> | No. of<br><b>Beach</b><br><b>Days</b><br>(Monitored<br><b>Beaches</b> ) | No. of<br><b>Days</b><br><b>Under</b><br>a Beach<br><b>Action</b><br>(Monitored<br><b>Beaches</b> ) | <b>Percent</b><br><b>Days</b><br><b>Under a</b><br><b>Beach</b><br><b>Action</b><br>(Monitored<br><b>Beaches</b> ) | No. of<br><b>Days</b><br><b>Not Under</b><br>a Beach<br><b>Action</b><br>(Monitored<br><b>Beaches</b> ) | <b>Percent</b><br><b>Days</b><br><b>Not Under</b><br>a<br><b>Beach</b><br><b>Action</b><br>(Monitored<br><b>Beaches</b> ) |
|--------------------------------------------------------------------------------------------|------------------------------------------------------------|--------------------------------------------------------------------------|----------------------------------------------------------------------------|-------------------------------------------------------------------------------------------------|-----------------------------------------------------------------------------|--------------------------------------------------------------------------------------------------|---------------------------------------------------------------------------------|----------------------------------------------------------------------------------------------------|-------------------------------------------------------------------------|----------------------------------------------------------------------------------------------------|----------------------------------------------------------------------------------------------------|----------------------------------------------------------------------------------------------------|----------------------------------------------------------------------------------------------------|
| $\bf{0}$                                                                                   | $\mathbf{0}$                                               | $\bf{0}$                                                                 | 1                                                                          | 100                                                                                             | $\bf{0}$                                                                    | $\bf{0}$                                                                                         | $\mathbf 0$                                                                     | $\bf{0}$                                                                                             | 159                                                                     | 7                                                                                                   | 4.4                                                                                                    | 152                                                                                                    | 95.6                                                                                                    |
| 50                                                                                         | $\bf{0}$                                                   | $\bf{0}$                                                                 | 8                                                                          | 50                                                                                              | $\bf{0}$                                                                    | 0                                                                                                | $\bf{0}$                                                                        | $\bf{0}$                                                                                             | 3800                                                                    | 46                                                                                                  | 1.21                                                                                                    | 3754                                                                                                    | 98.79                                                                                                    |
| .14                                                                                        | 8                                                          | 1.14                                                                     | 692                                                                        | 98.72                                                                                           | $\mathbf 0$                                                                 | 0                                                                                                | $\mathbf 0$                                                                     | $\bf{0}$                                                                                             | 4272                                                                    | 4798                                                                                                | 112.31                                                                                                    | 1434                                                                                                    | 33.57                                                                                                    |
| $\mathbf 0$                                                                                | $\bf{0}$                                                   | $\mathbf 0$                                                              | 4                                                                          | 100                                                                                             | $\bf{0}$                                                                    | $\bf{0}$                                                                                         | $\bf{0}$                                                                        | $\bf{0}$                                                                                             | 1568                                                                    | 16                                                                                                  | 1.02                                                                                                    | 1552                                                                                                    | 98.98                                                                                                    |
| 10.46                                                                                      | 502                                                        | 13.29                                                                    | 2691                                                                       | 71.25                                                                                           | 152                                                                         | 4.02                                                                                             | 37                                                                              | .98                                                                                                  | 83814                                                                   | 15996                                                                                               | 19.09                                                                                                    | 69005                                                                                                   | 82.33                                                                                                    |
| 100                                                                                        | $\bf{0}$                                                   | $\mathbf 0$                                                              | $\bf{0}$                                                                   | $\bf{0}$                                                                                        | $\bf{0}$                                                                    | $\bf{0}$                                                                                         | $\bf{0}$                                                                        | $\bf{0}$                                                                                             | 333                                                                     | T                                                                                                   | $\cdot$ <sup>3</sup>                                                                                               | 332                                                                                                    | 99.7                                                                                                    |
| 75.93                                                                                      | 20                                                         | 18.52                                                                    | 6                                                                          | 5.56                                                                                            | 0                                                                           | 0                                                                                                | $\bf{0}$                                                                        | $\bf{0}$                                                                                             | 7455                                                                    | 150                                                                                                 | 2.01                                                                                                    | 7305                                                                                                    | 97.99                                                                                                    |
| $\mathbf 0$                                                                                | $\bf{0}$                                                   | $\mathbf 0$                                                              | 0                                                                          | $\mathbf 0$                                                                                     | $\bf{0}$                                                                    | $\bf{0}$                                                                                         | $\bf{0}$                                                                        | $\bf{0}$                                                                                             | 1765                                                                    | $\bf{0}$                                                                                            | 0                                                                                                    | 1765                                                                                                    | 100                                                                                                    |
| 2.26                                                                                       | 6                                                          | 4.51                                                                     | 64                                                                         | 48.12                                                                                           | 58                                                                          | 43.61                                                                                            | 2                                                                               | 1.5                                                                                                  | 80245                                                                   | 1293                                                                                                | 1.61                                                                                                    | 78952                                                                                                   | 98.39                                                                                                    |
| $\mathbf 0$                                                                                | 17                                                         | 65.38                                                                    | 5                                                                          | 19.23                                                                                           | T                                                                           | 3.85                                                                                             | 3                                                                               | 11.54                                                                                                | 9180                                                                    | 1061                                                                                                | 11.56                                                                                                    | 8124                                                                                                    | 88.5                                                                                                    |
| 40                                                                                         | 40                                                         | 16                                                                       | 110                                                                        | 44                                                                                              | $\mathbf 0$                                                                 | $\bf{0}$                                                                                         | $\mathbf 0$                                                                     | $\bf{0}$                                                                                             | 12947                                                                   | 850                                                                                                 | 6.57                                                                                                    | 12097                                                                                                   | 93.43                                                                                                    |
| $\mathbf 0$                                                                                | $\overline{7}$                                             | 1.12                                                                     | 562                                                                        | 90.06                                                                                           | 55                                                                          | 8.81                                                                                             | $\bf{0}$                                                                        | $\bf{0}$                                                                                             | 11284                                                                   | 4305                                                                                                | 38.15                                                                                                    | 6979                                                                                                    | 61.85                                                                                                    |
| 1.17                                                                                       | 46                                                         | 4.89                                                                     | 257                                                                        | 27.31                                                                                           | 627                                                                         | 66.63                                                                                            | $\mathbf{0}$                                                                    | $\bf{0}$                                                                                             | 45864                                                                   | 2949                                                                                                | 6.43                                                                                                    | 42915                                                                                                   | 93.57                                                                                                    |
| 75.83                                                                                      | 45                                                         | 13.6                                                                     | 34                                                                         | 10.27                                                                                           | 1                                                                           | $\cdot$ <sub>3</sub>                                                                             | $\bf{0}$                                                                        | $\bf{0}$                                                                                             | 5329                                                                    | 482                                                                                                 | 9.04                                                                                                    | 4847                                                                                                    | 90.96                                                                                                    |
| 78.17                                                                                      | 570                                                        | 13.38                                                                    | 270                                                                        | 6.34                                                                                            | 0                                                                           | $\bf{0}$                                                                                         | 90                                                                              | 2.11                                                                                                 | 2426                                                                    | 14730                                                                                               | 607.17                                                                                                    | 282                                                                                                    | 11.62                                                                                                    |
| $\bf{0}$                                                                                   | $\bf{0}$                                                   | $\bf{0}$                                                                 | 33                                                                         | 50.77                                                                                           | 15                                                                          | 23.08                                                                                            | 17                                                                              | 26.15                                                                                                | 4392                                                                    | 1340                                                                                                | 30.51                                                                                                    | 3052                                                                                                    | 69.49                                                                                                    |
| 54.82                                                                                      | 47                                                         | 20.61                                                                    | 43                                                                         | 18.86                                                                                           | 12                                                                          | 5.26                                                                                             | 1                                                                               | .44                                                                                                  | 47460                                                                   | 581                                                                                                 | 1.22                                                                                                    | 46879                                                                                                   | 98.78                                                                                                    |
| $\bf{0}$                                                                                   | $\bf{0}$                                                   | $\bf{0}$                                                                 | 4                                                                          | 80                                                                                              | ı                                                                           | 20                                                                                               | $\bf{0}$                                                                        | $\bf{0}$                                                                                             | 3150                                                                    | 47                                                                                                  | 1.49                                                                                                    | 3103                                                                                                    | 98.51                                                                                                    |
| 27.35                                                                                      | 61                                                         | 52.14                                                                    | 21                                                                         | 17.95                                                                                           | 3                                                                           | 2.56                                                                                             | $\mathbf 0$                                                                     | $\mathbf 0$                                                                                          | 6300                                                                    | 248                                                                                                 | 3.94                                                                                                    | 6052                                                                                                    | 96.06                                                                                                    |
| 64.71                                                                                      | 17                                                         | 16.67                                                                    | п                                                                          | 10.78                                                                                           | 7                                                                           | 6.86                                                                                             | 1                                                                               | .98                                                                                                  | 17214                                                                   | 327                                                                                                 | 1.9                                                                                                    | 16887                                                                                                   | 98.1                                                                                                    |
| $\mathbf 0$                                                                                | $\bf{0}$                                                   | $\mathbf 0$                                                              | 12                                                                         | 100                                                                                             | 0                                                                           | $\bf{0}$                                                                                         | 0                                                                               | $\bf{0}$                                                                                             | 19656                                                                   | 84                                                                                                  | .43                                                                                                    | 19572                                                                                                   | 99.57                                                                                                    |
| 21.88                                                                                      | 12                                                         | 37.5                                                                     | 10                                                                         | 31.25                                                                                           | 3                                                                           | 9.38                                                                                             | $\bf{0}$                                                                        | $\bf{0}$                                                                                             | 4826                                                                    | 131                                                                                                 | 2.71                                                                                                    | 4695                                                                                                    | 97.29                                                                                                    |
| $\mathbf 0$                                                                                | 206                                                        | 100                                                                      | $\bf{0}$                                                                   | $\bf{0}$                                                                                        | 0                                                                           | $\bf{0}$                                                                                         | $\mathbf 0$                                                                     | $\bf{0}$                                                                                             | 25848                                                                   | 412                                                                                                 | 1.59                                                                                                    | 25436                                                                                                   | 98.41                                                                                                    |
| 1.64                                                                                       | 7                                                          | 11.48                                                                    | 21                                                                         | 34.43                                                                                           | 32                                                                          | 52.46                                                                                            | $\bf{0}$                                                                        | 0                                                                                                    | 4686                                                                    | 670                                                                                                 | 14.3                                                                                                    | 4016                                                                                                    | 85.7                                                                                                    |
| 53.57                                                                                      | 1                                                          | 3.57                                                                     | 3                                                                          | 10.71                                                                                           | $\mathbf 0$                                                                 | $\bf{0}$                                                                                         | 9                                                                               | 32.14                                                                                                | 51350                                                                   | 421                                                                                                 | .82                                                                                                    | 50929                                                                                                   | 99.18                                                                                                    |
| $\bf{0}$                                                                                   | 1                                                          | 100                                                                      | 0                                                                          | 0                                                                                               | $\bf{0}$                                                                    | $\bf{0}$                                                                                         | $\bf{0}$                                                                        | $\bf{0}$                                                                                             | 1552                                                                    | 2                                                                                                   | .13                                                                                                    | 1550                                                                                                    | 99.87                                                                                                    |
| 100                                                                                        | $\bf{0}$                                                   | $\bf{0}$                                                                 | 0                                                                          | $\bf{0}$                                                                                        | 0                                                                           | 0                                                                                                | $\mathbf 0$                                                                     | $\bf{0}$                                                                                             | 28545                                                                   | 80                                                                                                  | .28                                                                                                    | 28465                                                                                                   | 99.72                                                                                                    |
| 25.09                                                                                      | 497                                                        | 62.67                                                                    | 76                                                                         | 9.58                                                                                            | 20                                                                          | 2.52                                                                                             | 1                                                                               | .13                                                                                                  | 34713                                                                   | 1927                                                                                                | 5.55                                                                                                    | 32787                                                                                                   | 94.45                                                                                                    |
| 32.48                                                                                      | 81                                                         | 18.79                                                                    | 158                                                                        | 36.66                                                                                           | 51                                                                          | 11.83                                                                                            | 1                                                                               | .23                                                                                                  | 6306                                                                    | 1610                                                                                                | 25.53                                                                                                    | 4696                                                                                                    | 74.47                                                                                                    |
| 25                                                                                         | 1                                                          | 25                                                                       | 1                                                                          | 25                                                                                              | ı                                                                           | 25                                                                                               | $\bf{0}$                                                                        | $\bf{0}$                                                                                             | 2743                                                                    | 21                                                                                                  | .77                                                                                                    | 2722                                                                                                    | 99.23                                                                                                    |
| 48.57                                                                                      | 16                                                         | 45.71                                                                    | 2                                                                          | 5.71                                                                                            | $\mathbf 0$                                                                 | $\mathbf 0$                                                                                      | 0                                                                               | $\bf{0}$                                                                                             | 1070                                                                    | 55                                                                                                  | 5.14                                                                                                    | 1015                                                                                                    | 94.86                                                                                                    |
| $\bf{0}$                                                                                   | 0                                                          | $\mathbf 0$                                                              | 78                                                                         | 57.78                                                                                           | 51                                                                          | 37.78                                                                                            | 6                                                                               | 4.44                                                                                                 | 13469                                                                   | 1586                                                                                                | 11.78                                                                                                    | 11883                                                                                                   | 88.22                                                                                                    |
| 73.68                                                                                      | 7                                                          | 18.42                                                                    | 3                                                                          | 7.89                                                                                            | 0                                                                           | $\bf{0}$                                                                                         | 0                                                                               | $\bf{0}$                                                                                             | 5815                                                                    | 53                                                                                                  | .91                                                                                                    | 5762                                                                                                    | 99.09                                                                                                    |
| 20                                                                                         | 4                                                          | 80                                                                       | 0                                                                          | $\mathbf 0$                                                                                     | 0                                                                           | $\bf{0}$                                                                                         | 0                                                                               | $\bf{0}$                                                                                             | 3213                                                                    | 9                                                                                                   | .28                                                                                                    | 3204                                                                                                    | 99.72                                                                                                    |
| 56.94                                                                                      | 229                                                        | 28.91                                                                    | Ш                                                                          | 14.02                                                                                           | T                                                                           | .13                                                                                              | 0                                                                               | $\bf{0}$                                                                                             | 22204                                                                   | 1382                                                                                                | 6.22                                                                                                    | 20822                                                                                                   | 93.78                                                                                                    |
| 61.11                                                                                      | $\mathbf{1}$                                               | 5.56                                                                     | 6                                                                          | 33.33                                                                                           | 0                                                                           | $\bf{0}$                                                                                         | 0                                                                               | $\bf{0}$                                                                                             | 6900                                                                    | 47                                                                                                  | .68                                                                                                    | 6853                                                                                                    | 99.32                                                                                                    |
| $\mathbf 0$                                                                                | 0                                                          | $\mathbf 0$                                                              | 110                                                                        | 100                                                                                             | 0                                                                           | $\bf{0}$                                                                                         | 0                                                                               | $\bf{0}$                                                                                             | 16017                                                                   | 356                                                                                                 | 2.22                                                                                                    | 15661                                                                                                   | 97.78                                                                                                    |
| 7.02                                                                                       | 6                                                          | 10.53                                                                    | 31                                                                         | 54.39                                                                                           | $\mathbf{7}$                                                                | 12.28                                                                                            | 9                                                                               | 15.79                                                                                                | 7655                                                                    | 2444                                                                                                | 31.93                                                                                                    | 6738                                                                                                    | 88.02                                                                                                    |
| 78.21                                                                                      | 44                                                         | 7.86                                                                     | 66                                                                         | 11.79                                                                                           | 12                                                                          | 2.14                                                                                             | $\bf{0}$                                                                        | $\pmb{0}$                                                                                            | 11492                                                                   | 1023                                                                                                | 8.9                                                                                                    | 10469                                                                                                   | 91.1                                                                                                    |
| 38 44%                                                                                     | 2499                                                       | 16.56%                                                                   | 5504                                                                       | 36 47%                                                                                          | 1110                                                                        | 736%                                                                                             | 177                                                                             | 1 1 7%                                                                                               | 617017                                                                  | 61540                                                                                               | 997%                                                                                                    | 572743                                                                                                  | 92.82%                                                                                                    |

**Exhibit 46. State Summary – Alternate Report (National Percentage) – 2 of 2.**

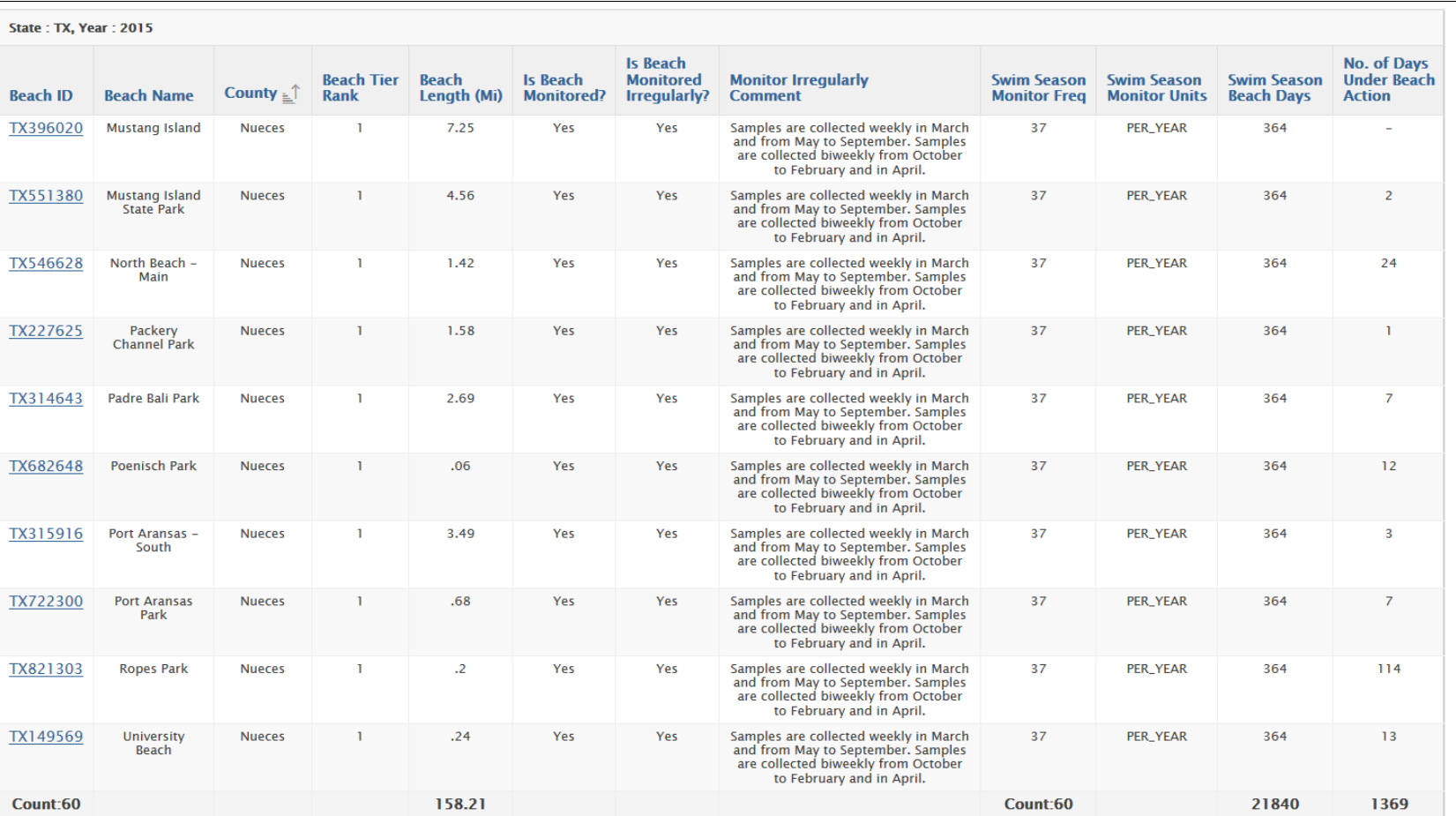

# **Exhibit 47. Tier 1 Stats – Main Report.**

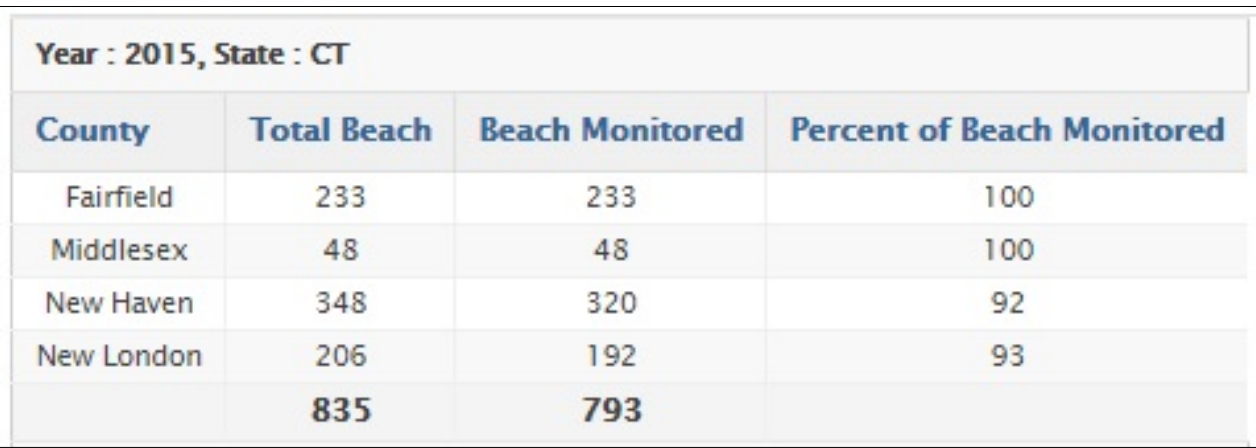

#### **Exhibit 48. Tier 1 Stats – Summary Report.**

Note: In order to access the Tier 1 Stats – Summary Report, click the Summary Report (Summary Report) button on the Tier 1 Stats – Main report. Once viewing the Tier 1 Stats – Summary Report, you may click the Main Report Main Report) button to return to the Tier 1 Stats – Main report.

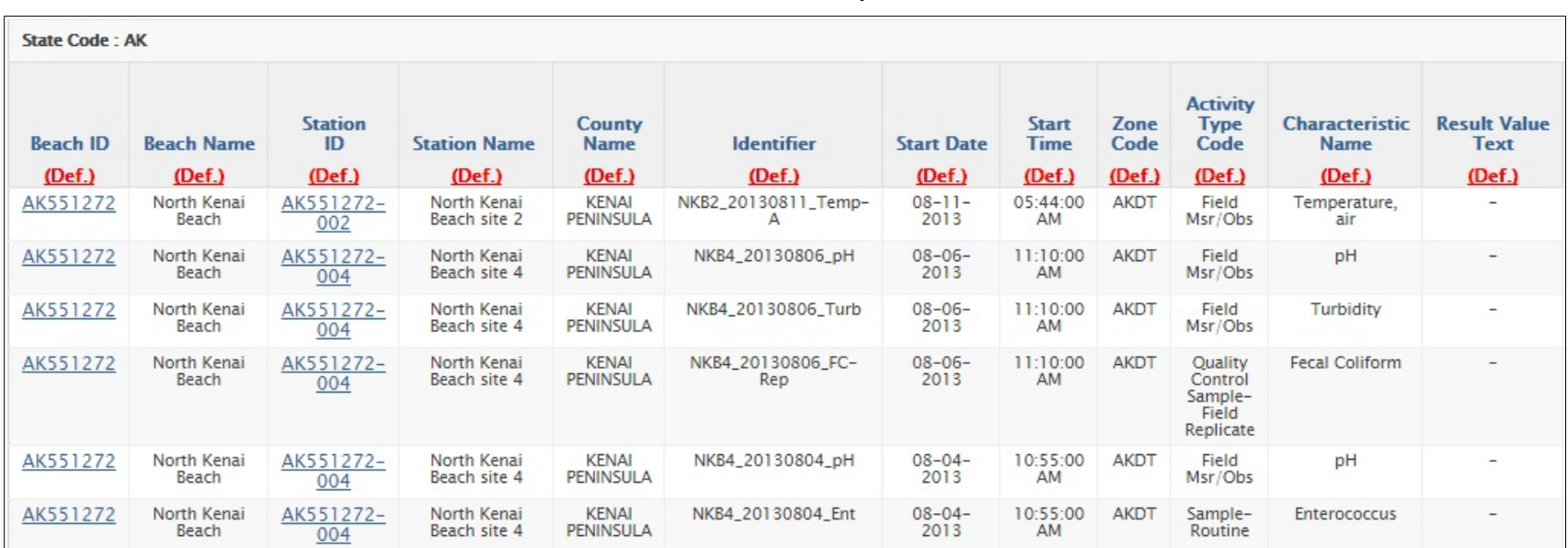

#### **Exhibit 49. Water Quality – 1 of 2.**

**Note:** Clicking on the red (Def.) text will open a new window with the definition of the data type or the Storet help page. Clicking on the headers of the report will expand the column Sort Menu.

The below exhibit shows the columns you would see when scrolling to the right for this report.

For more details on how to configure Water Quality reports directly from STORET, please see the guidance at: [https://water.epa.gov/grants\\_funding/beachgrants/upload/storetintructions.pdf](https://water.epa.gov/grants_funding/beachgrants/upload/storetintructions.pdf)
| <b>Result Value</b><br>(Def.) | <b>Result Measure</b><br>Unit | <b>Result Comment</b><br>(Def.) | <b>Activity</b><br><b>Depth</b><br><b>Value</b><br>(Def.) | <b>Activity</b><br><b>Depth</b><br>Unit<br>Code | <b>Sample Collection</b><br><b>Method Identifier</b><br>(Def.) | <b>Sample Collection</b><br><b>Method Name</b><br>(Def.) | <b>Field Gear</b><br>(Def.) | <b>Analysis</b><br>Date<br><b>Time</b><br>(Def.) | <b>Detection</b><br><b>Quantitation</b><br>Limit<br>(Def.) |
|-------------------------------|-------------------------------|---------------------------------|-----------------------------------------------------------|-------------------------------------------------|----------------------------------------------------------------|----------------------------------------------------------|-----------------------------|--------------------------------------------------|------------------------------------------------------------|
| 9                             | deg C                         | $\qquad \qquad -$               |                                                           | (Def.)<br>m                                     | $\overline{\phantom{a}}$                                       | -                                                        | Probe/Sensor                | $\overline{\phantom{a}}$                         | $\overline{\phantom{a}}$                                   |
|                               |                               |                                 |                                                           |                                                 |                                                                |                                                          |                             |                                                  |                                                            |
| 8.06                          | None                          | $\qquad \qquad -$               |                                                           | m                                               | $\qquad \qquad$                                                | $\overline{\phantom{a}}$                                 | Probe/Sensor                | $\overline{\phantom{a}}$                         | $\overline{\phantom{0}}$                                   |
| 87.4                          | <b>NTU</b>                    | $\overline{\phantom{0}}$        |                                                           | m                                               | $\overline{\phantom{a}}$                                       | $\overline{\phantom{0}}$                                 | Probe/Sensor                | $\overline{\phantom{a}}$                         | $\overline{\phantom{a}}$                                   |
| 54                            | cfu/100ml                     | $\overline{\phantom{0}}$        |                                                           | m                                               | $\overline{\phantom{a}}$                                       | $\overline{\phantom{m}}$                                 | <b>Water Bottle</b>         | $08 - 06 -$<br>2013                              |                                                            |
| 8.06                          | None                          | $\overline{\phantom{a}}$        |                                                           | m                                               | $\overline{\phantom{a}}$                                       | $\overline{\phantom{0}}$                                 | Probe/Sensor                | $\overline{\phantom{a}}$                         | $\overline{\phantom{0}}$                                   |
| 75                            | MPN/100ml                     | $\qquad \qquad -$               |                                                           | m                                               | $\qquad \qquad$                                                | $\qquad \qquad$                                          | <b>Water Bottle</b>         | $08 - 04 -$<br>2013                              | $\overline{\phantom{0}}$                                   |

**Exhibit 50. Water Quality – 2 of 2.**

NOTE: In order to navigate to the historical sampling results graph (Exhibit 52.), for a single station report, you will need to click on the **button** once the report loads. For a multiple station report, you must click on the hyperlink in the Station ID column of this report for the station you want to chart. The next page will display graphs relating to a station ID's water quality data. Note that the chart will exclude non-numerical values from the table (eg.: "<","tnc","nd").

## **Exhibit 51. Water Quality Chart.**

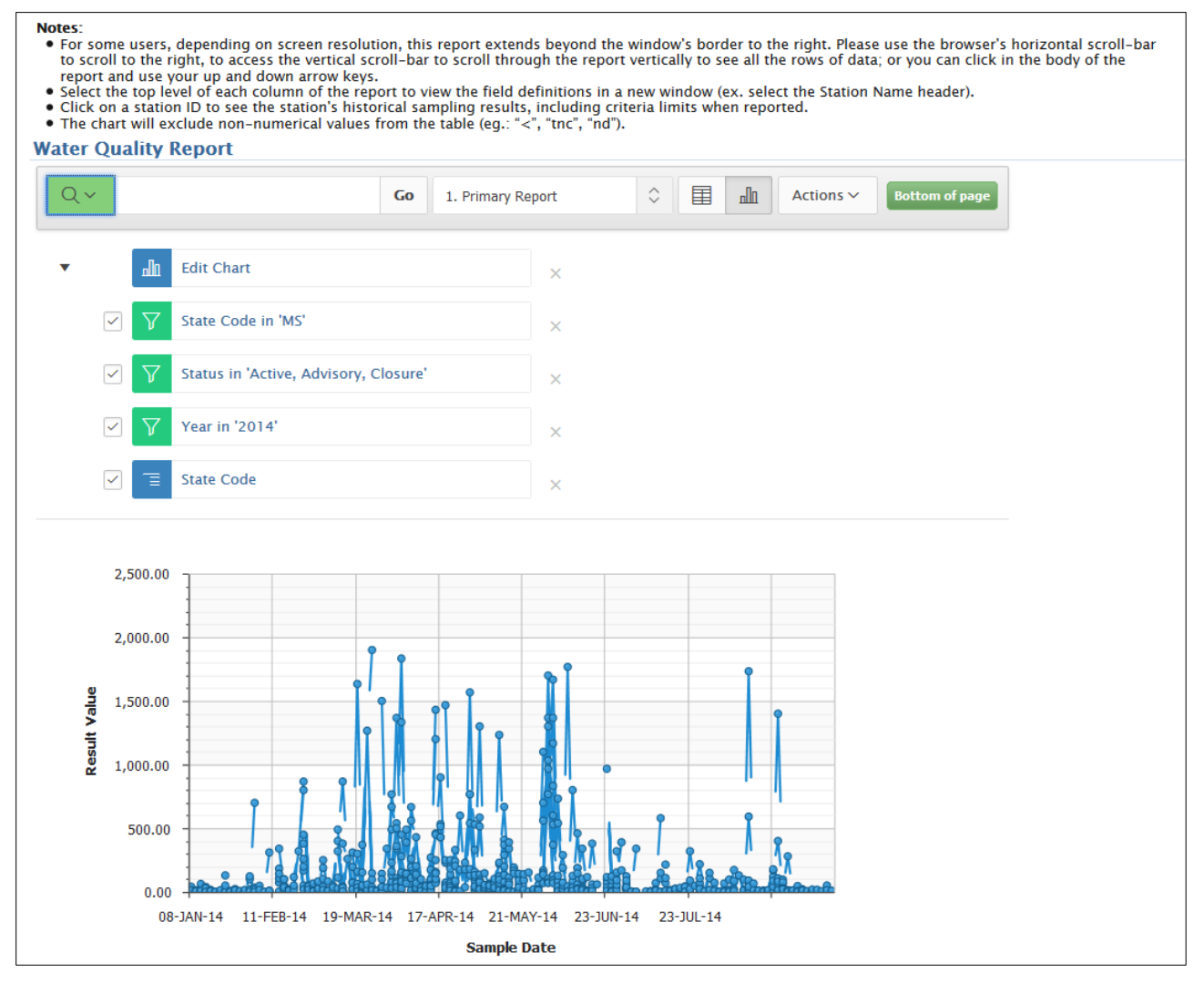

NOTE: To see criteria limits superimposed on the graph, navigate to the historical sampling results graph (Exhibit 52.) and follow the directions for a single station report.

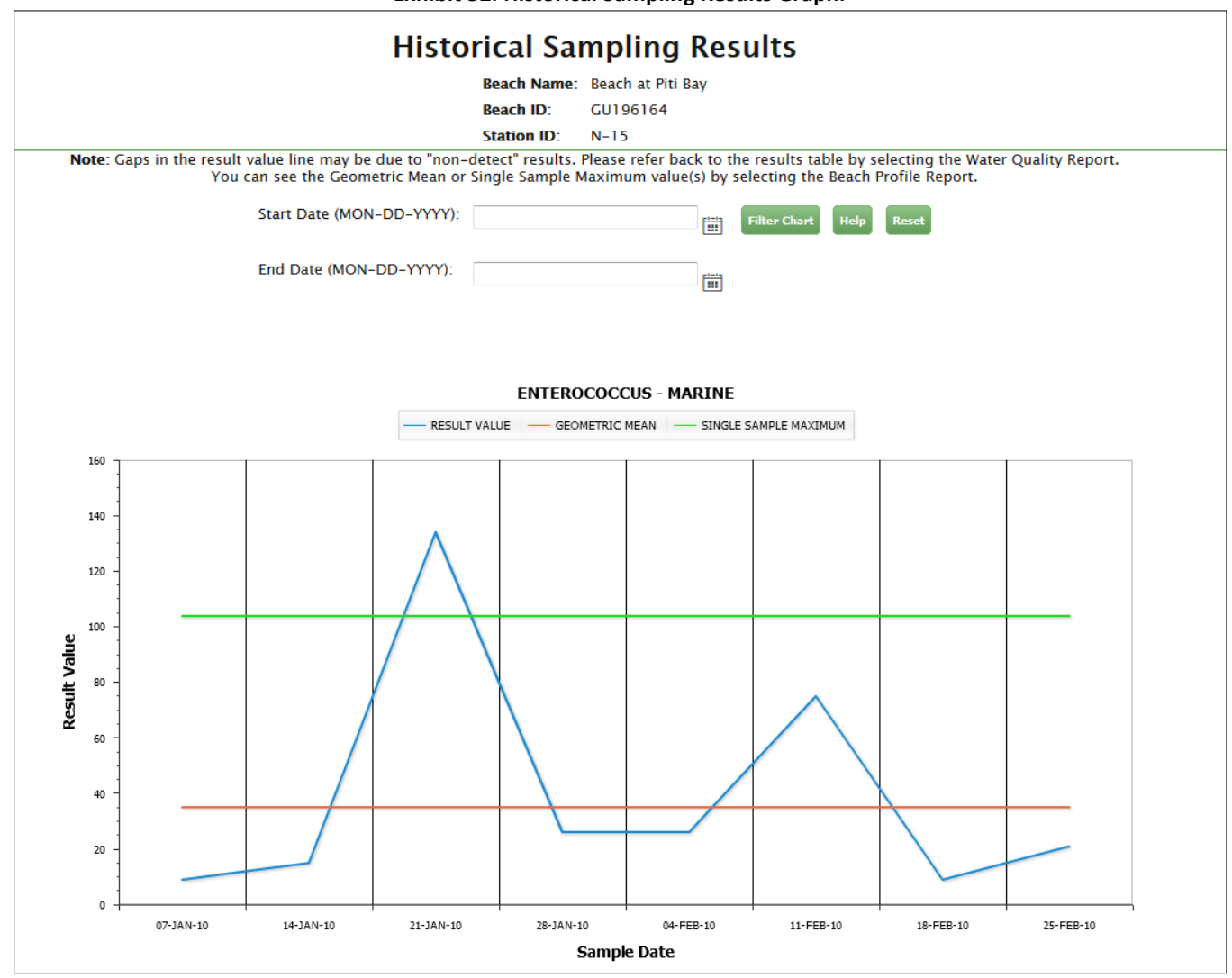

## **Exhibit 52. Historical Sampling Results Graph.**

**NOTE:** The horizontal lines representing the criteria limit values will only show if the jurisdiction has submitted information.

## **APPENDIX B – DETAILED REVISION HISTORY**

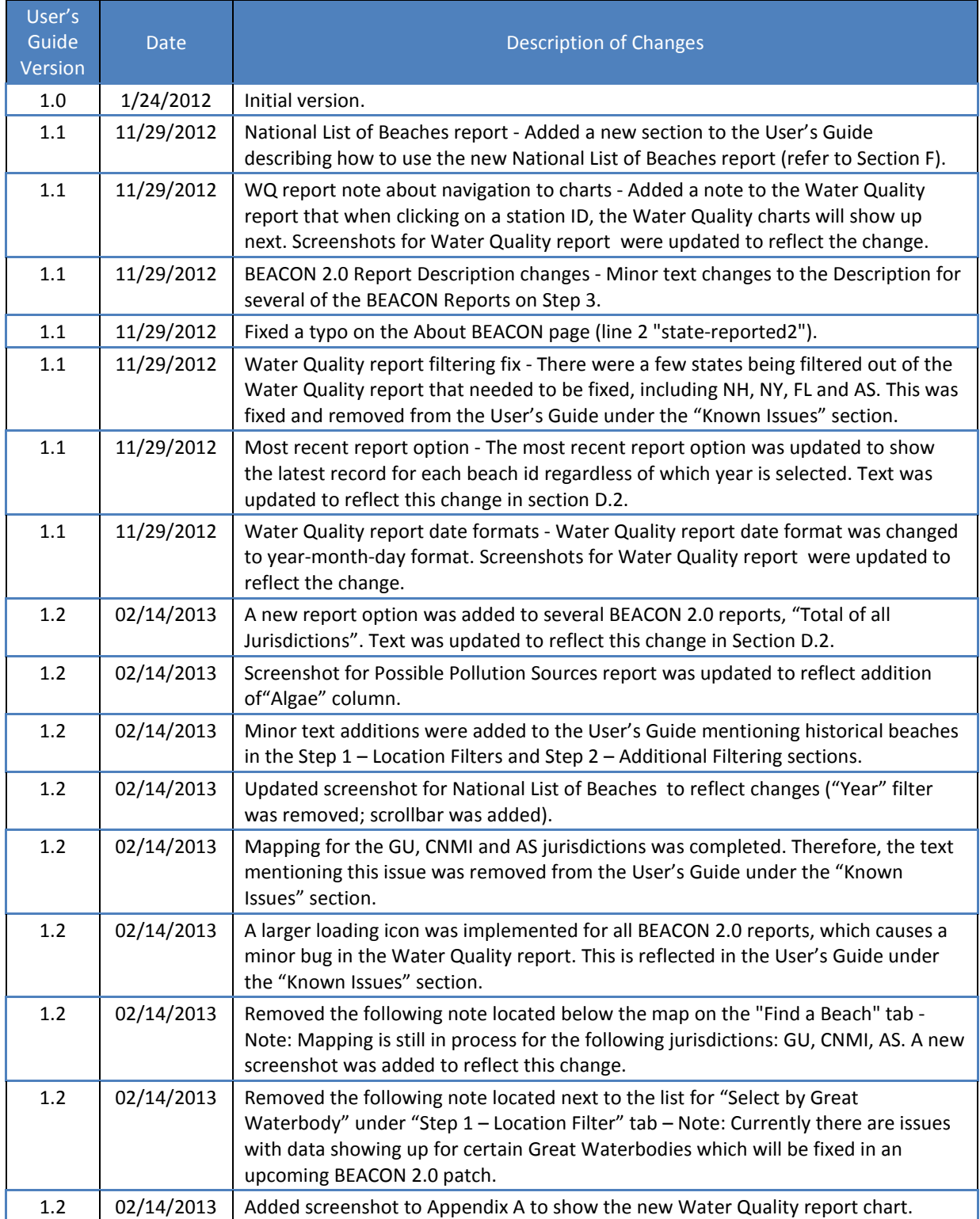

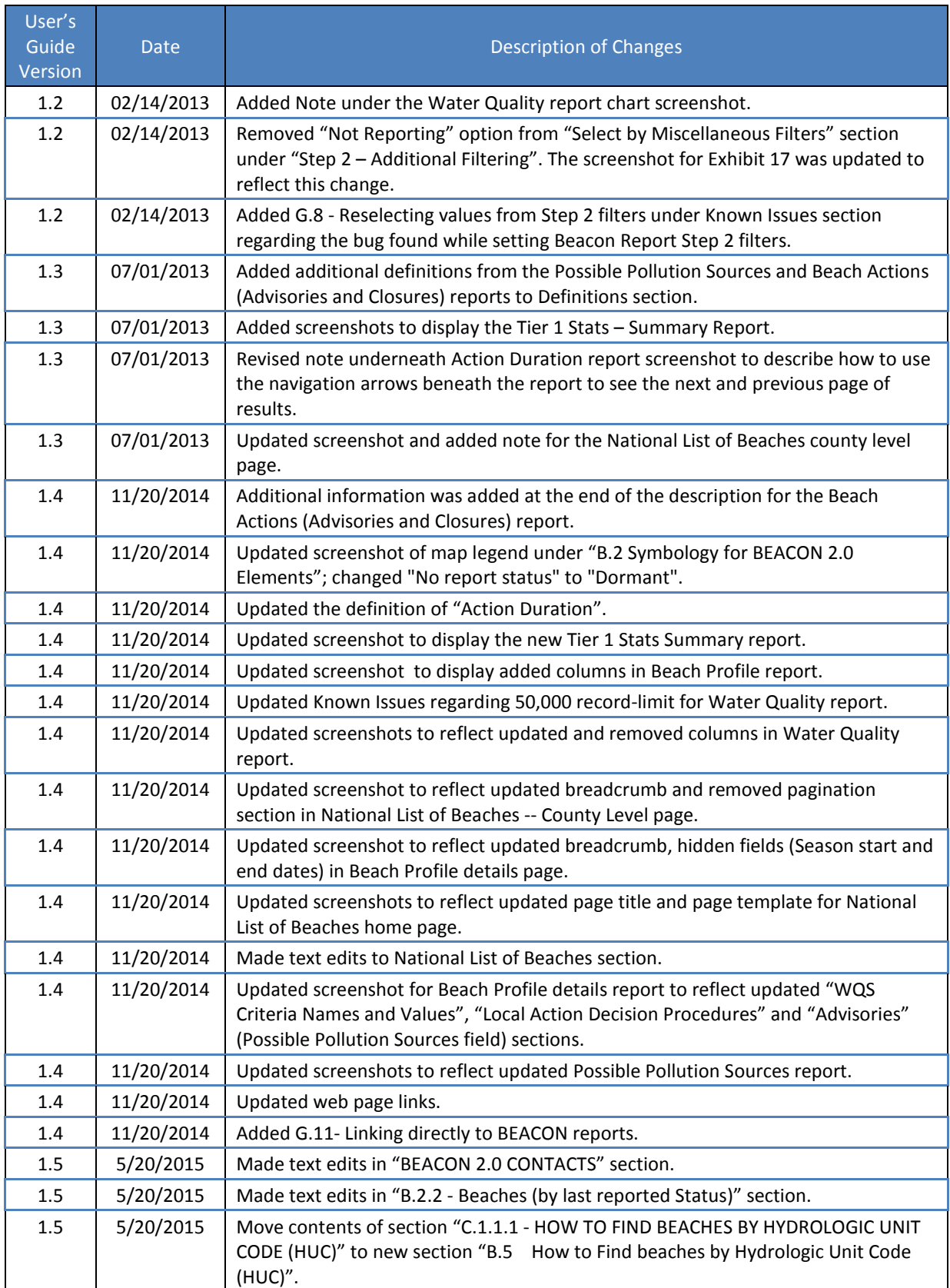

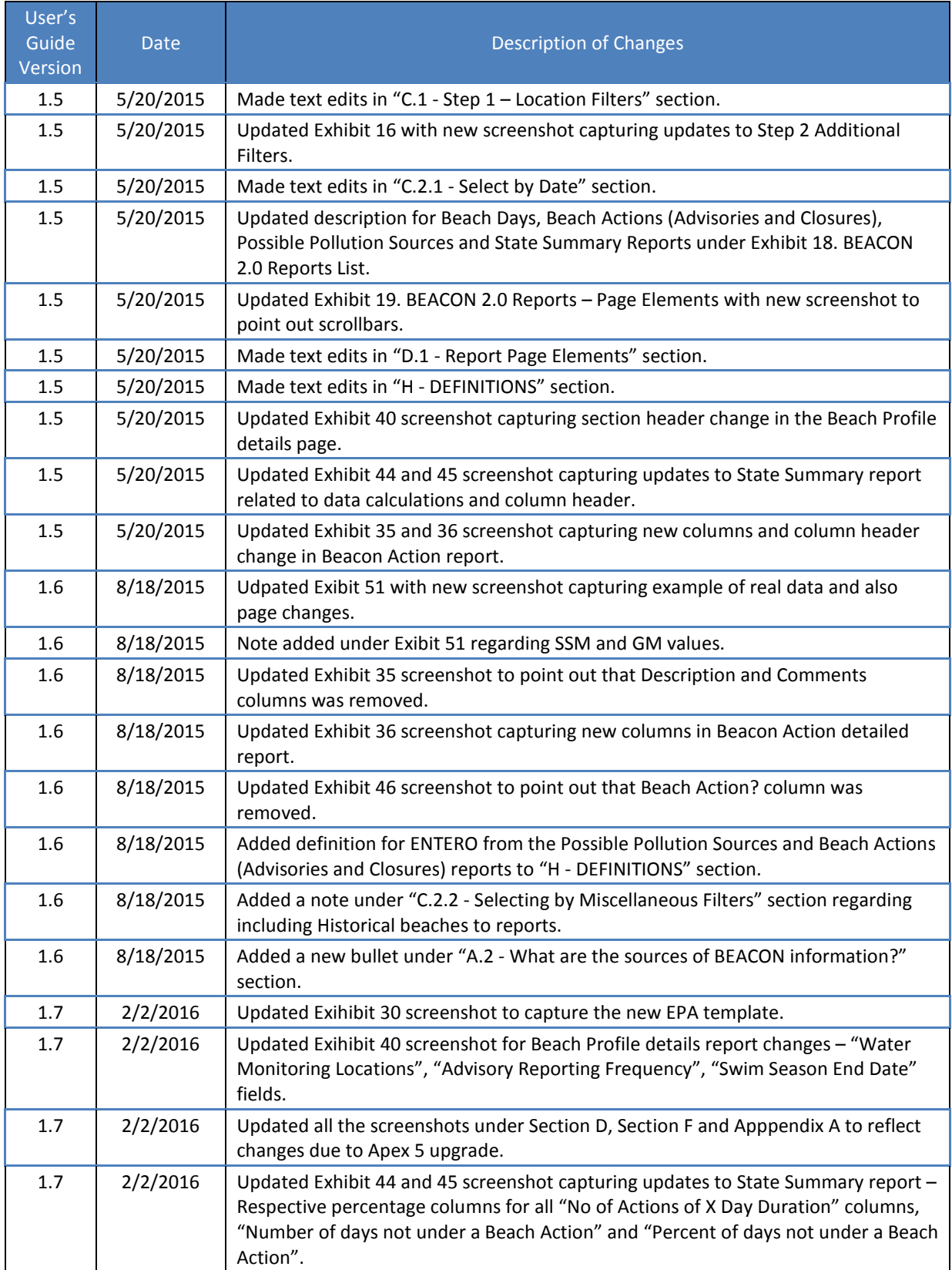

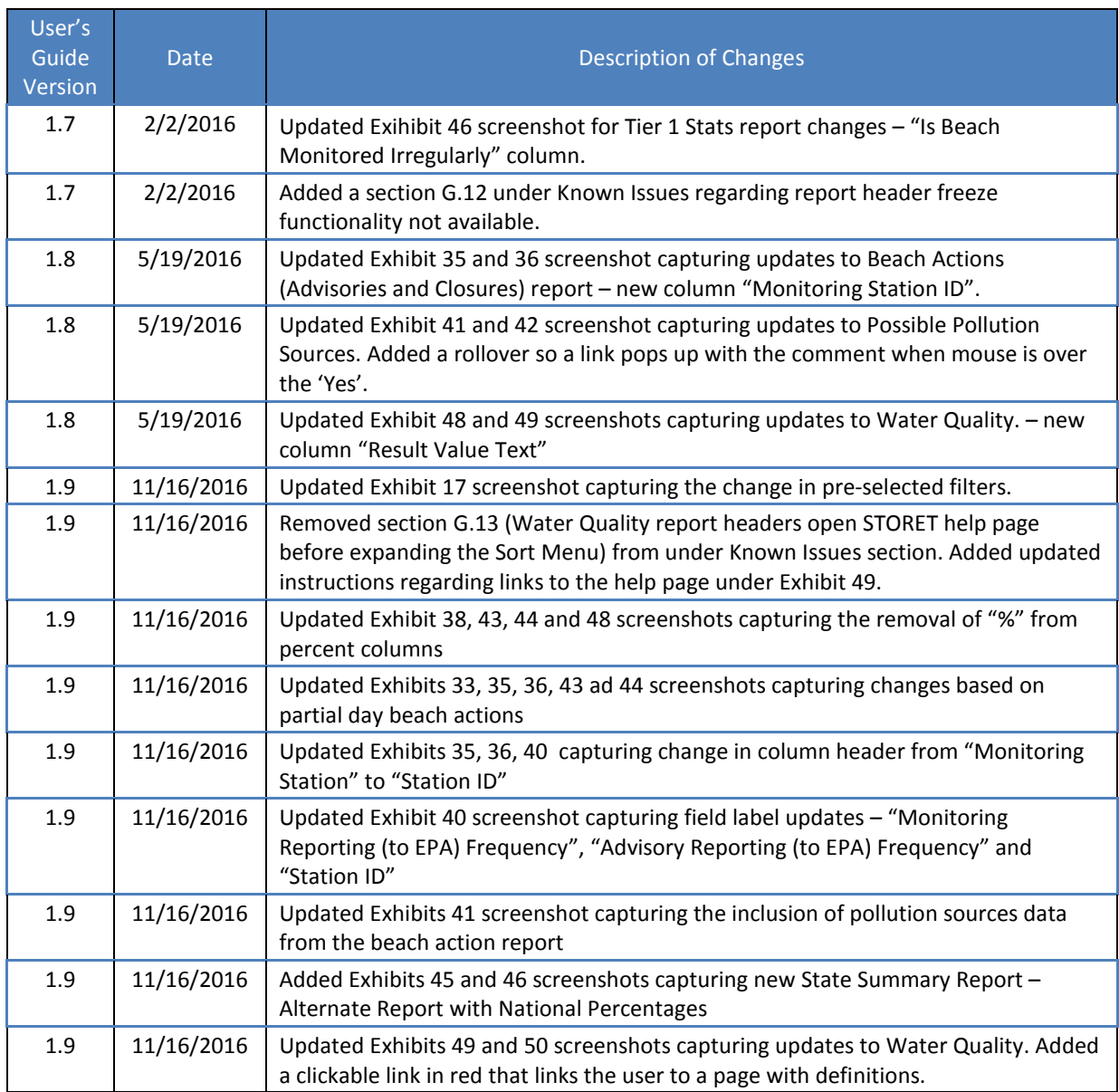